# CNT 4714: Enterprise Computing Summer 2013

#### PHP – Database Connectivity

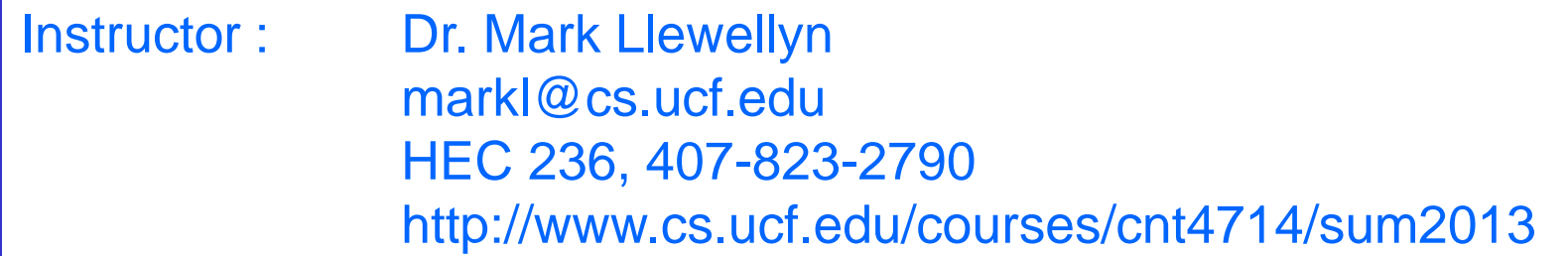

Department of Electrical Engineering and Computer Science Computer Science Division University of Central Florida

*CNT 4714: PHP – Database Connectivity Page 1 Dr. Mark Llewellyn ©*

# Form Processing and Business Logic

- HTML forms enable web pages to collect data from users and send it to a web server for processing.
- Interaction of this kind between users and web servers is vital to e-commerce applications. Such capabilities allow users to purchase products, request information, send and receive web-based email, perform on-line paging and take advantage of various other online services.
- The HTML document on the next few pages collects information from a user for the purposes of adding them to a mailing list.
- The PHP file on page 3 validates the data entered by the user through the form and "registers" them in the mailing list database.

*CNT 4714: PHP – Database Connectivity Page 2 Dr. Mark Llewellyn ©*

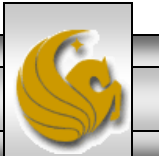

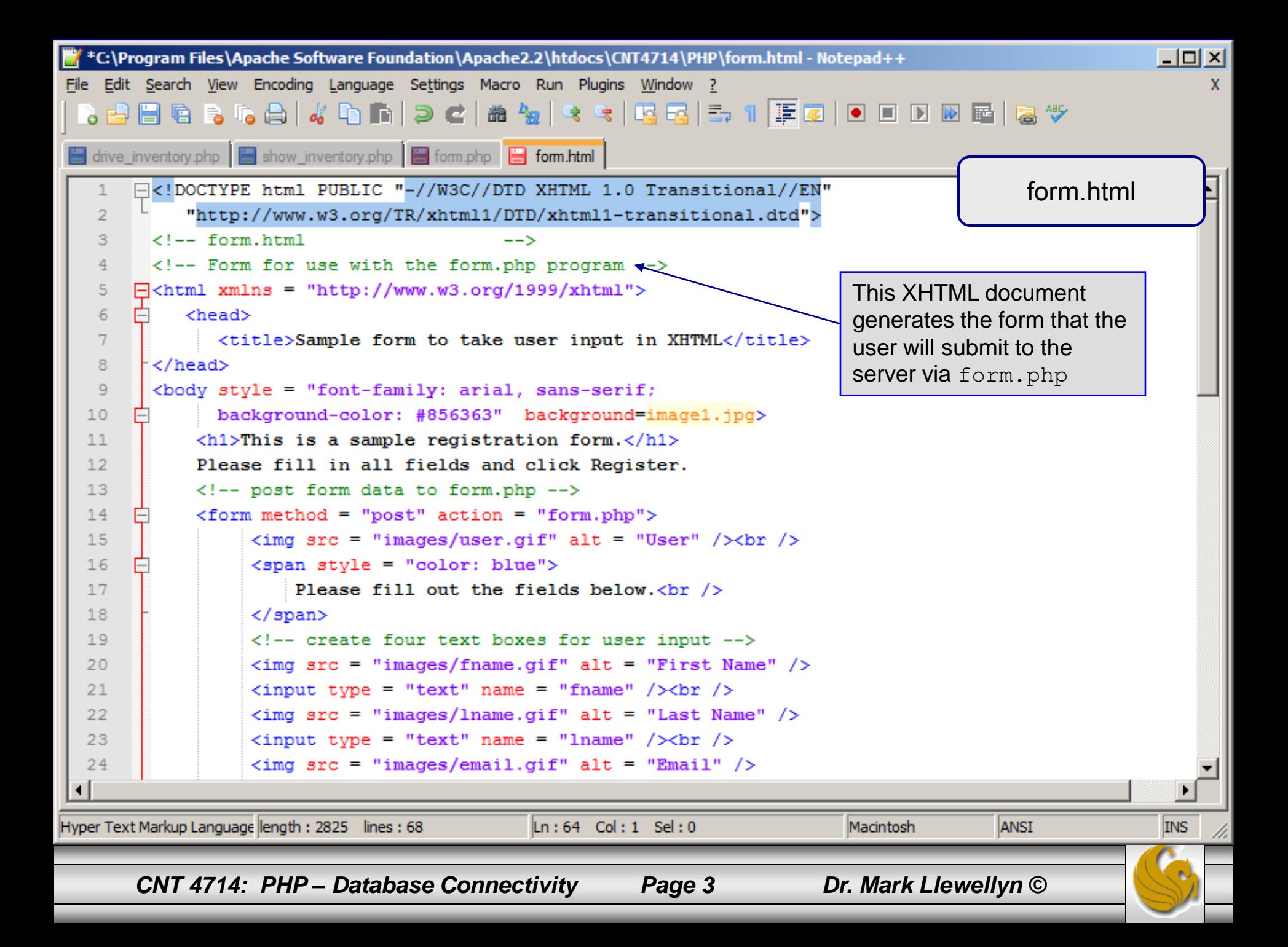

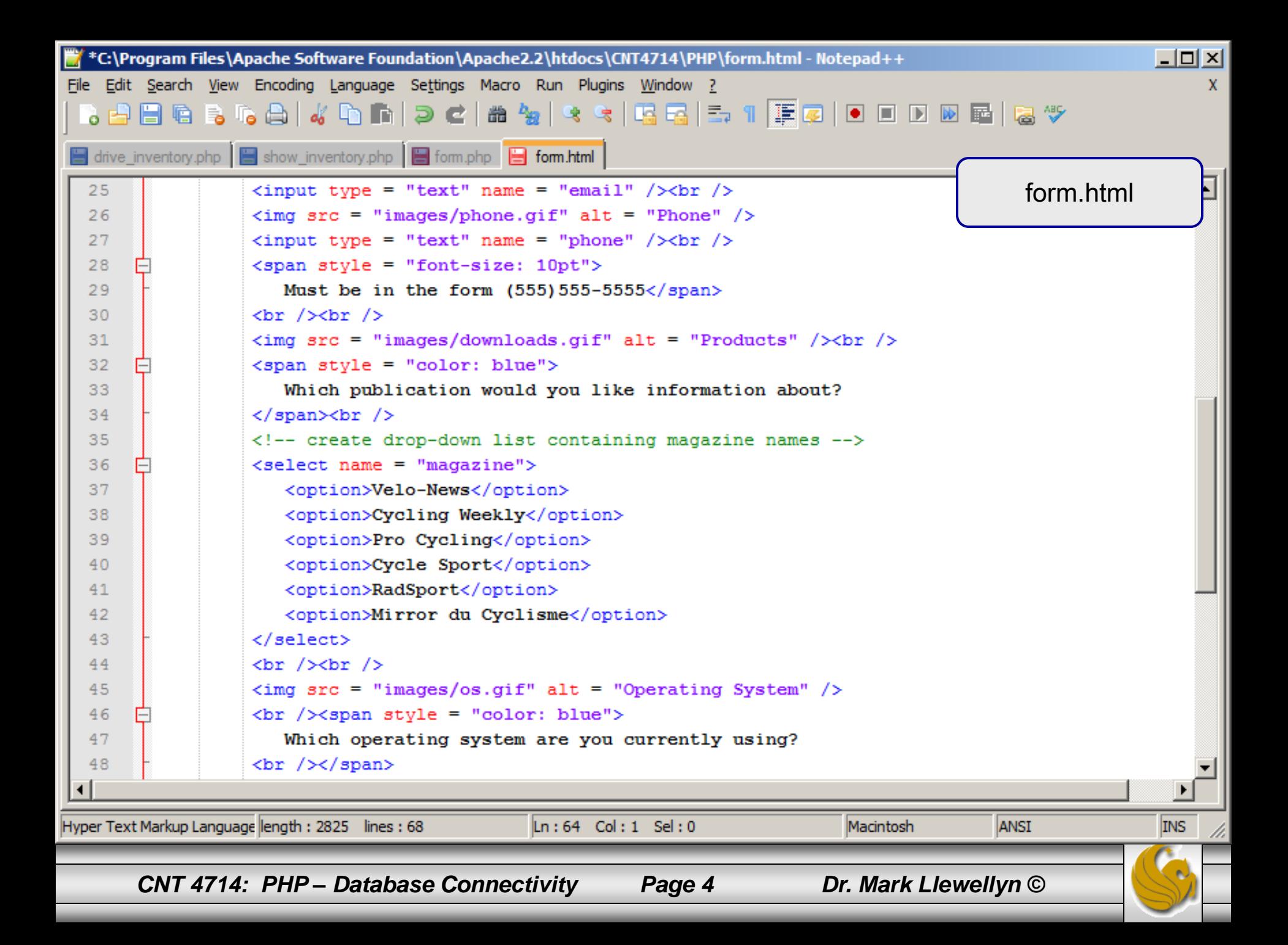

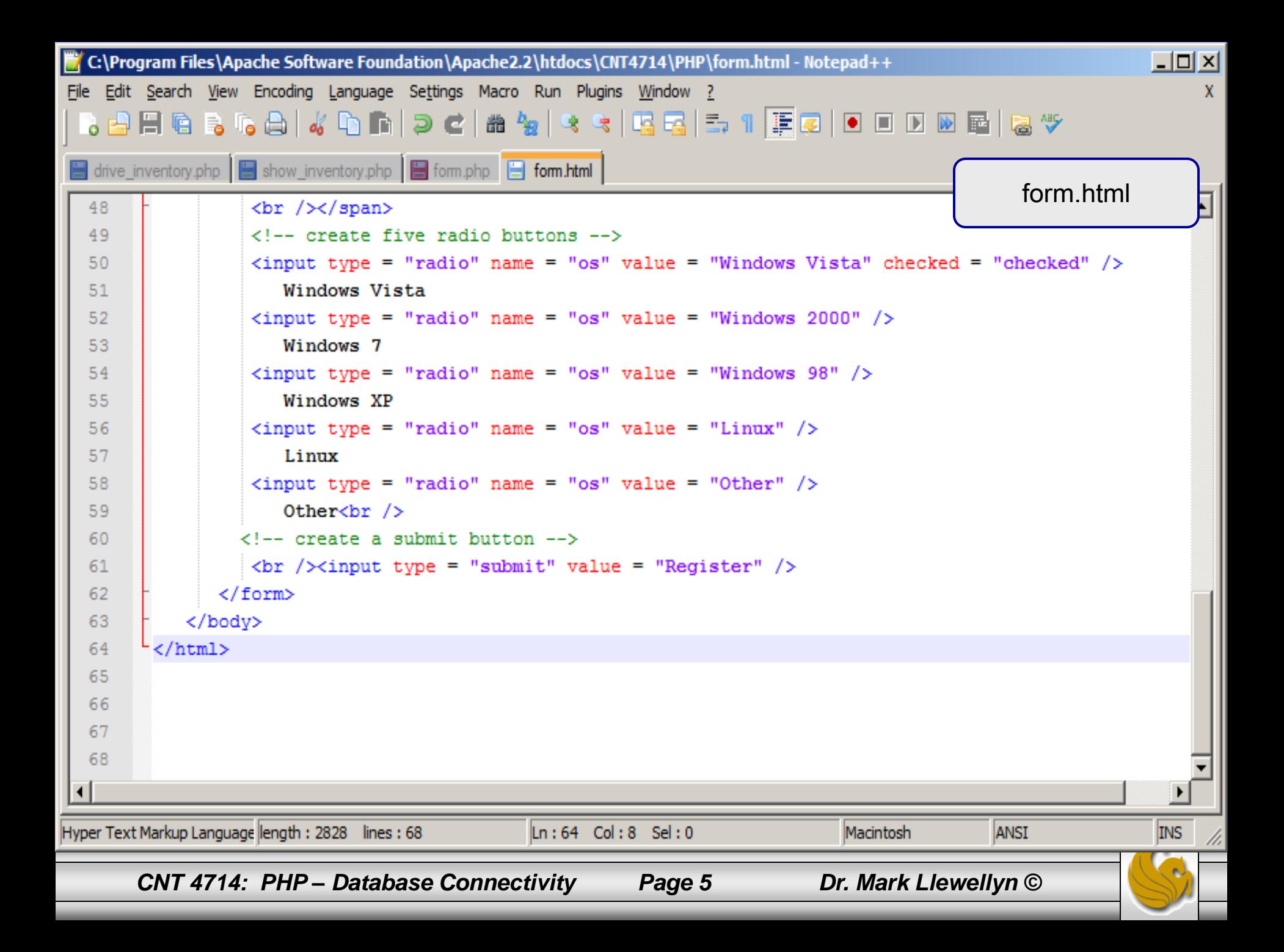

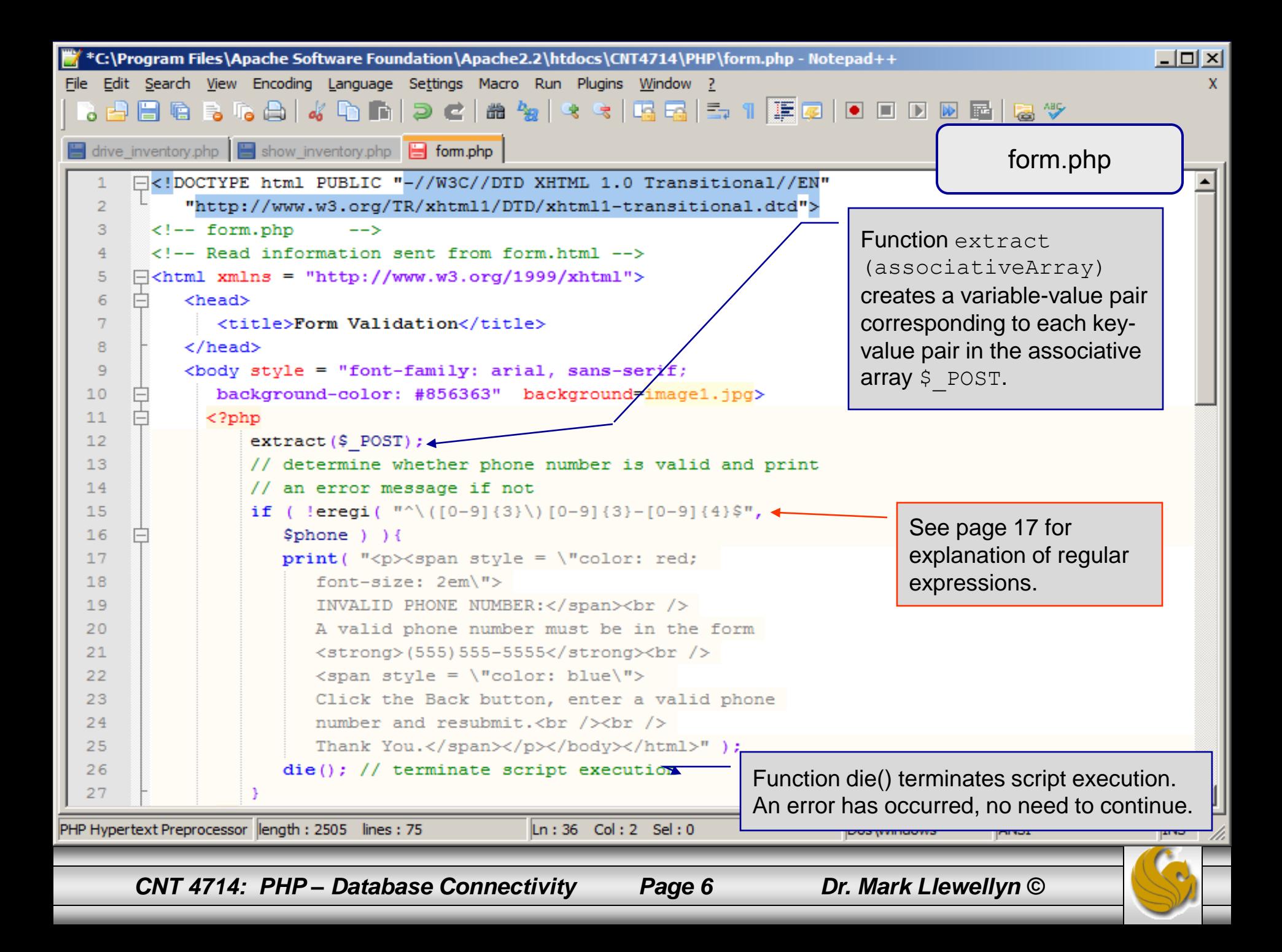

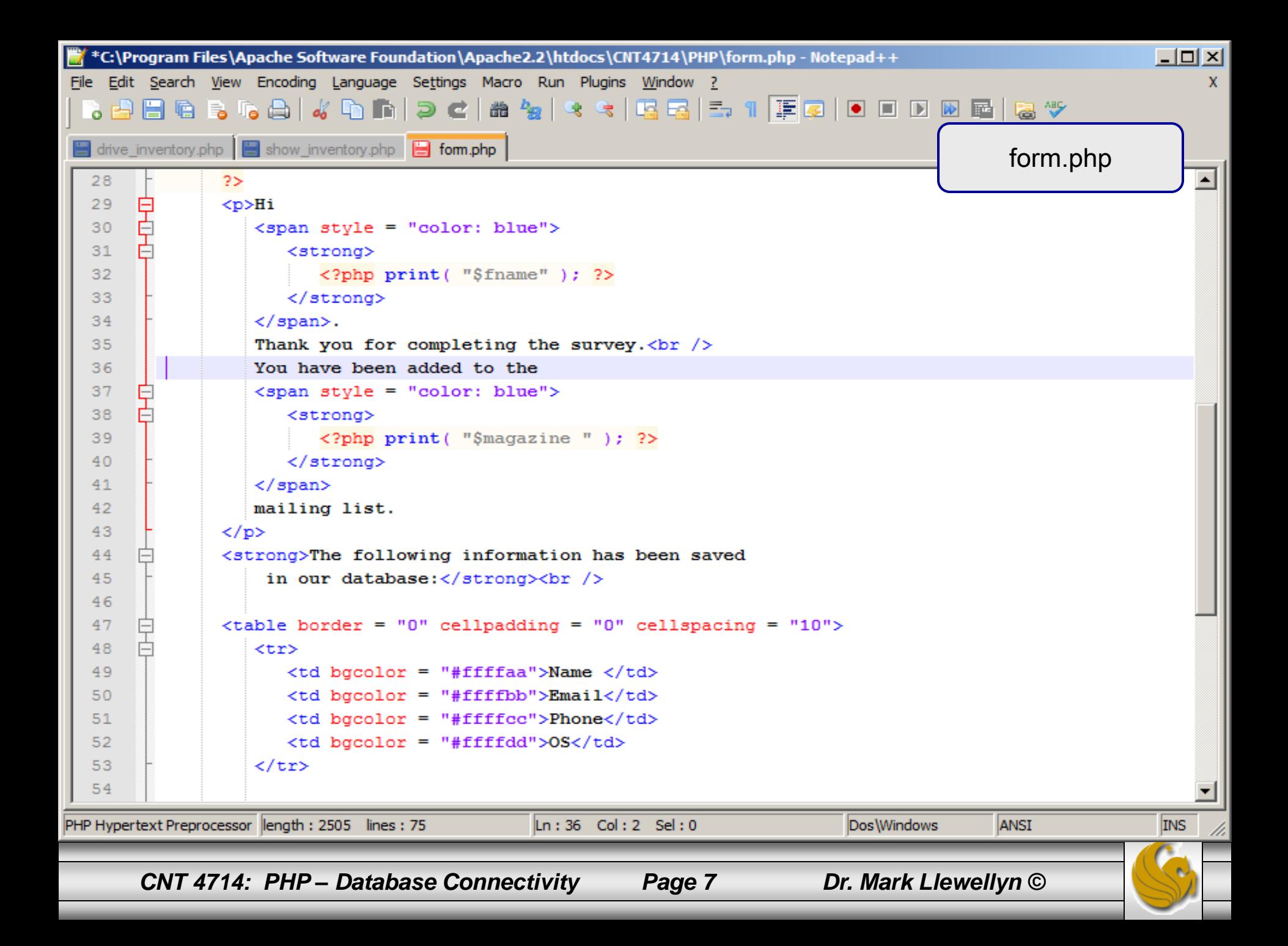

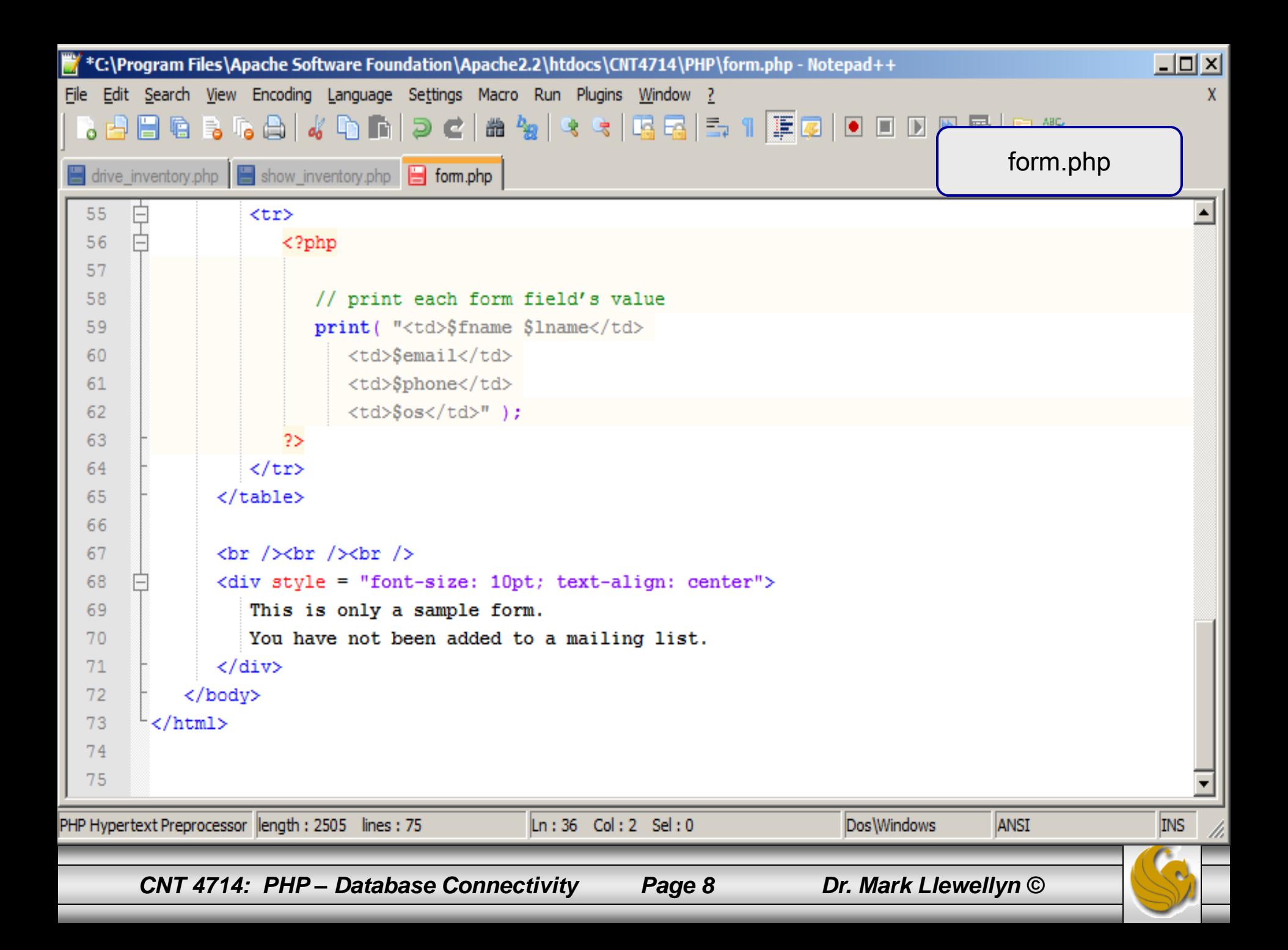

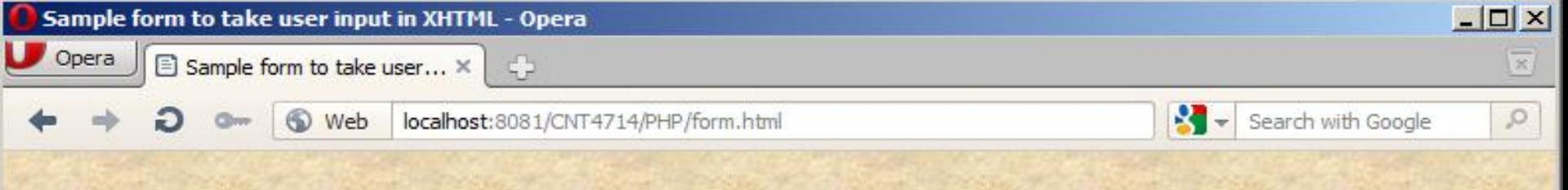

#### This is a sample registration form.

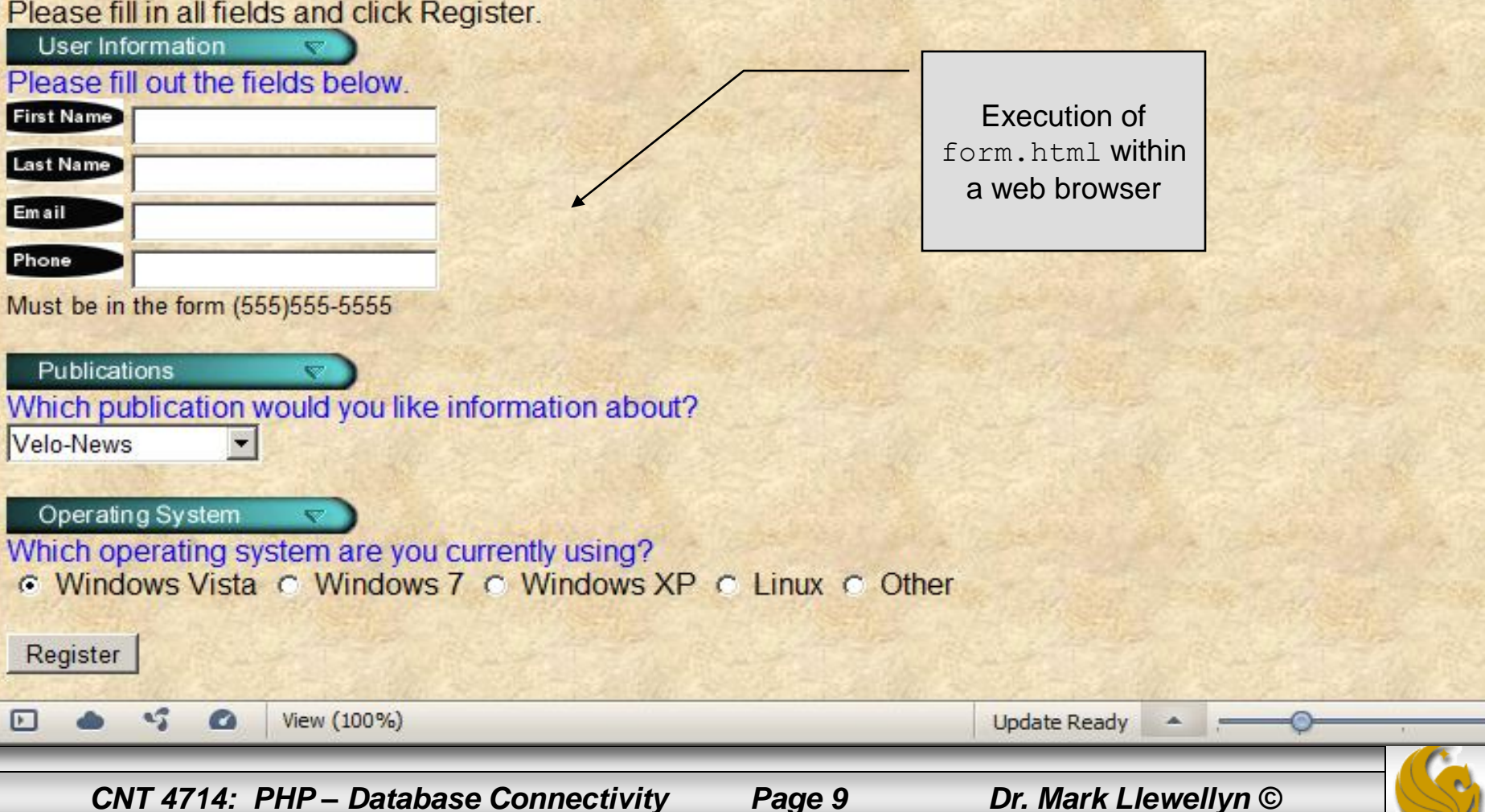

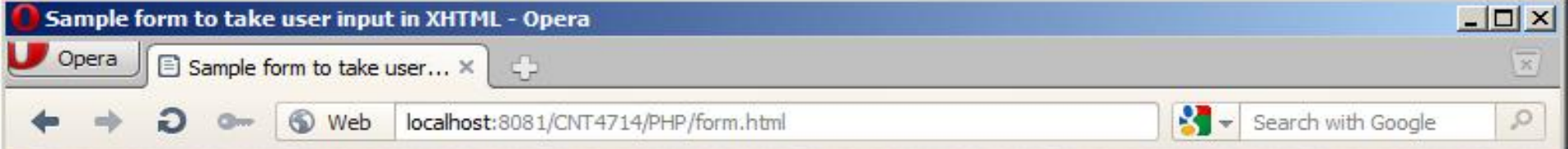

#### This is a sample registration form.

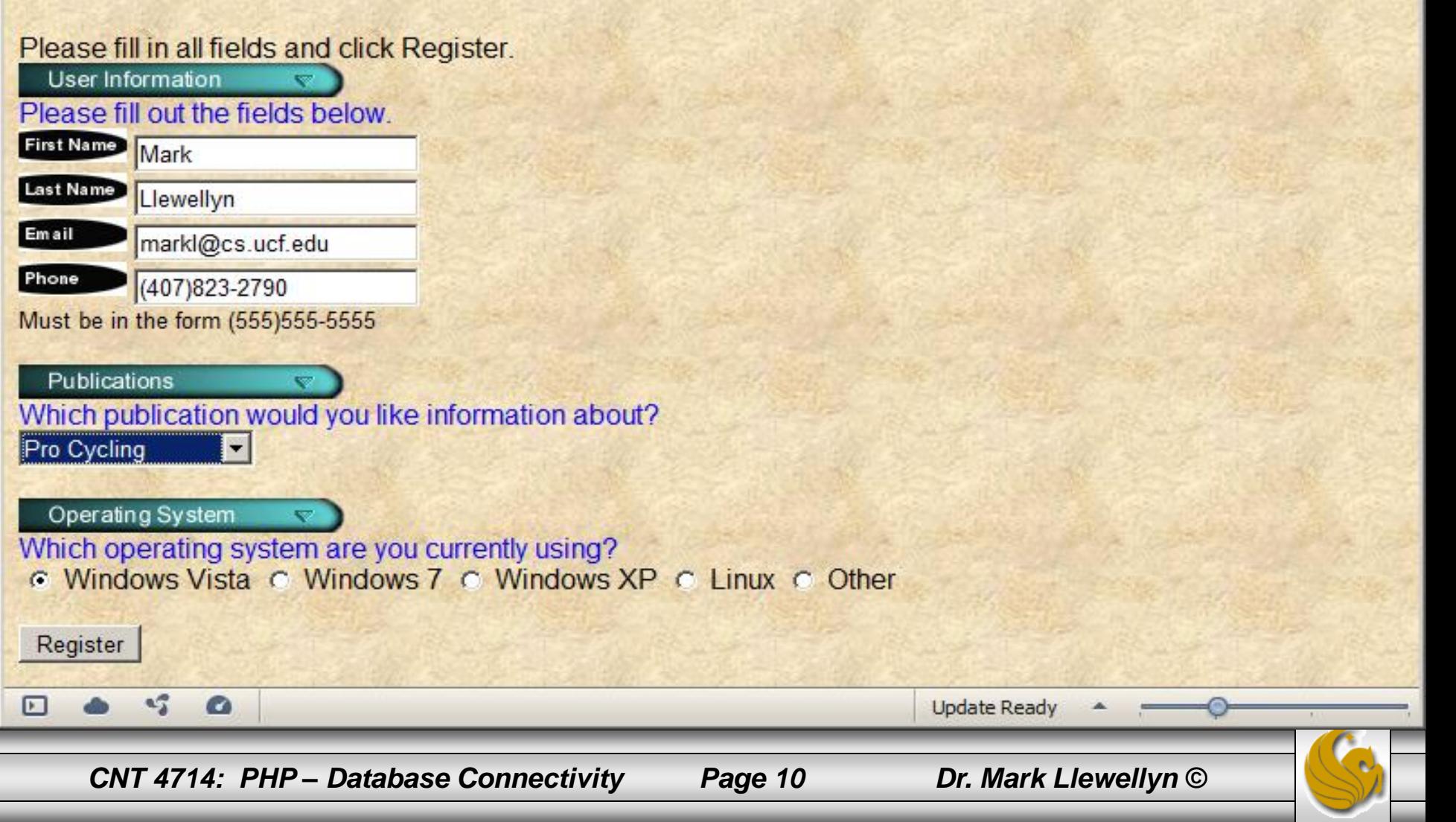

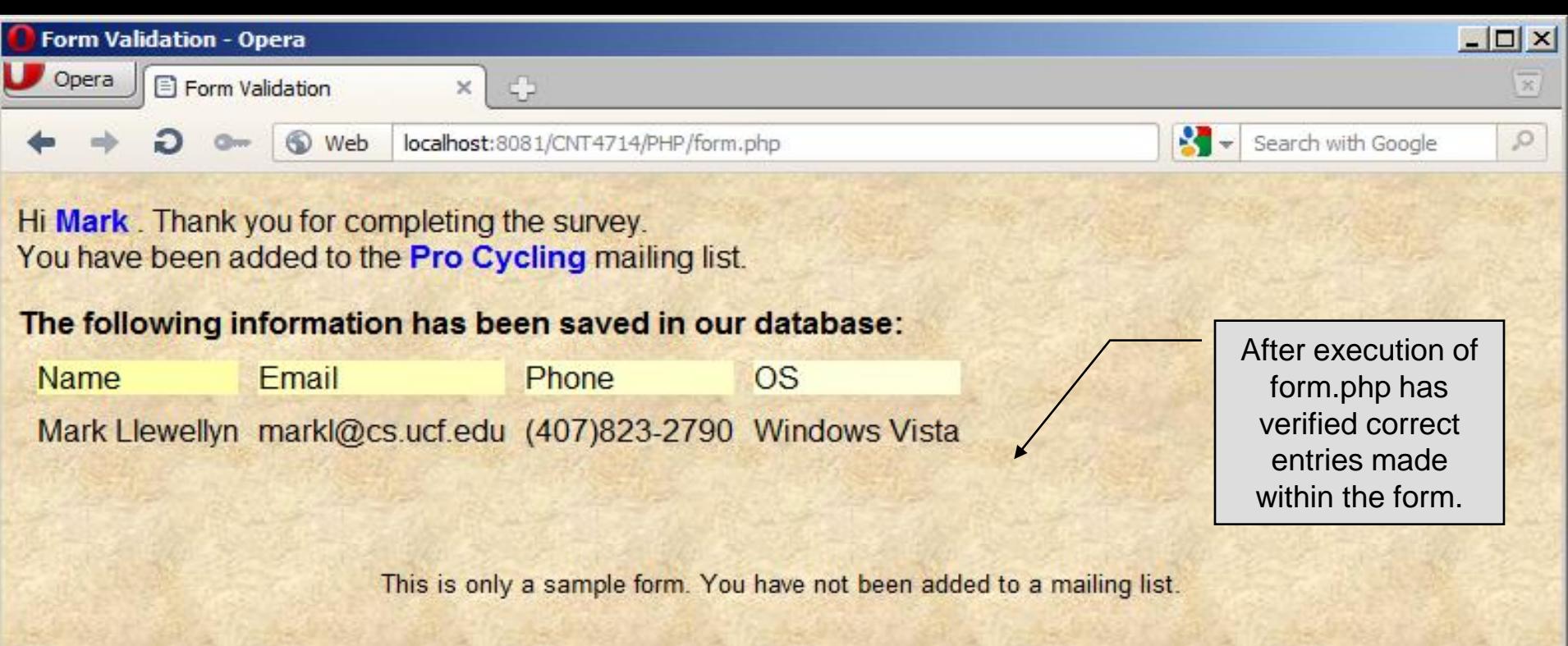

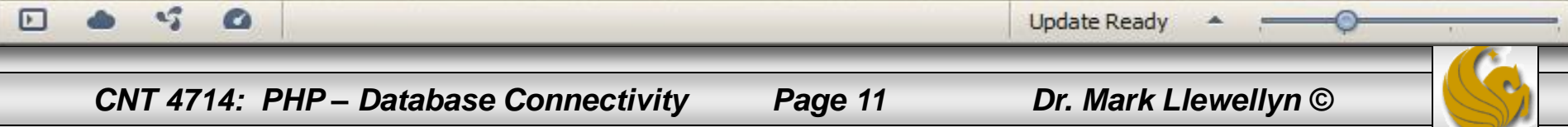

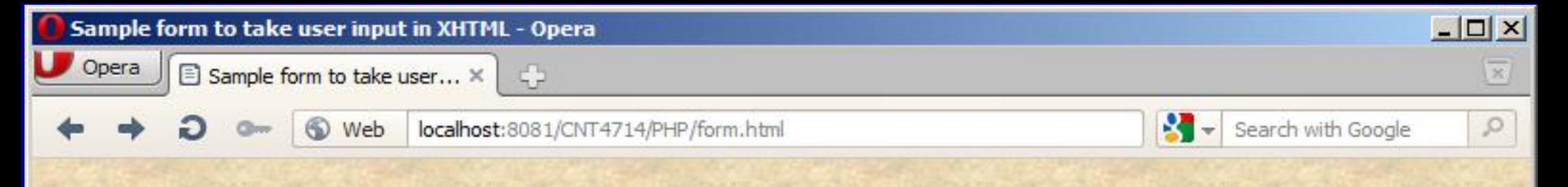

#### This is a sample registration form.

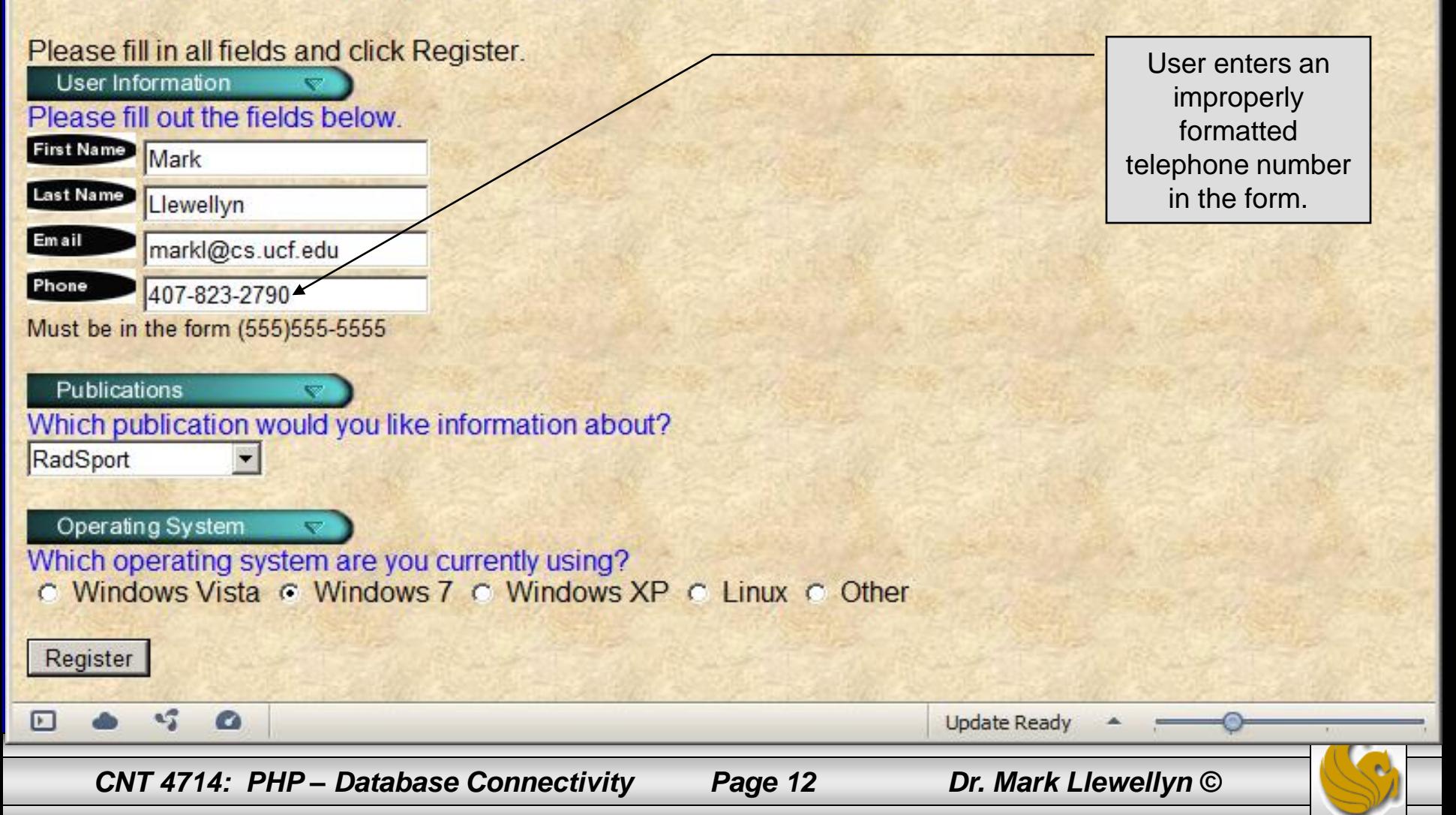

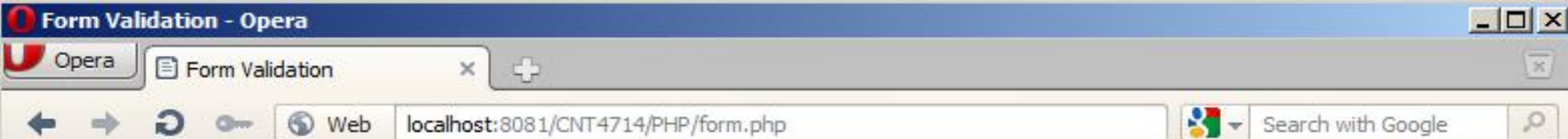

#### **INVALID PHONE NUMBER:**

A valid phone number must be in the form (555) 555-5555 Click the Back button, enter a valid phone number and resubmit.

**Thank You** 

form.php issues error regarding improperly formatted telephone number.

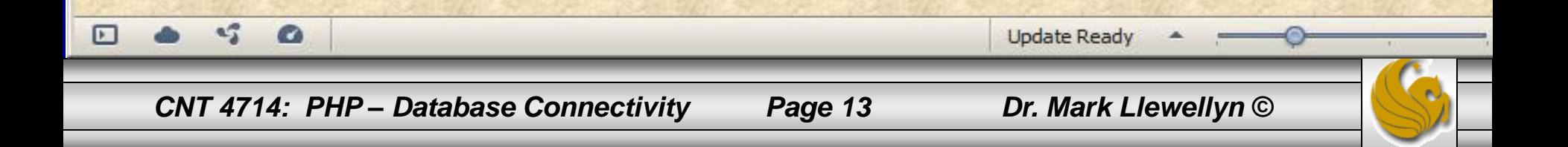

### How the Form Example Works

- The action attribute of the form element, indicates that when the user clicks the Register button, the form data will be posted to form. php for processing.
- Using method = "post" appends the form data to the browser request that contains the protocol (i.e., HTTP) and the requested resource's URL. Scripts located on the web server's machine (or accessible through the network) can access the form data sent as part of the request.
- Each of the form's input fields are assigned a unique name. When Register is clicked, each field's name and value are sent to the web server.
- Script form. php then accesses the value for each specific field through the global array  $\frac{1}{2}$  POST.

*CNT 4714: PHP – Database Connectivity Page 14 Dr. Mark Llewellyn ©*

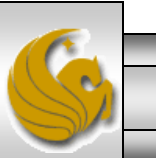

### How the Form Example Works (cont.)

- The superglobal arrays are associative arrays predefined by PHP that hold variable acquired from the user input, the environment, or the web server and are accessible in any variable scope.
	- If the information from the form had been submitted via the HTTP method get, then the superglobal array  $\frac{1}{2}$  GET would contain the name-value pairs.
- Since the XHTML form and the PHP script "communicate" via the name-value pairs, it is a good idea to make the XHTML object names meaningful so that the PHP script that retrieves the data is easier to understand.

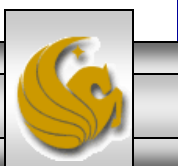

### Register\_globals

- In PHP versions 4.2 and higher, the directive register globals is set to Off by default for security reasons.
- Turning off register globals means that all variables sent from an XHTML form to a PHP document now must be accessed using the appropriate superglobal array (either \$ POST or \$ GET).
- When this directive was turned  $\circ$ n, as was the default case in PHP versions prior to 4.2, PHP created an individual global variable corresponding to each form field.

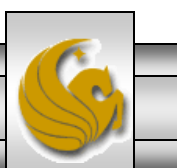

### Validation of Form Generated Data

- The form example illustrates an important concept in the validation of user input. In this case, we simply checked the validity of the format of the telephone number entered by the client user.
- In general, it is crucial to validate information that will be entered into database or used in mailing lists. For example, validation can be used to ensure that credit-card numbers contain the proper number of digits before the numbers are encrypted to a merchant.
- In this case, the form.php script is implementing the business logic or business rules for our application.

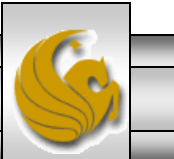

# Pattern Matching in PHP

- For powerful string comparisons (pattern matching), PHP provides functions ereg and preg match, which use regular expressions to search a string for a specified pattern.
- Function ereg uses Portable Operating System Interface (POSIX) extended regular expressions.
	- POSIX-extended regular expressions are a standard to which PHP regular expression conform.
- Function preg match provides Perl-compatible regular expressions.
- Perl-compatible regular expressions are more widely used that POSIX regular expressions. PHP's support for Perlcompatible regular expressions eases migration from Perl to PHP. The following examples illustrates these concepts.

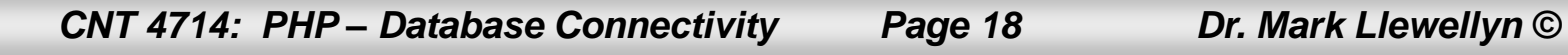

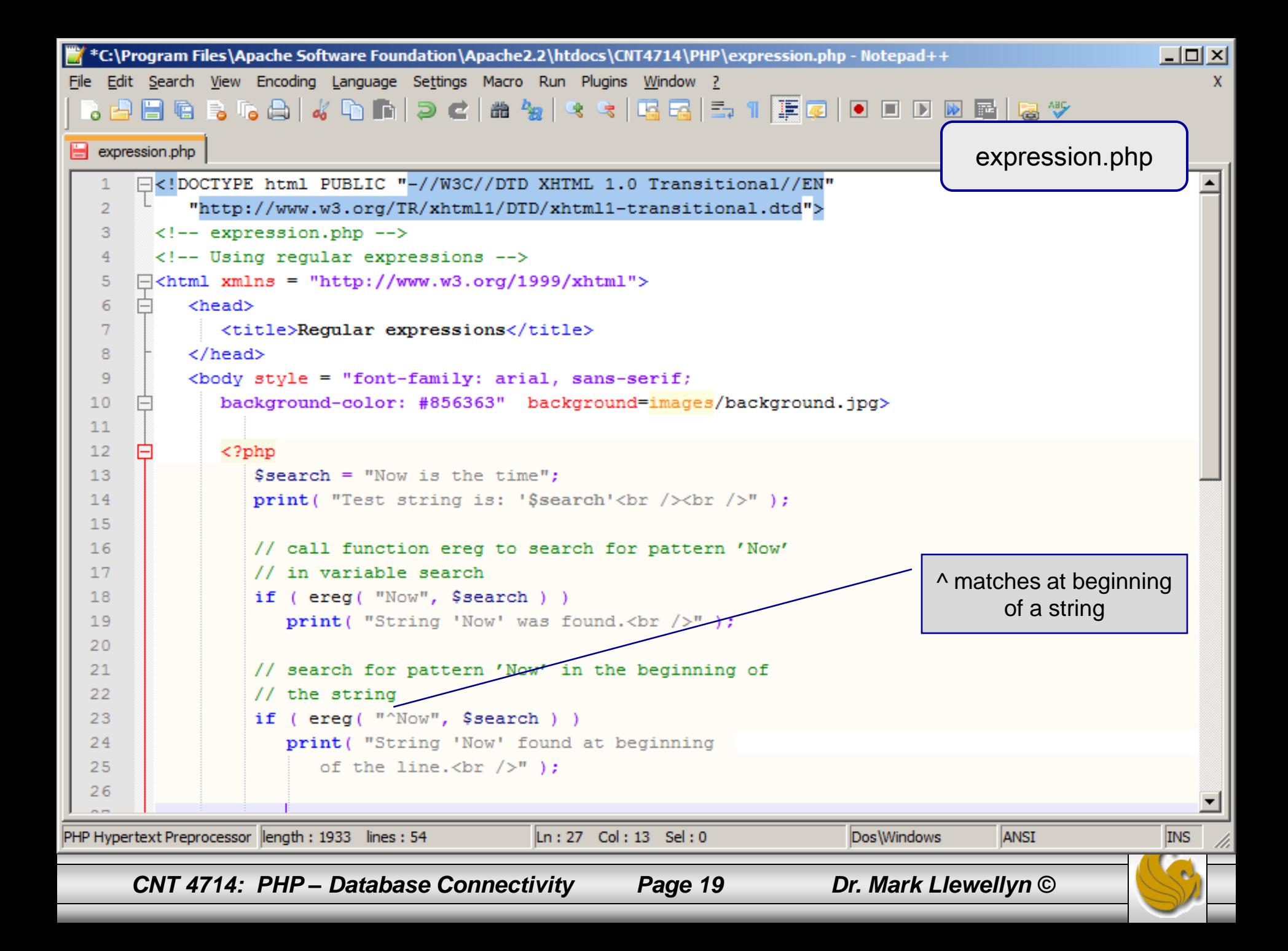

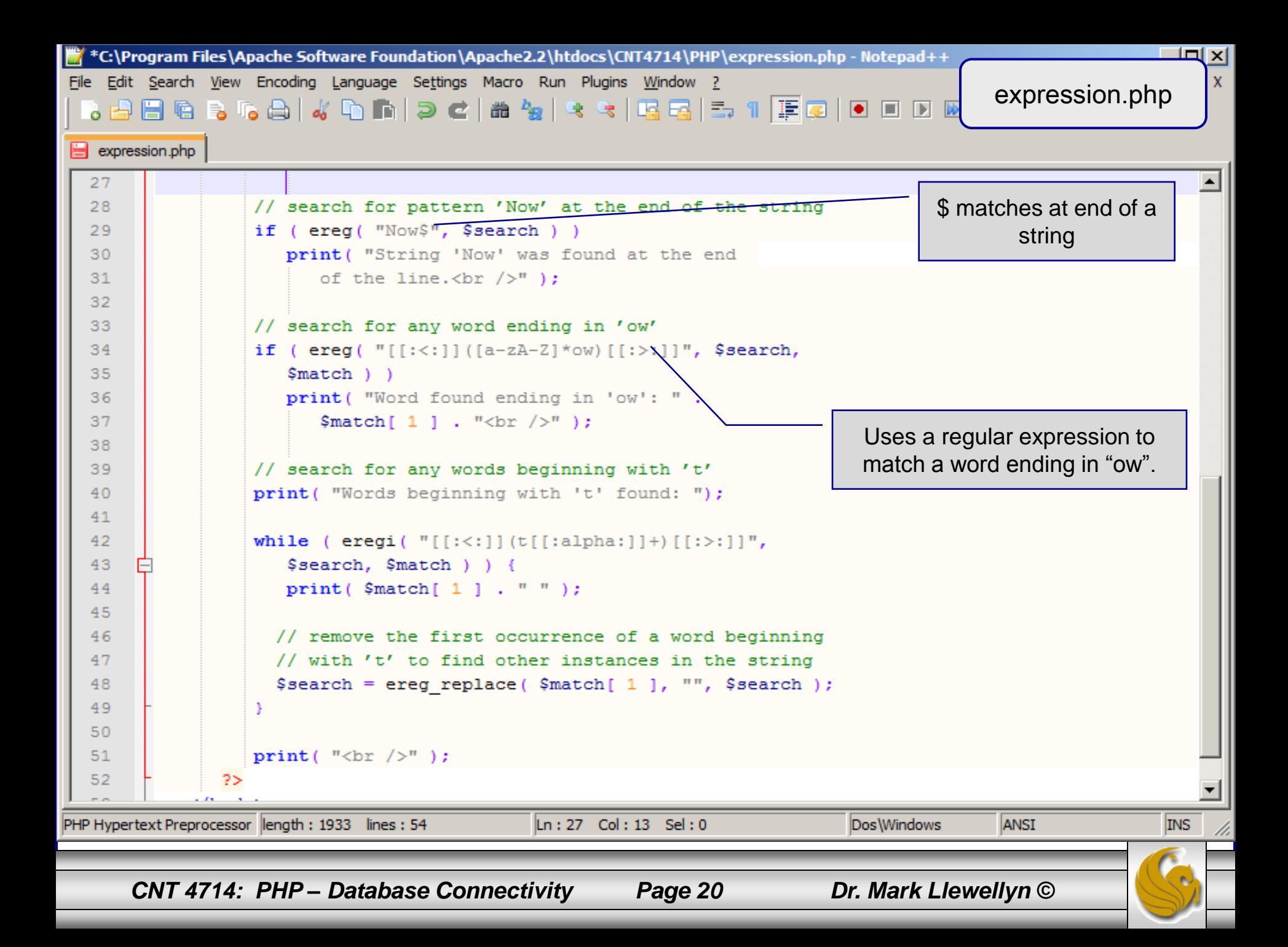

### Output From expression.php - Example

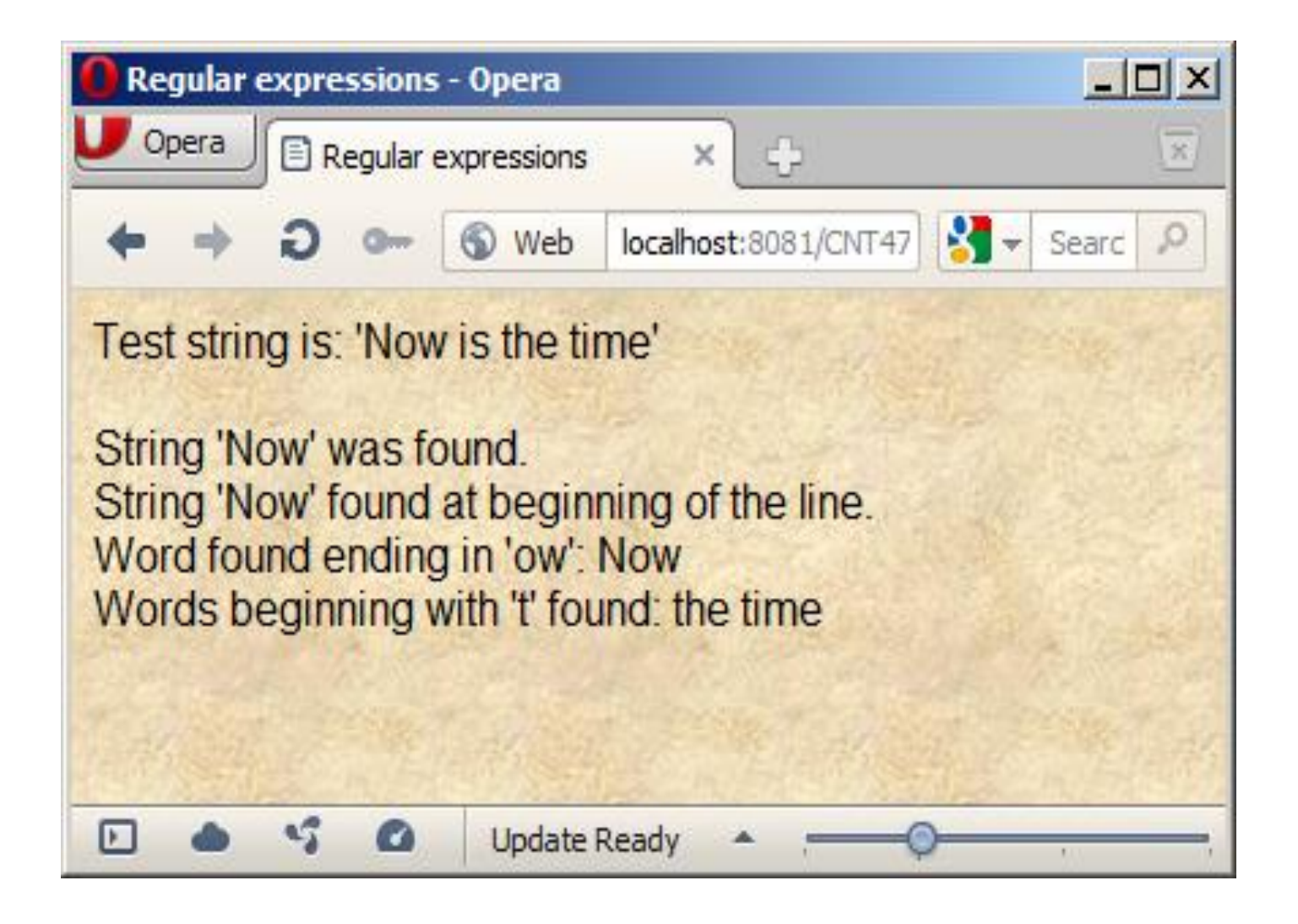

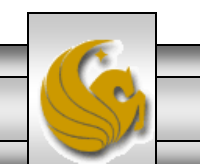

*CNT 4714: PHP – Database Connectivity Page 21 Dr. Mark Llewellyn ©*

### Verifying a Username and Password Using PHP

- It is often the case that a private website is created which is accessible only to certain individuals.
- Implementing privacy generally involves username and password verification.
- In the next example, we'll see an XHTML form that queries a user for a username and password. The fields USERNAME and PASSWORD are posted to the PHP script verify.php for verification.
	- For simplicity, data is not encrypted before sending it to the server.
	- For more information on PHP encryption functions visit: [http://www.php.net/manual/en/ref.mcrypt.php.](http://www.php.net/manual/en/ref.mcrypt.php)

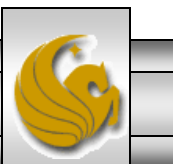

*CNT 4714: PHP – Database Connectivity Page 22 Dr. Mark Llewellyn ©*

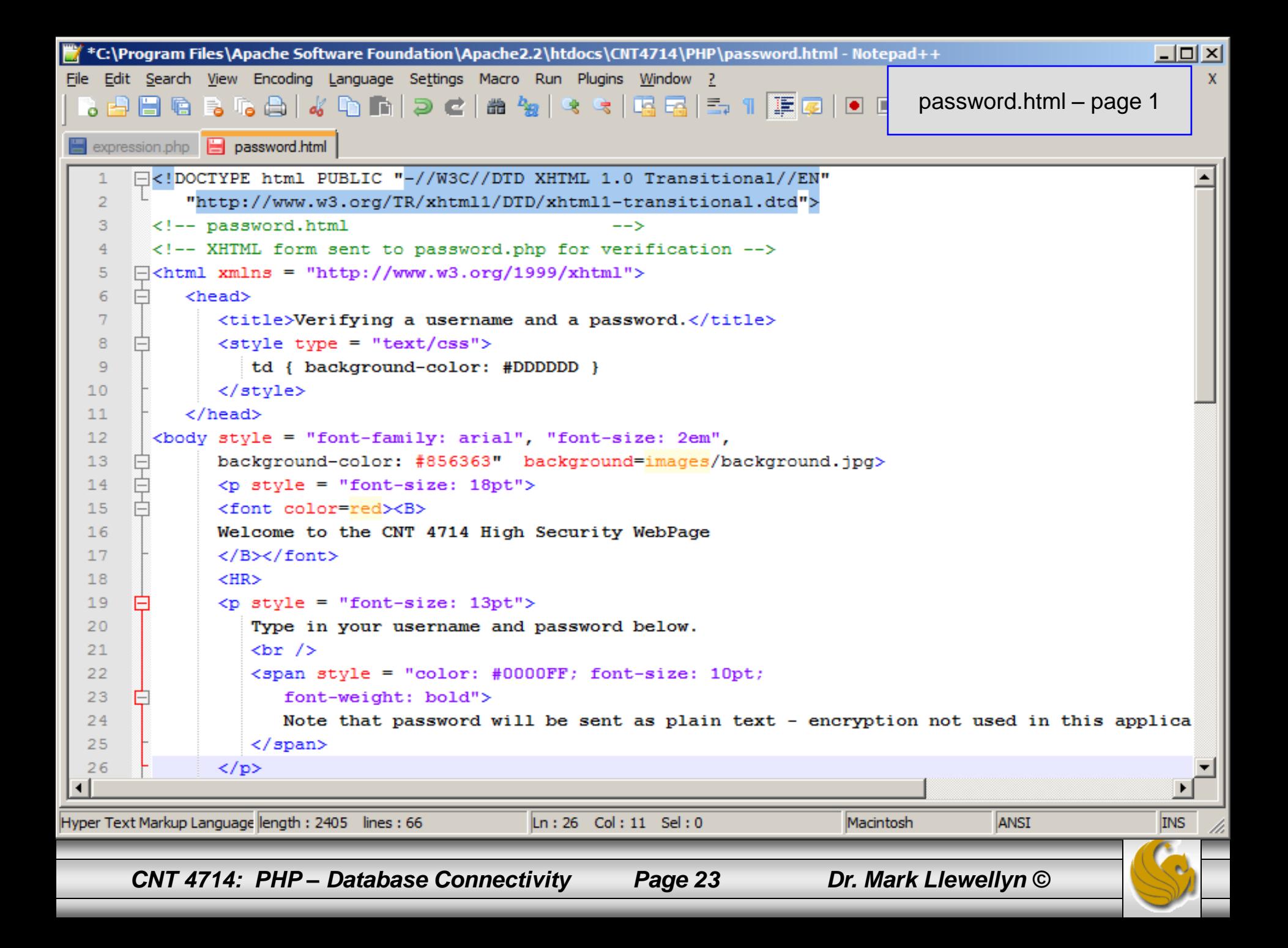

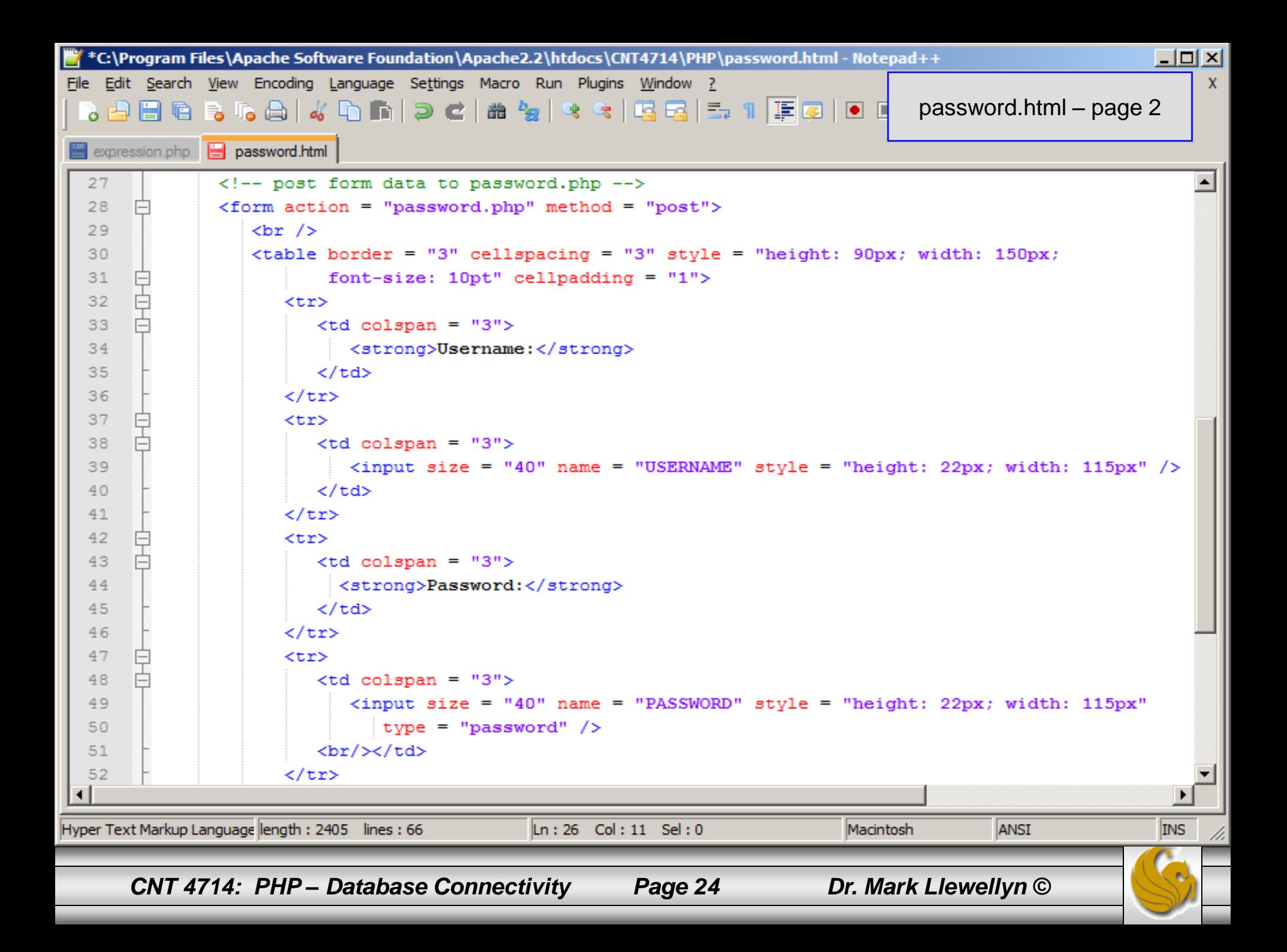

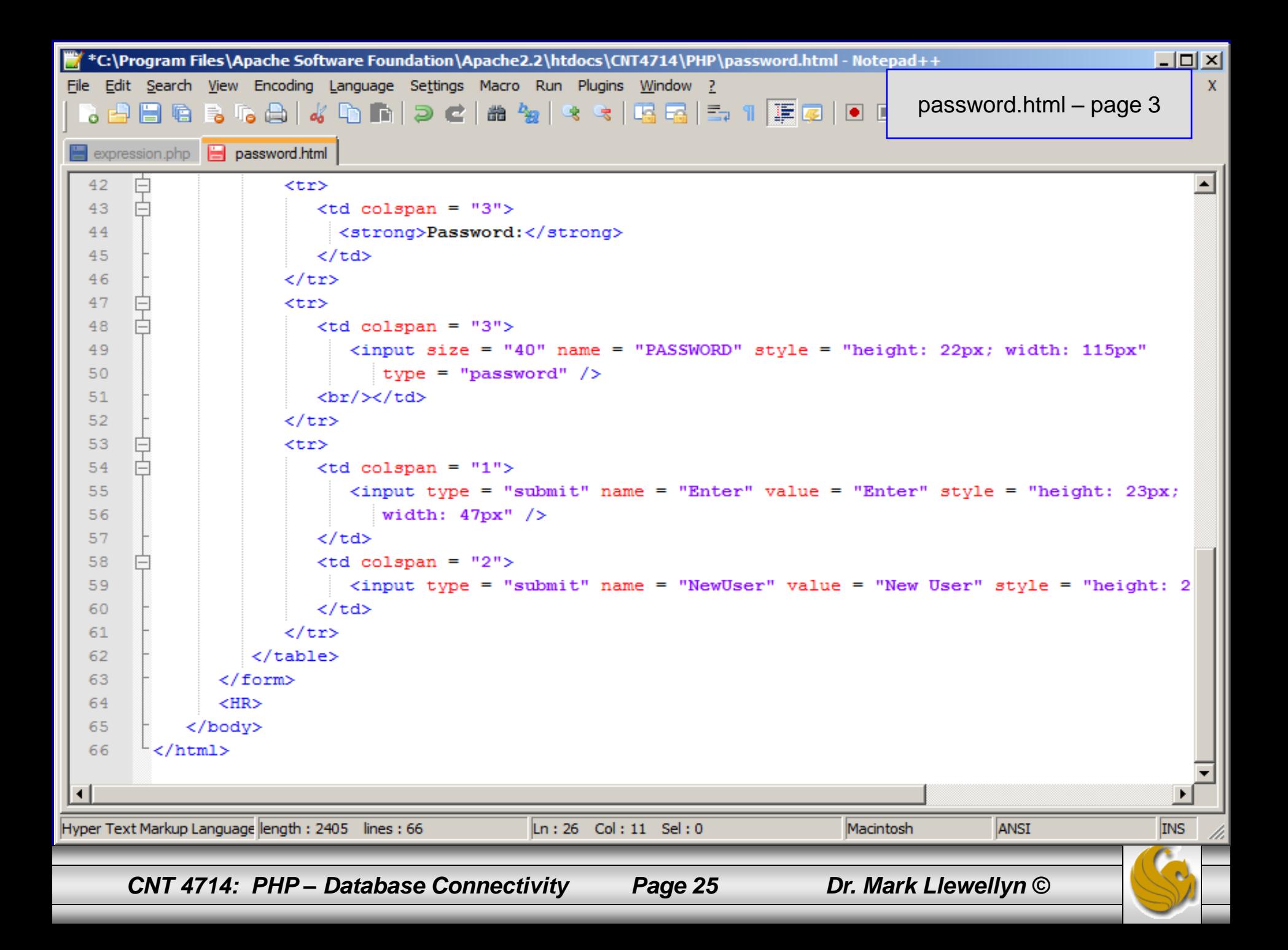

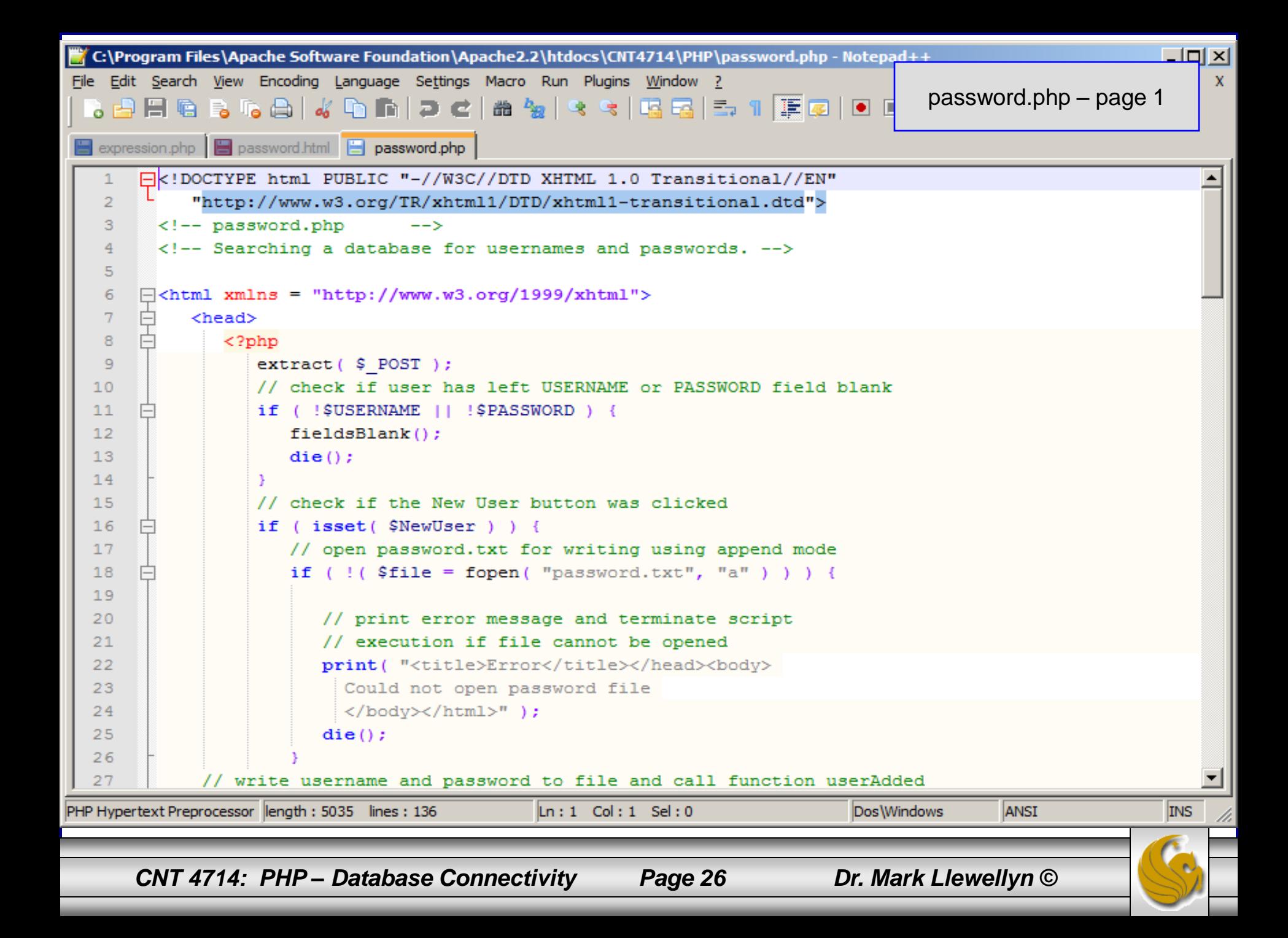

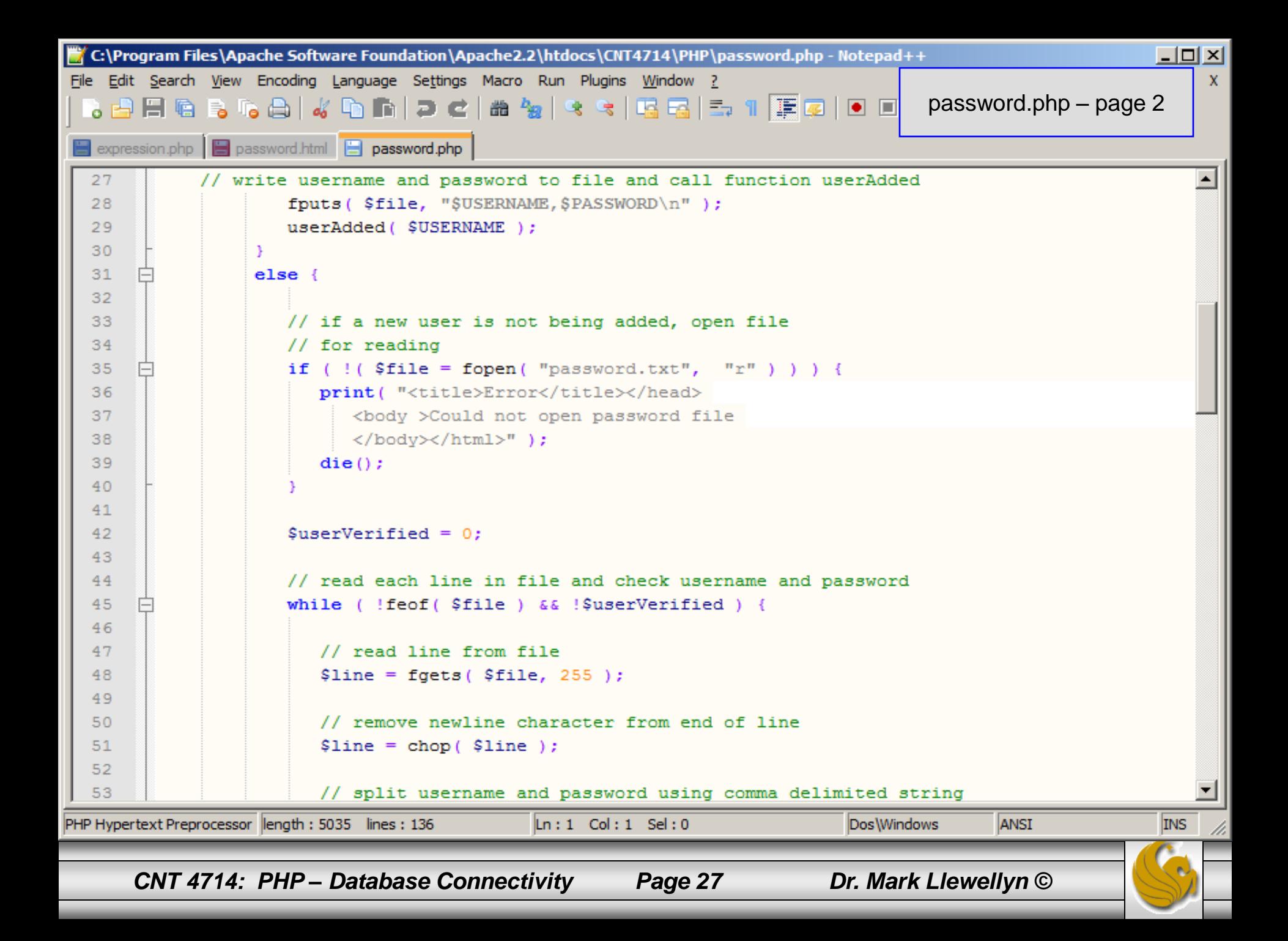

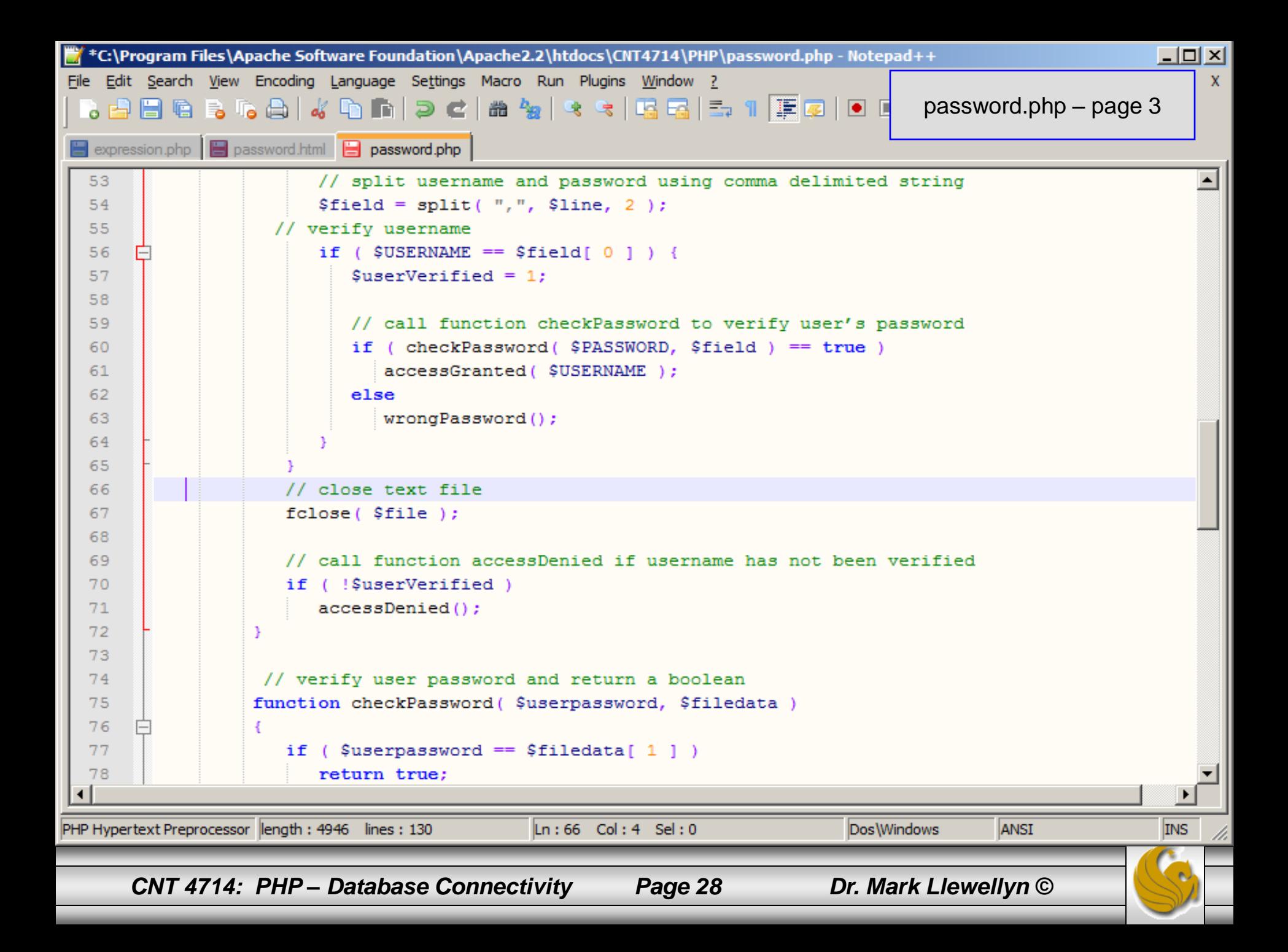

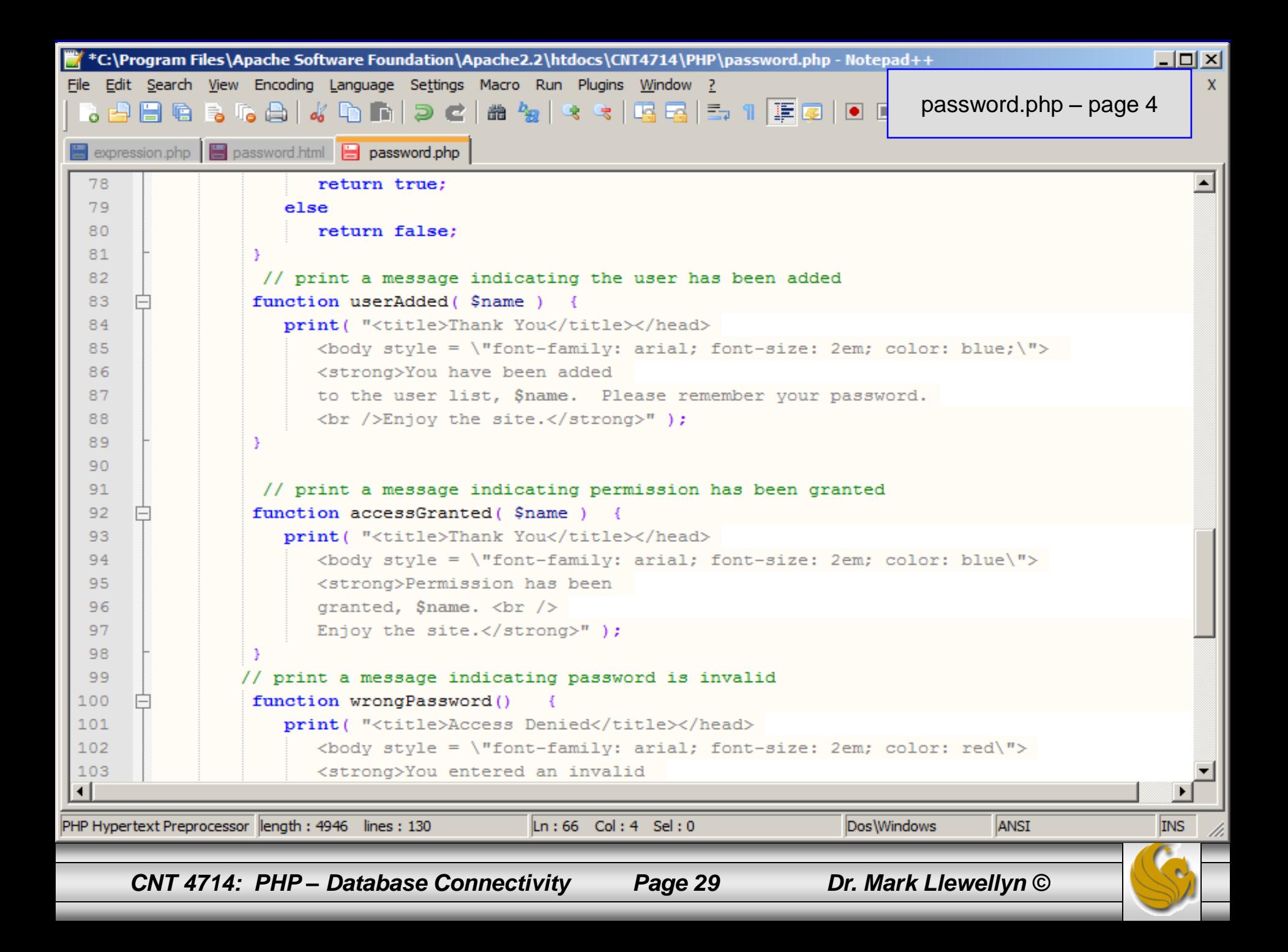

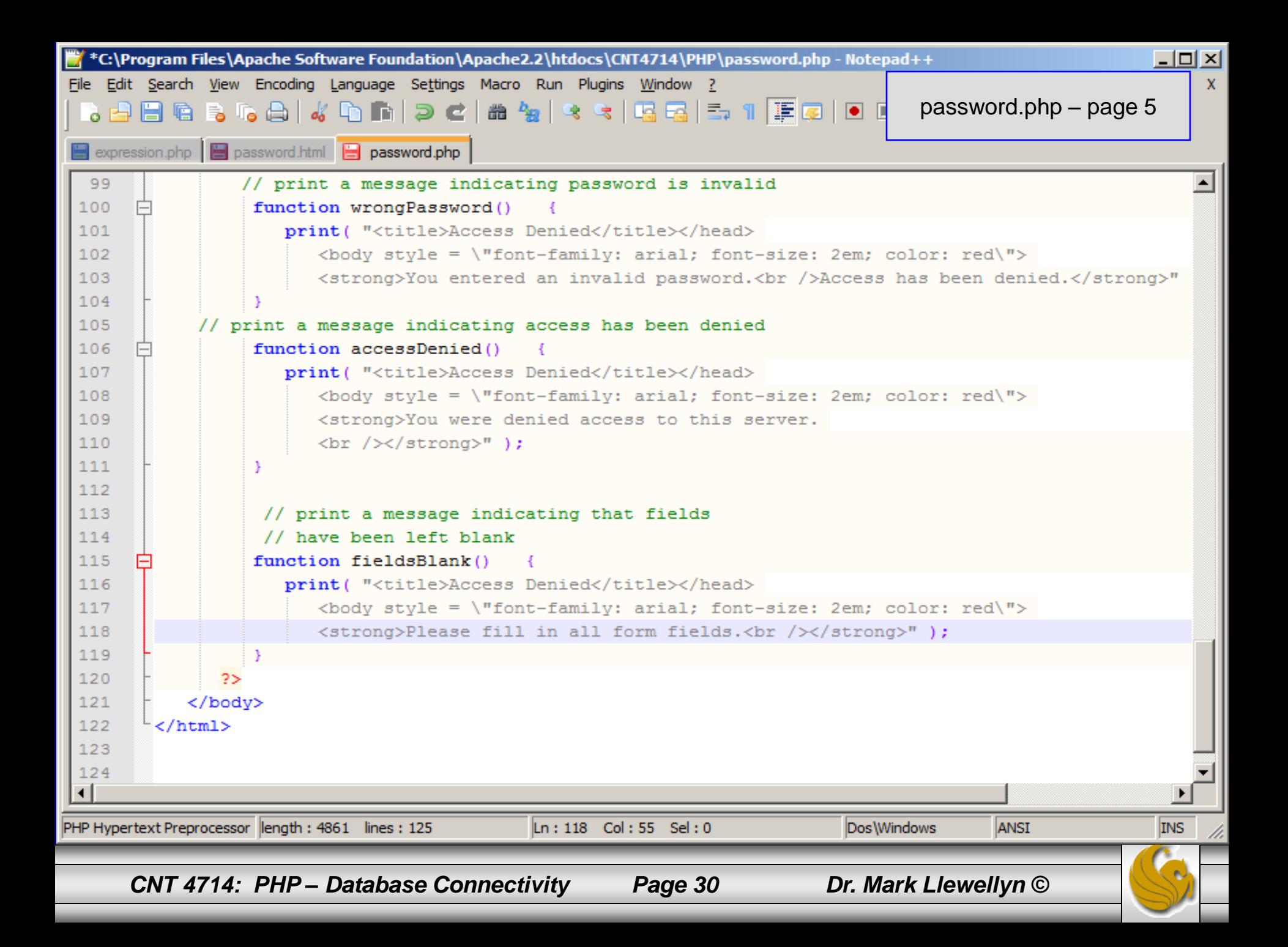

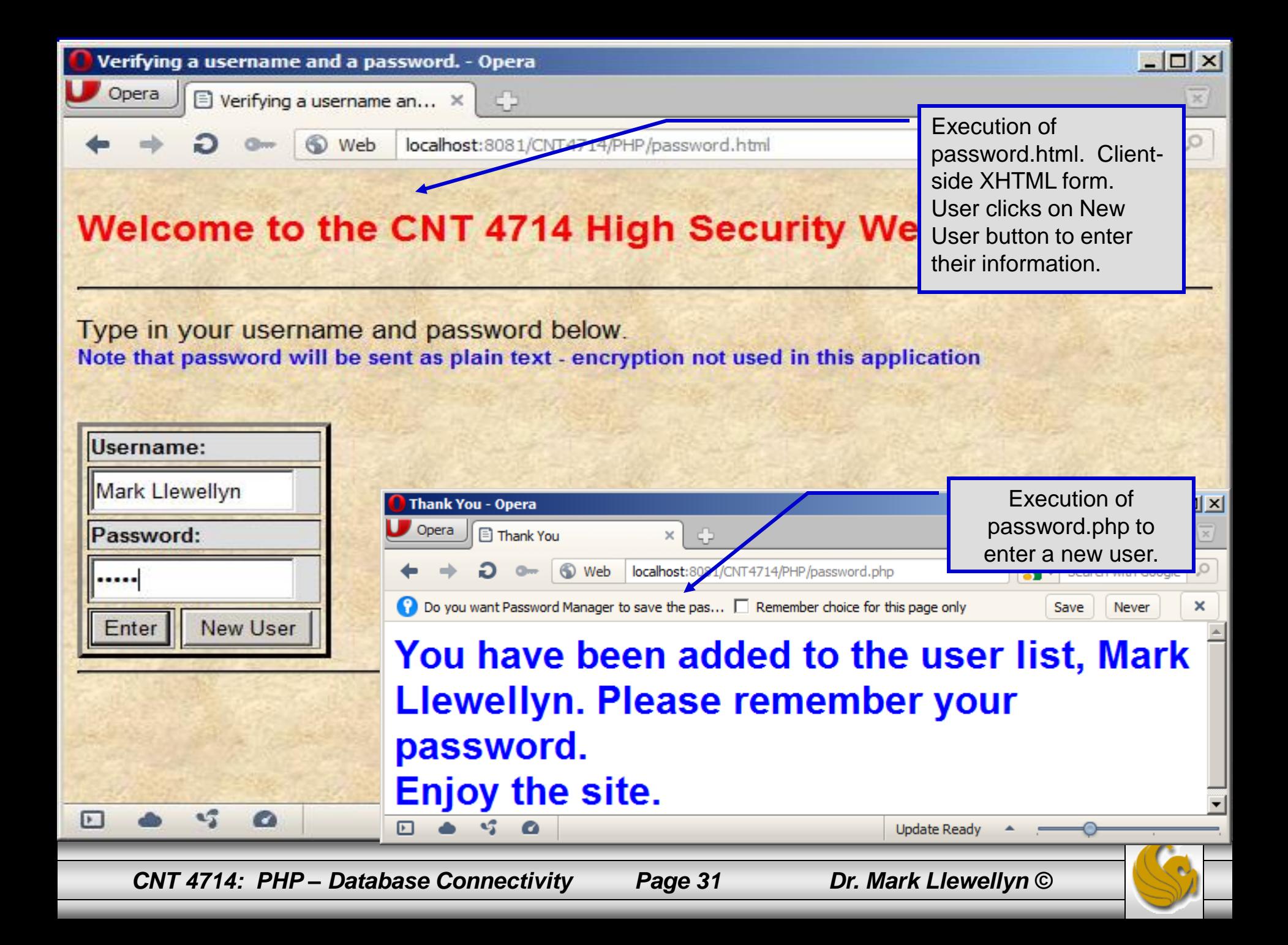

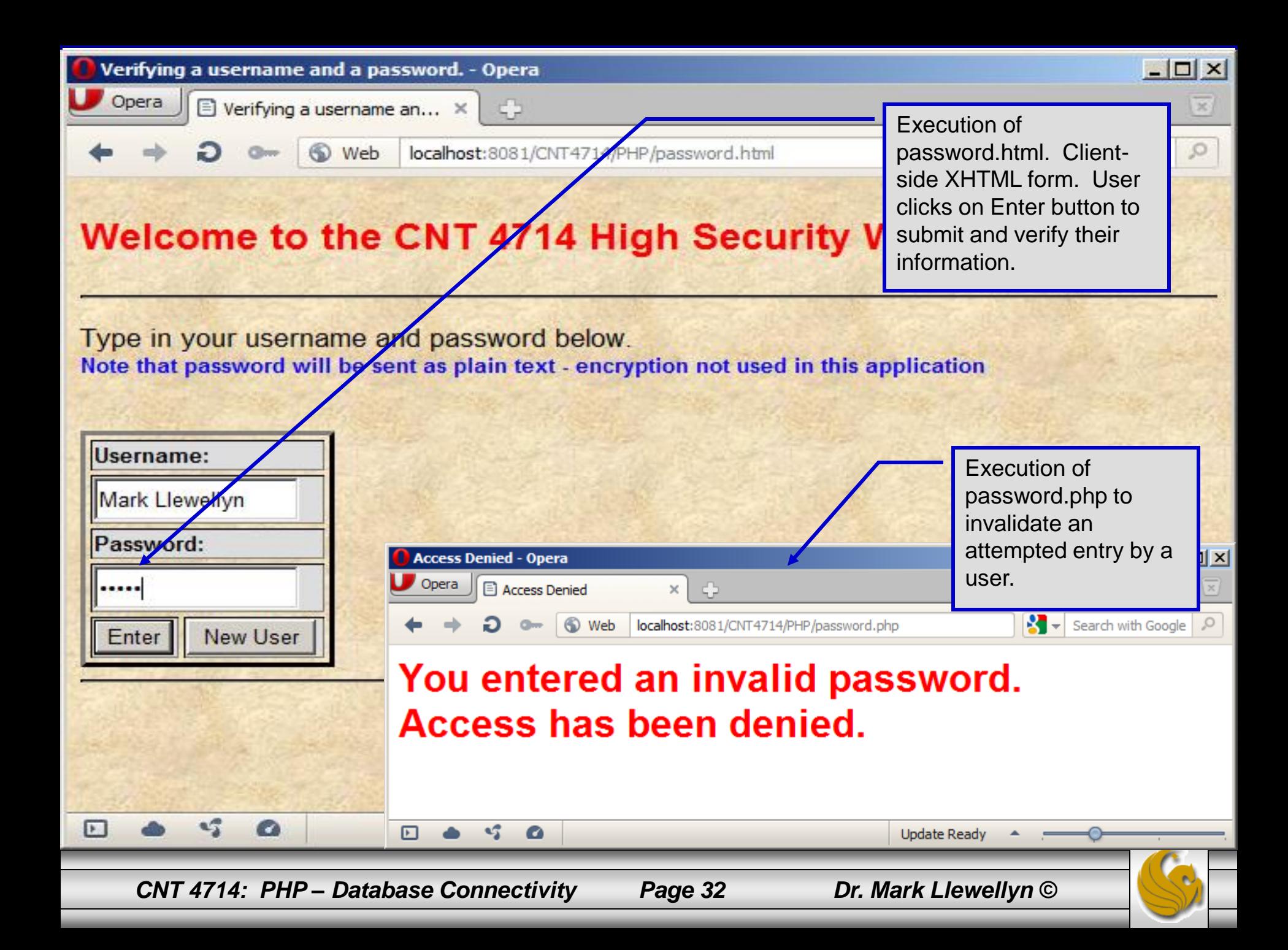

# How password.php Works

- The PHP script password.php verifies the client's username and password by querying a database. For this example, the "database" of usernames and passwords is just a text file (for simplicity). Existing users are validated against this file, and new users are appended to it.  $\begin{array}{c|c|c|c|c} \hline \multicolumn{1}{|c|}{\mathbf{C}} & \multicolumn{1}{|c|}{\mathbf{X}} \end{array}$ password.txt - Notepad
- Whether we are dealing with a new user is determined by calling function isset to test if variable \$NewUser has been set.

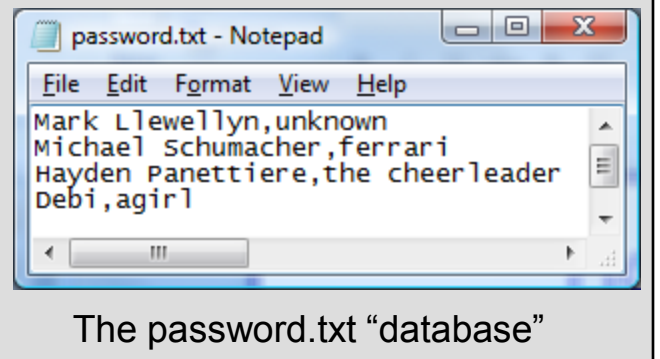

When the user submits the password.html form to the server, they click either Enter or New User button. After calling function extract, either variable \$NewUser or \$Enter is created depending on which button was selected. If \$NewUser has not been set, we assume the user clicked Enter.

# PHP and Database Connectivity

- PHP offers built-in support for a wide variety of database systems from Unix DBM through relational systems such as MySQL to full size commercial systems like Oracle.
- We'll continue to use MySQL as the underlying database system so that you can easily compare the work we've done with MySQL using Java servlets and JSPs.
- Since we installed PHP 5.2.17 without any extensions loaded, you'll need to go back and re-run the PHP installer and this time, select Change (See next page).
	- Versions of MySQL greater than 4.1.0 use MySQLi extensions.
	- Versions of MySQL less than 4.1.0 use MySQL extensions.

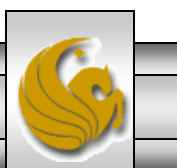

# PHP and Database Connectivity (cont.)

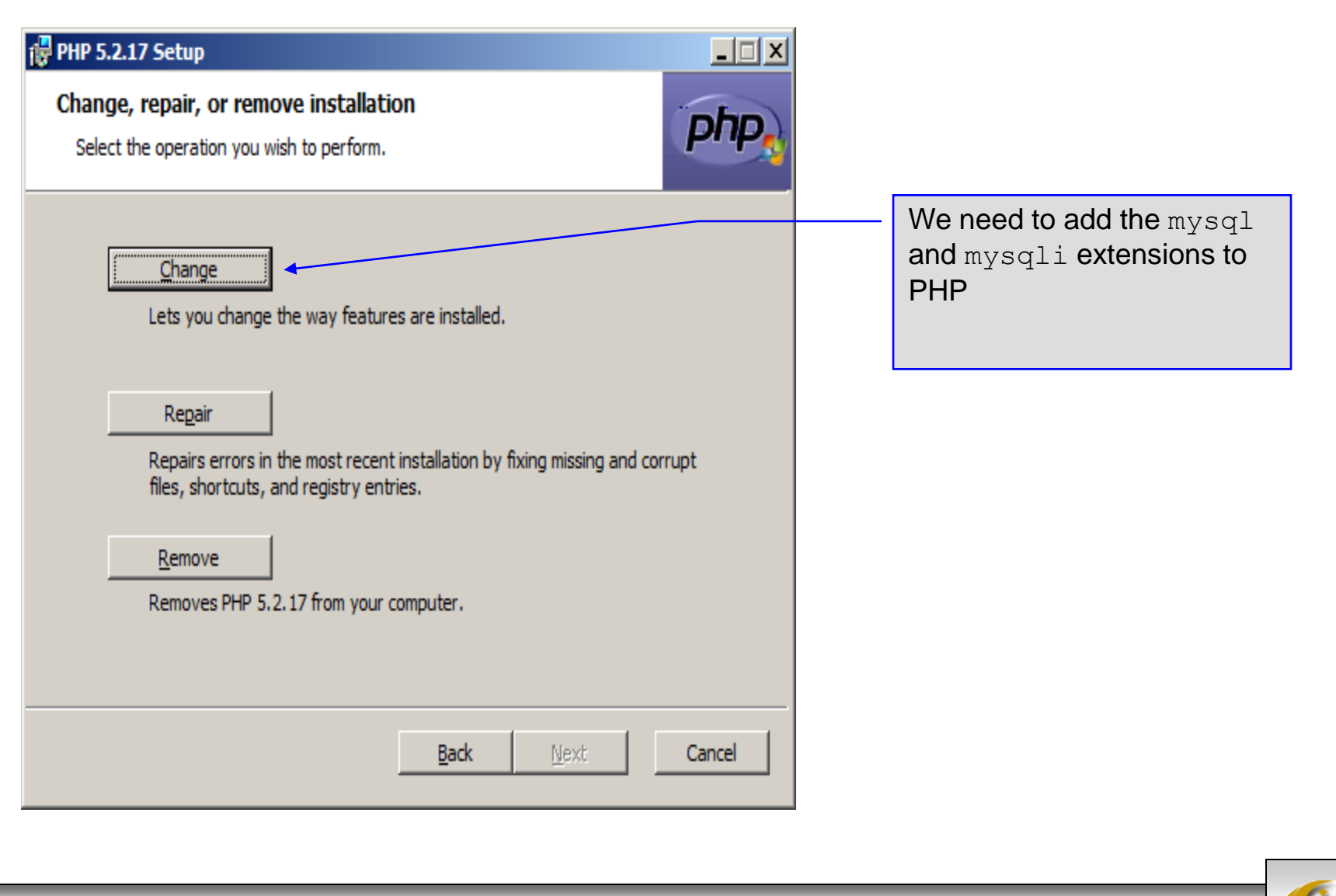

*CNT 4714: PHP – Database Connectivity Page 35 Dr. Mark Llewellyn ©*

# PHP and Database Connectivity (cont.)

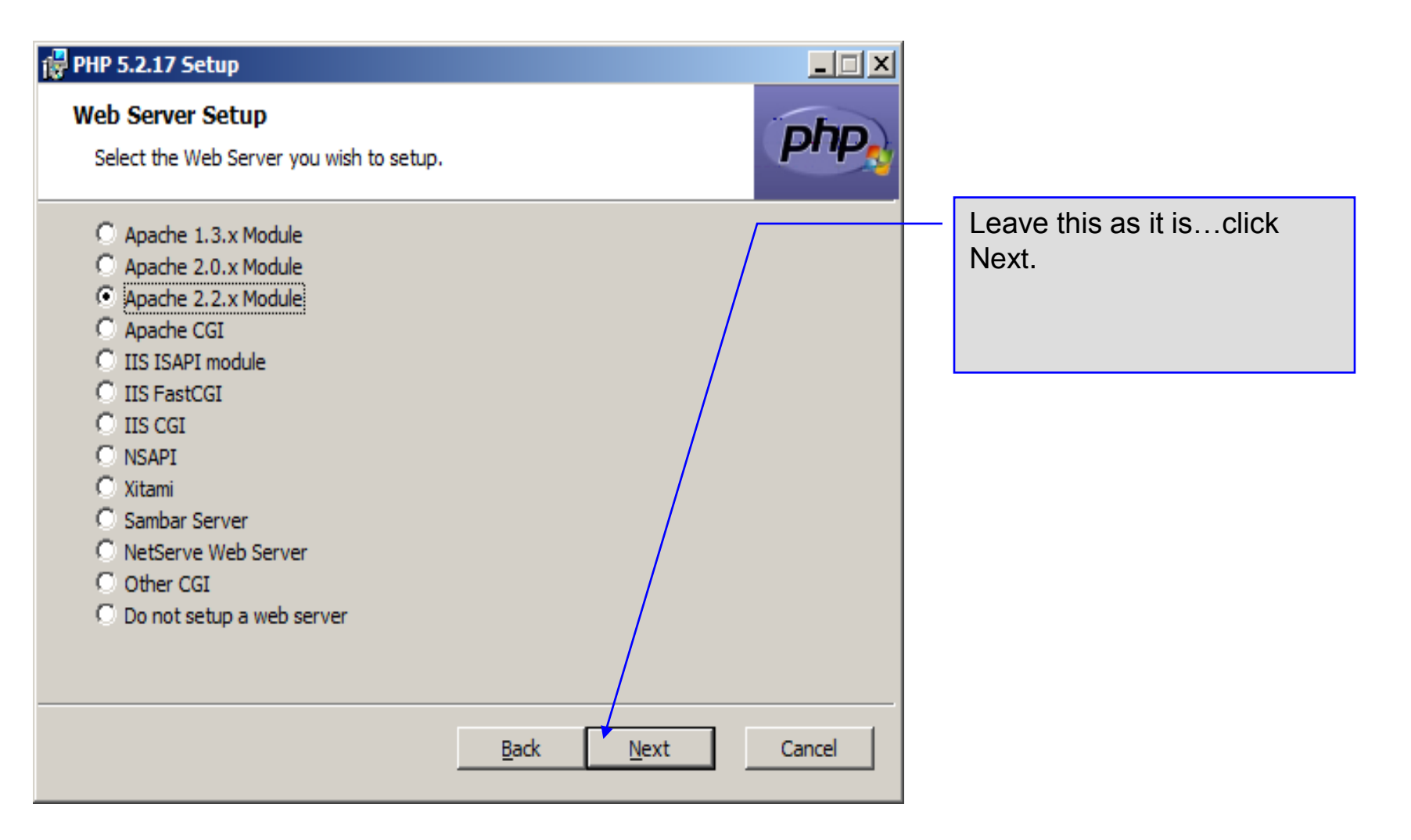

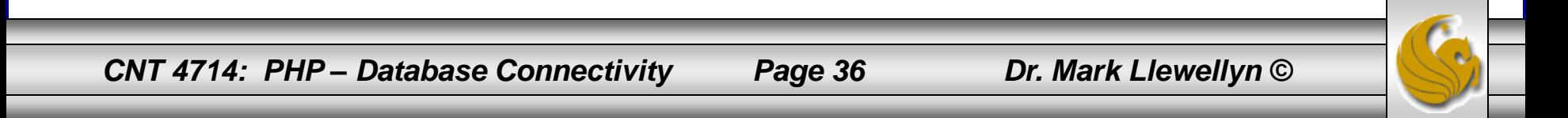
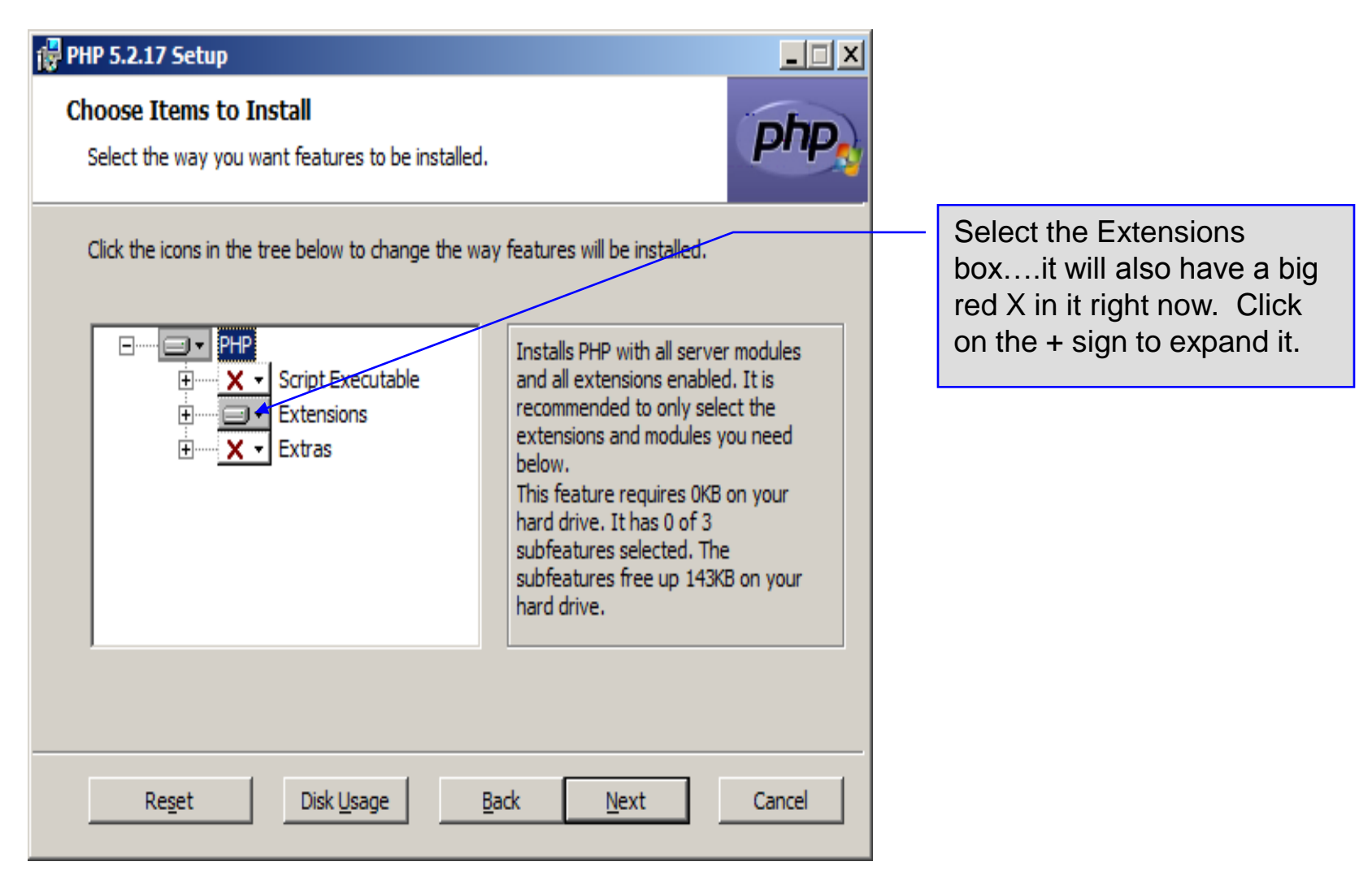

*CNT 4714: PHP – Database Connectivity Page 37 Dr. Mark Llewellyn ©*

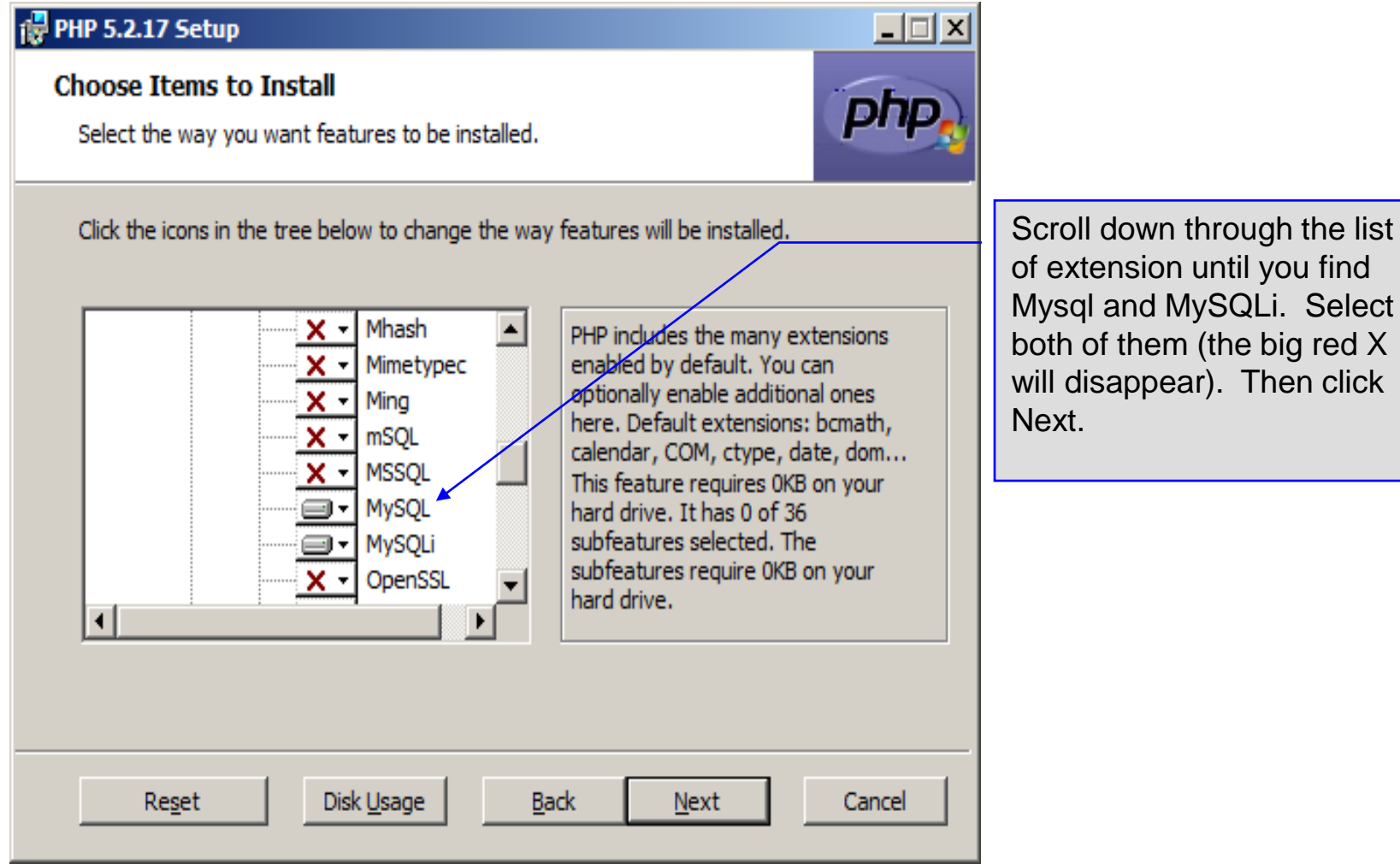

of extension until you find Mysql and MySQLi. Select both of them (the big red X will disappear). Then click

*CNT 4714: PHP – Database Connectivity Page 38 Dr. Mark Llewellyn ©*

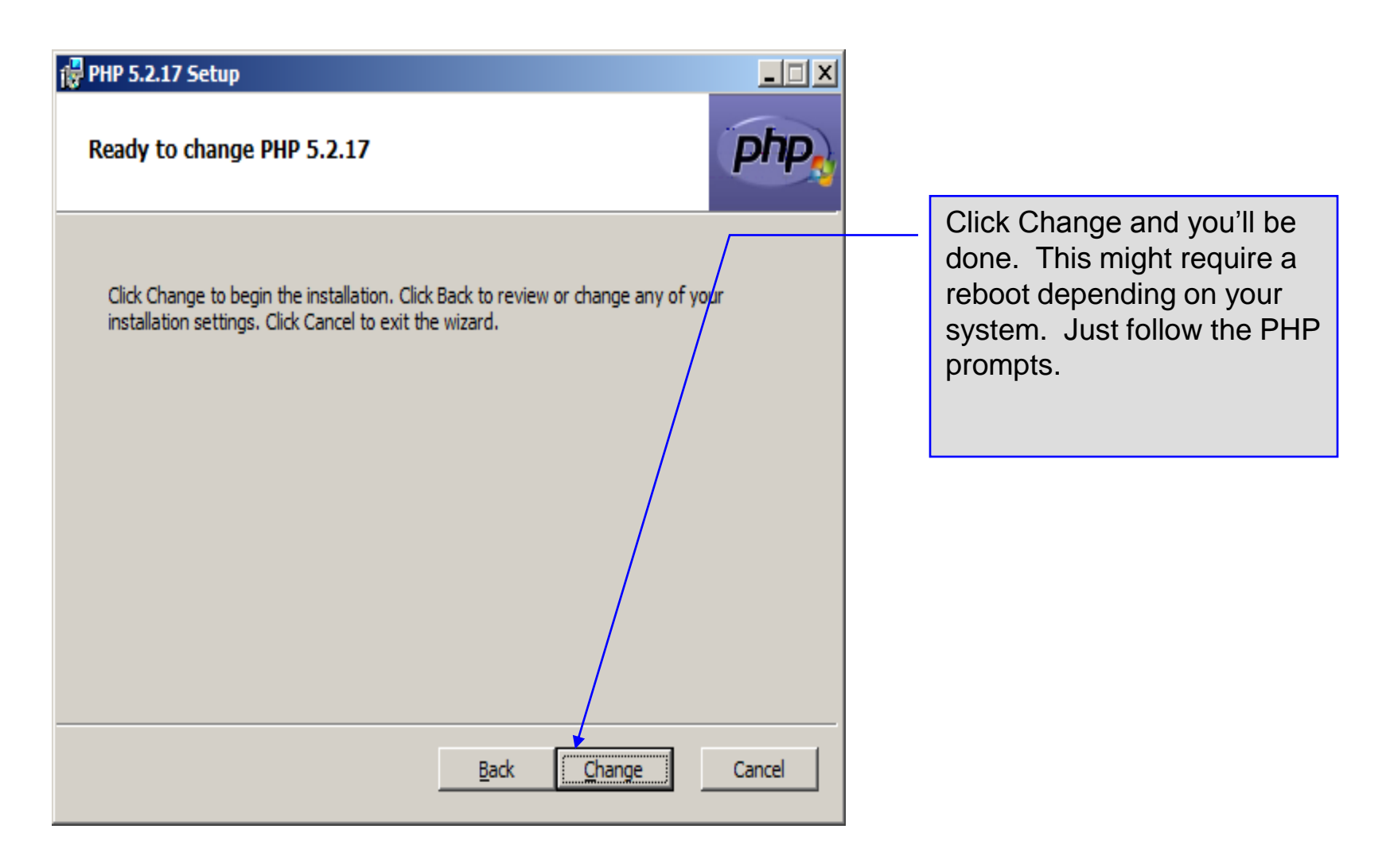

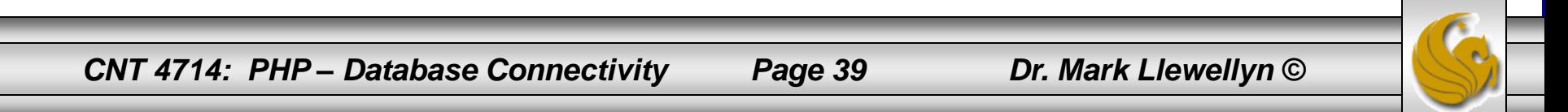

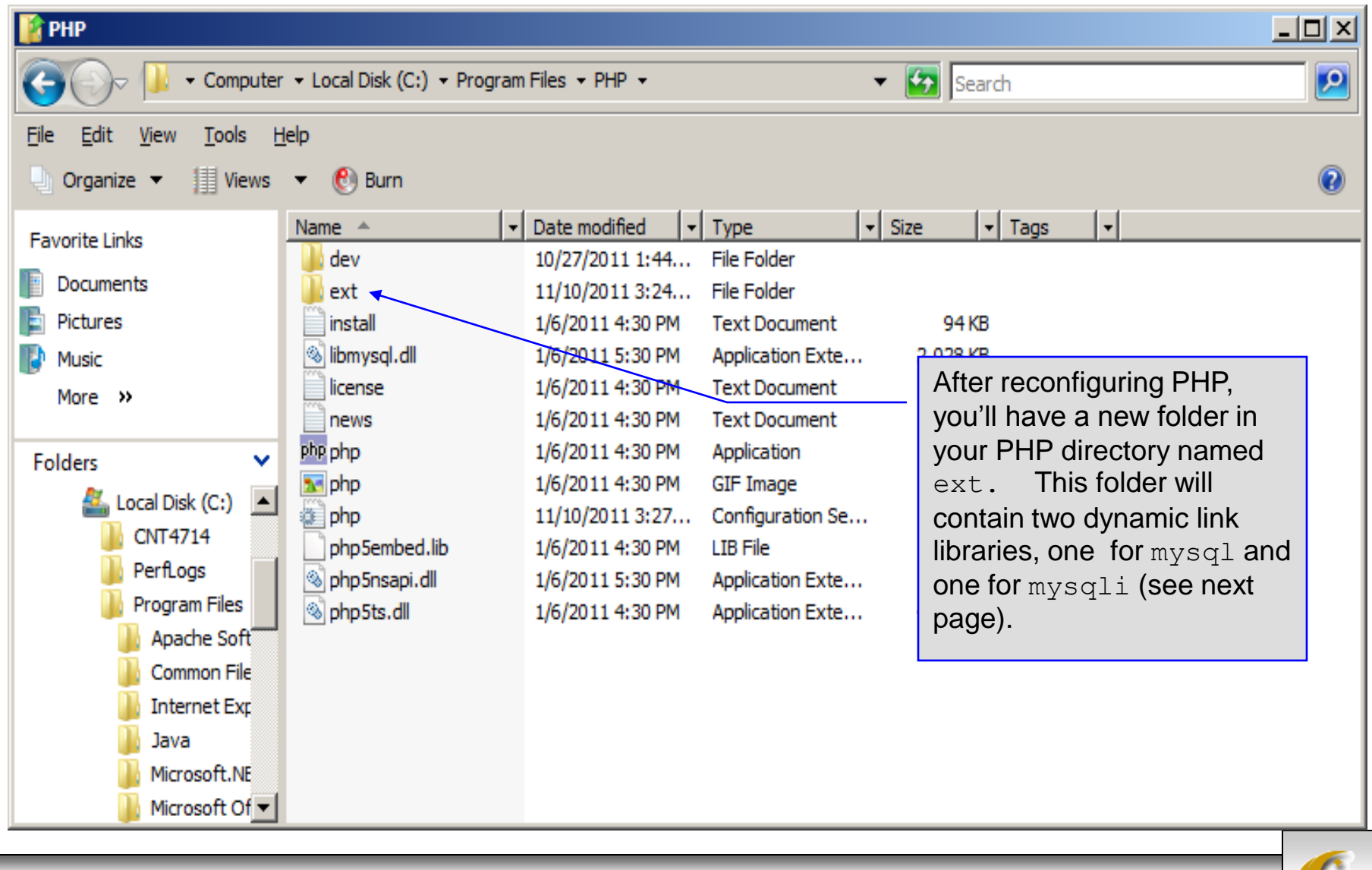

*CNT 4714: PHP – Database Connectivity Page 40 Dr. Mark Llewellyn ©*

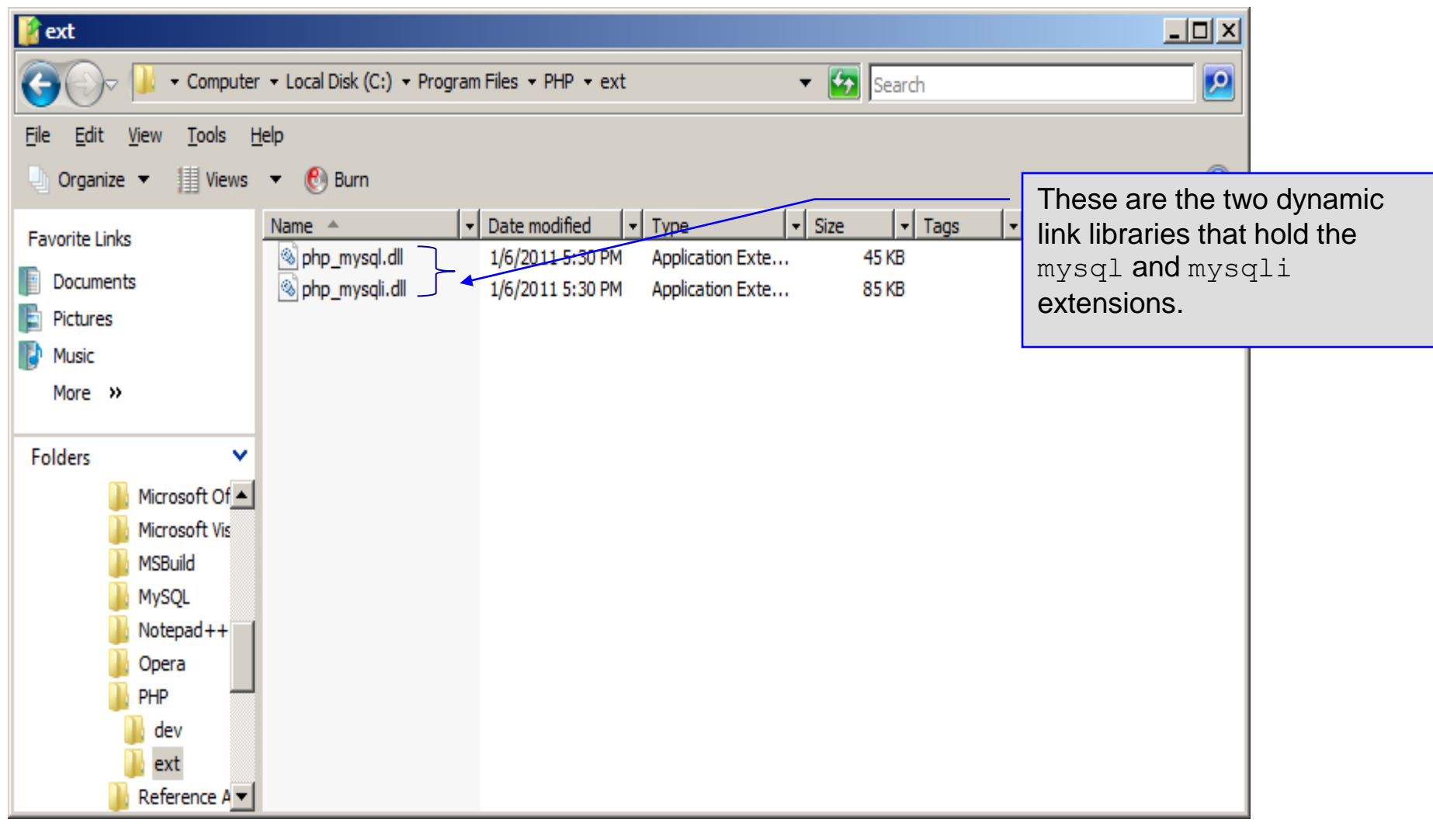

*CNT 4714: PHP – Database Connectivity Page 41 Dr. Mark Llewellyn ©*

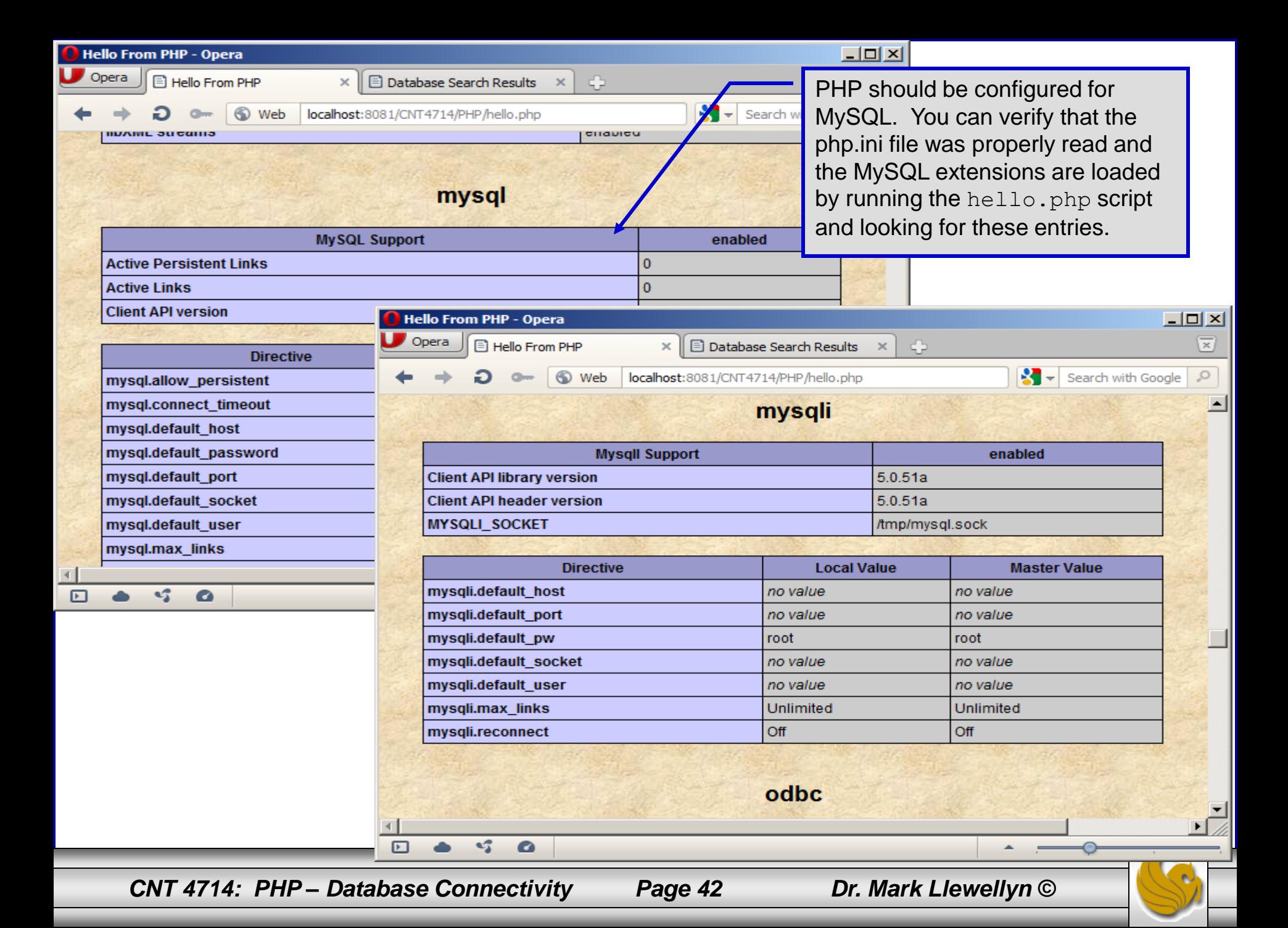

- PHP contains a fairly extensive set of commands that can be used to access and manipulate MySQL databases.
- A very brief listing of some of these commands appears on the next page.
- For a complete listing see:

<http://us2.php.net/manual/en/print/ref.mysql.php>.

<http://us2.php.net/manual/en/print/ref.mysqli.php>.

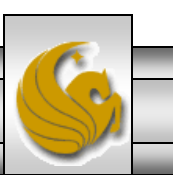

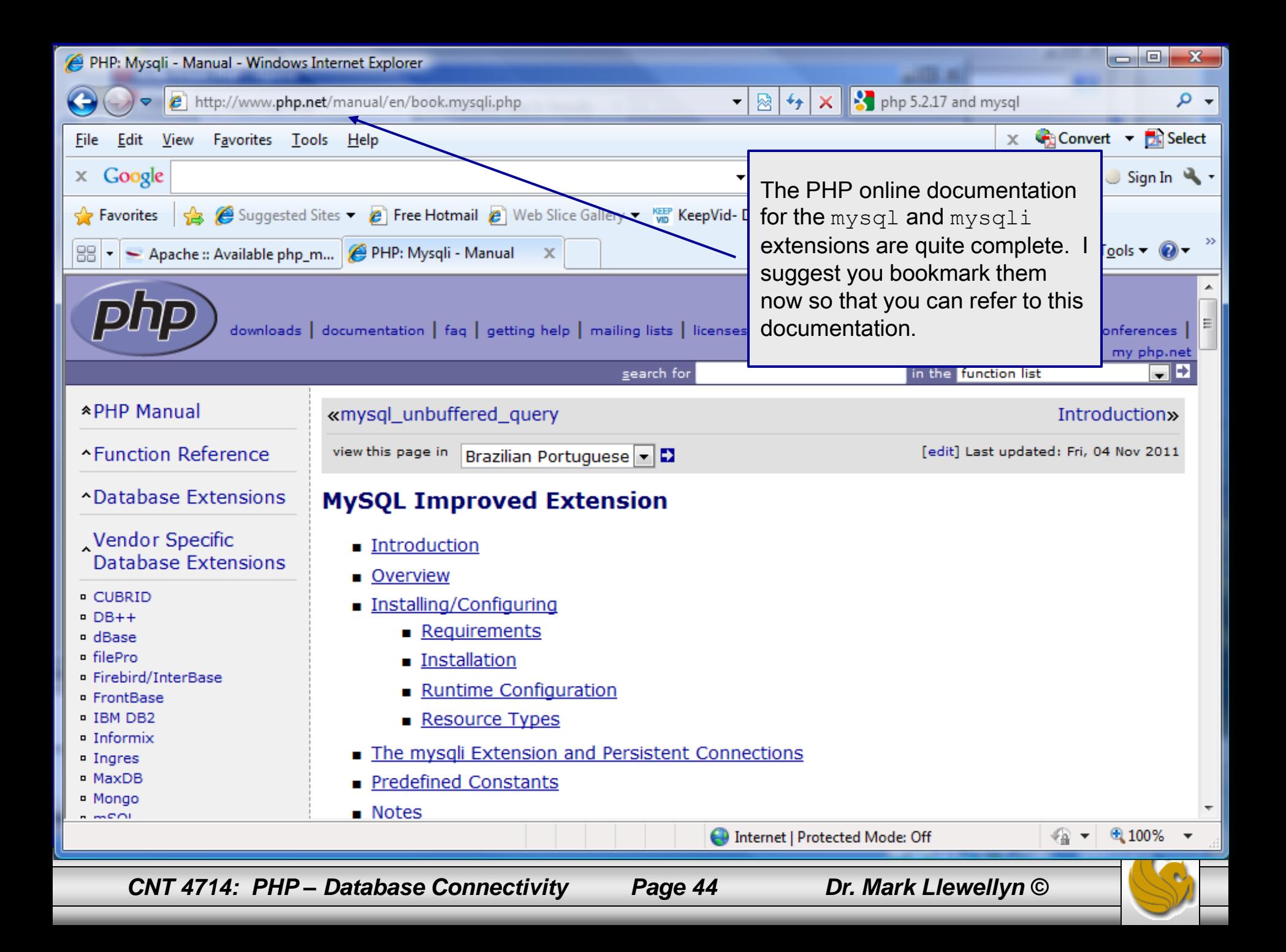

- Now that you have PHP set to accept MySQL extensions, let's connect to the bike database that we used for examples with Java servlets and JSPs.
- The following example is a simple database connection process in PHP where the client interacts with the database from an XHTML form that simply asks them to select which attributes from the bikes table that they would like to display. This is done through the data.html file.
- When the client clicks the submit query button, the database.php script executes by connecting to the database, posting the query, retrieving the results, and displaying them to the client.

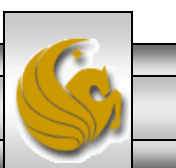

*CNT 4714: PHP – Database Connectivity Page 45 Dr. Mark Llewellyn ©*

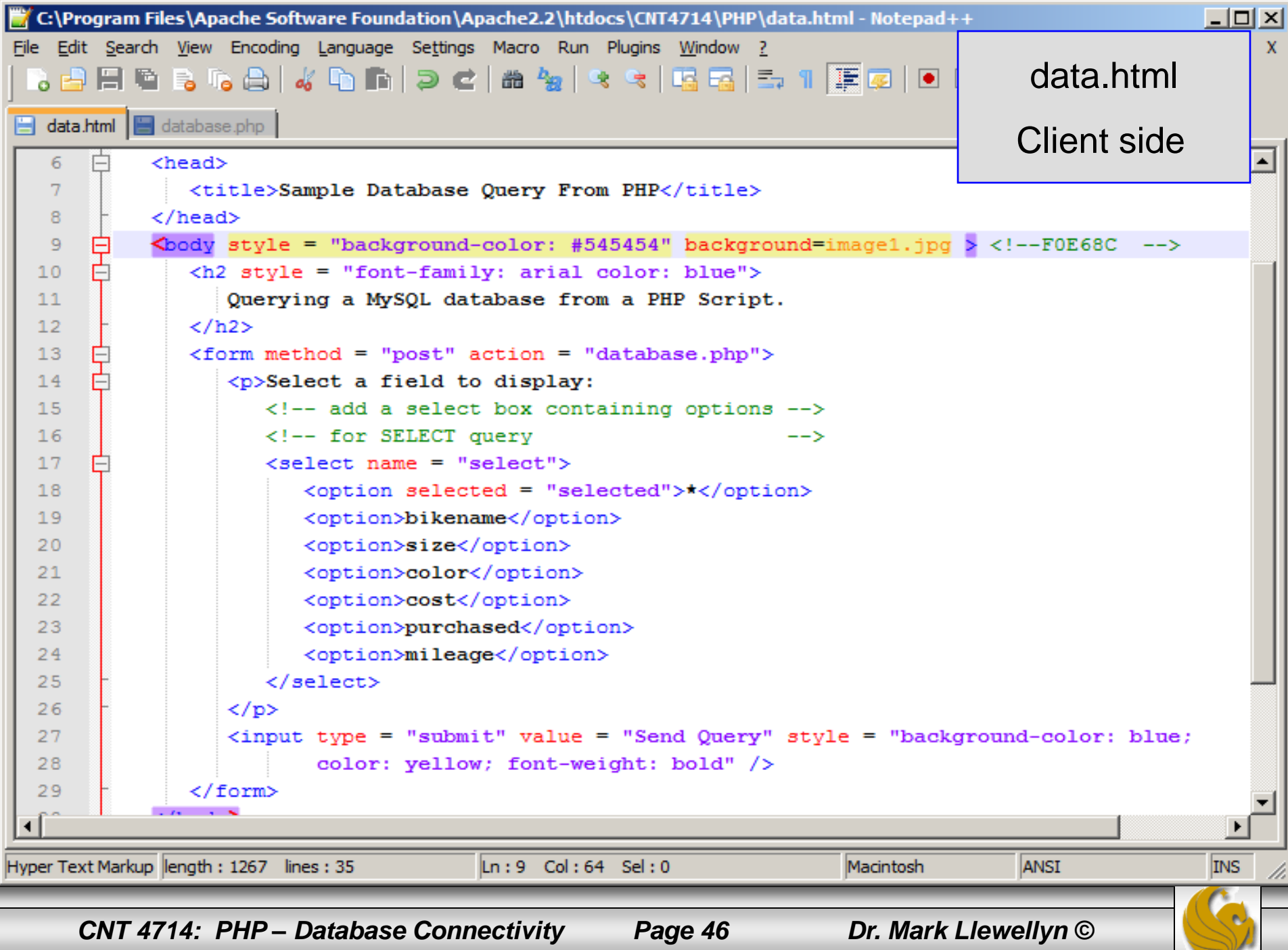

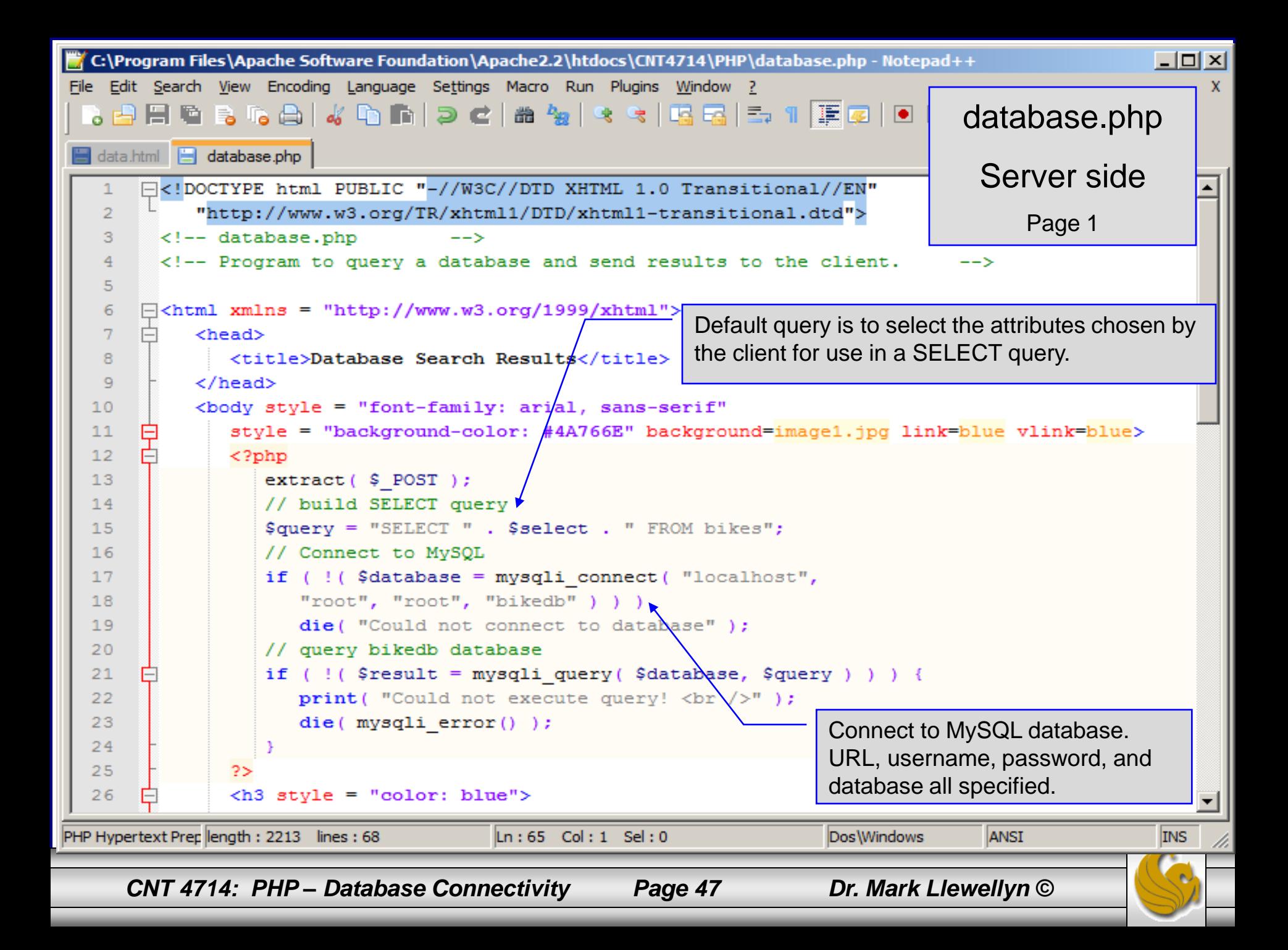

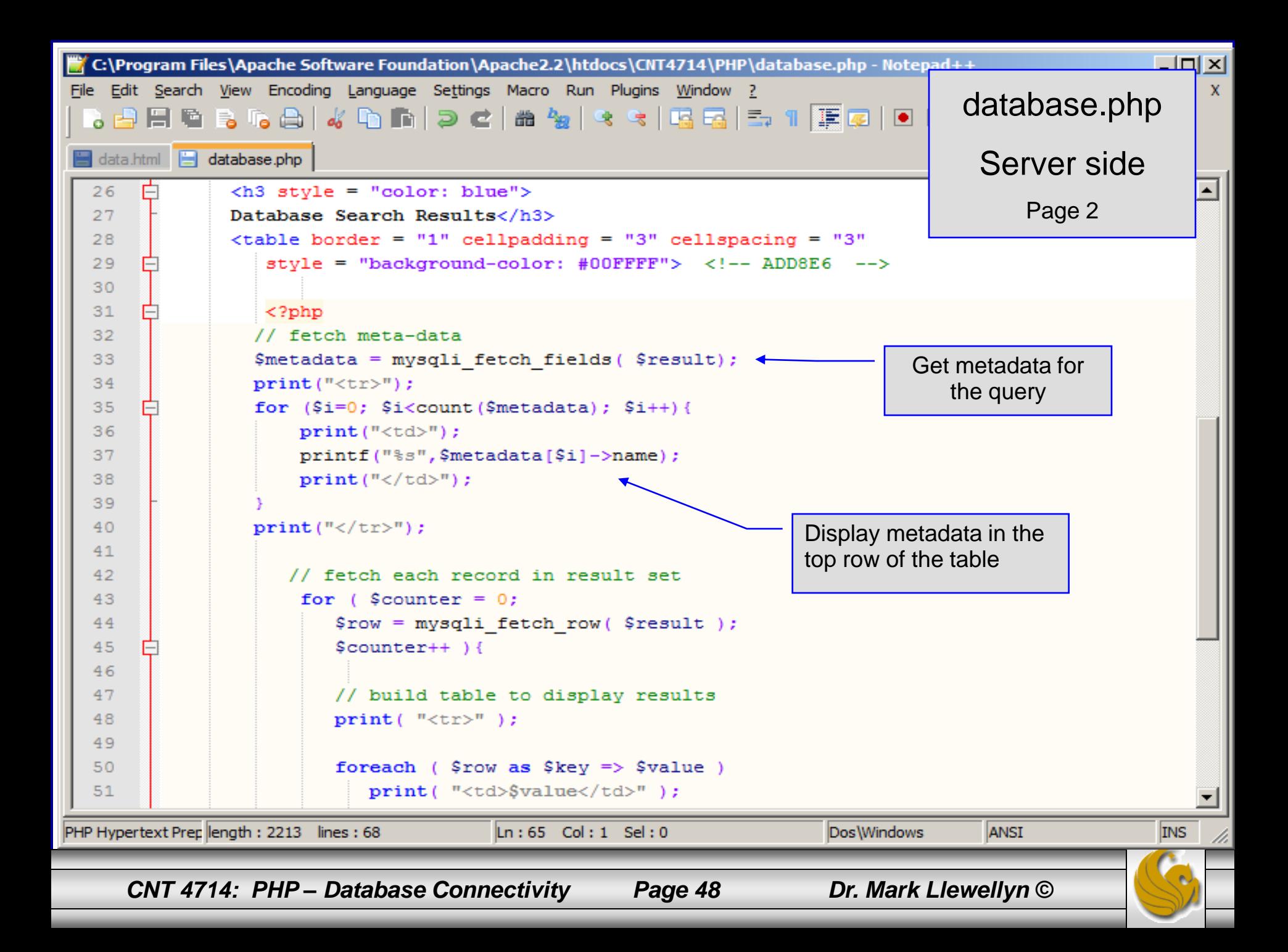

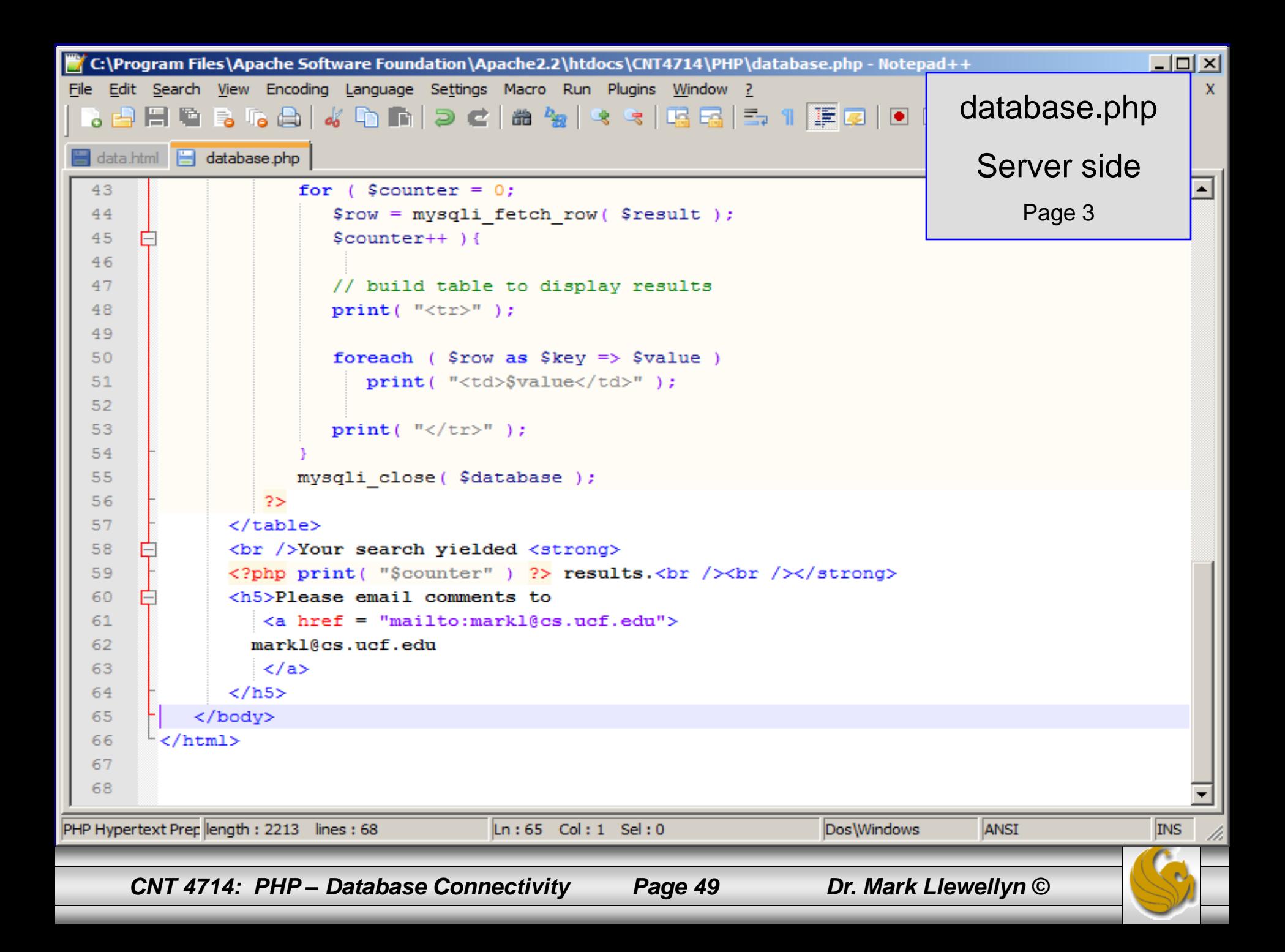

#### Execution of data.html – Client side

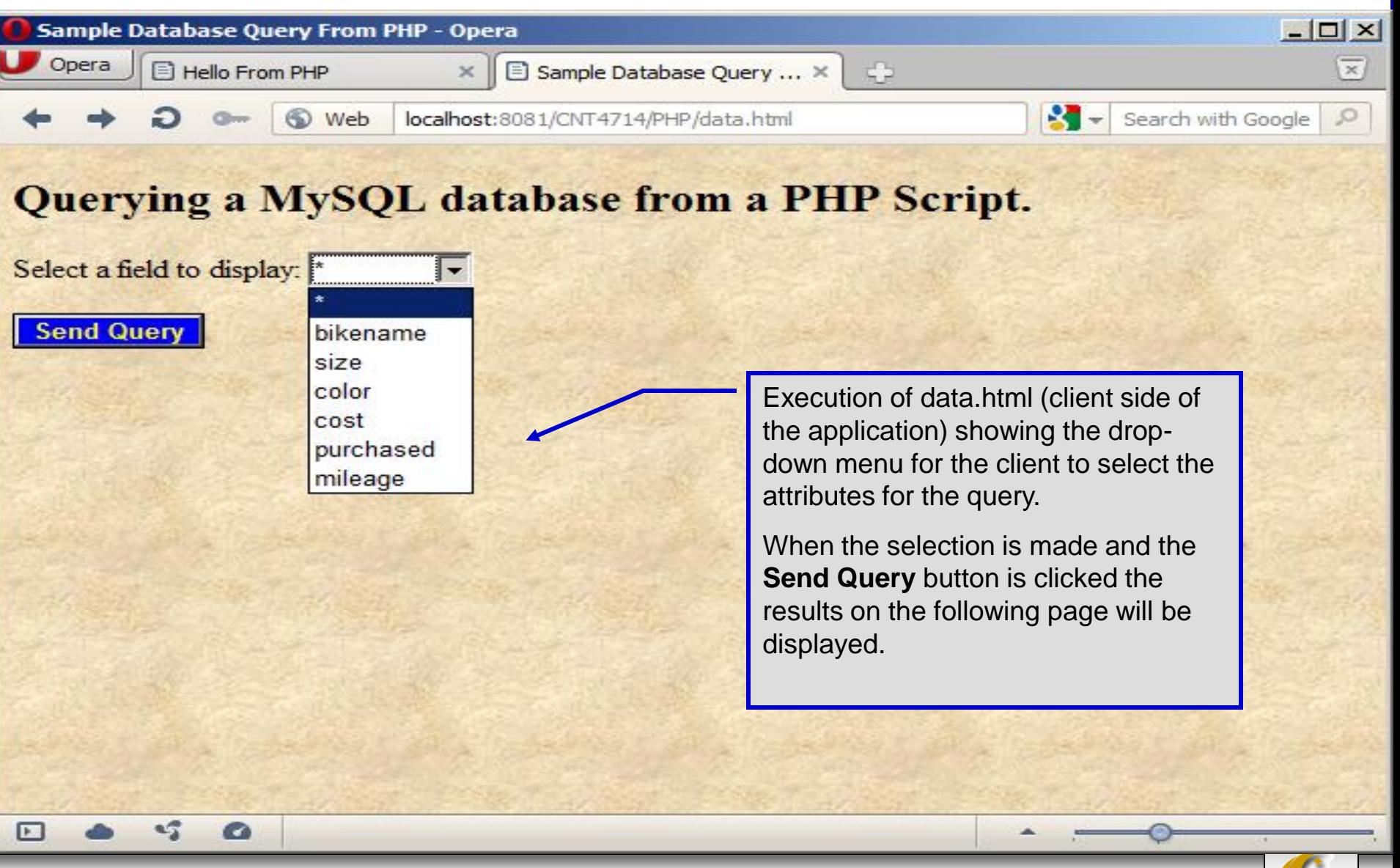

*CNT 4714: PHP – Database Connectivity Page 50 Dr. Mark Llewellyn ©*

#### C Database Search Results - Opera  $\Box$ Opera E Hello From PHP **E** Database Search Results ÷  $\times$  $\times$  $\mathbf{S}$  -**⑤** Web localhost:8081/CNT4714/PHP/database.php Search with Google **Database Search Results**

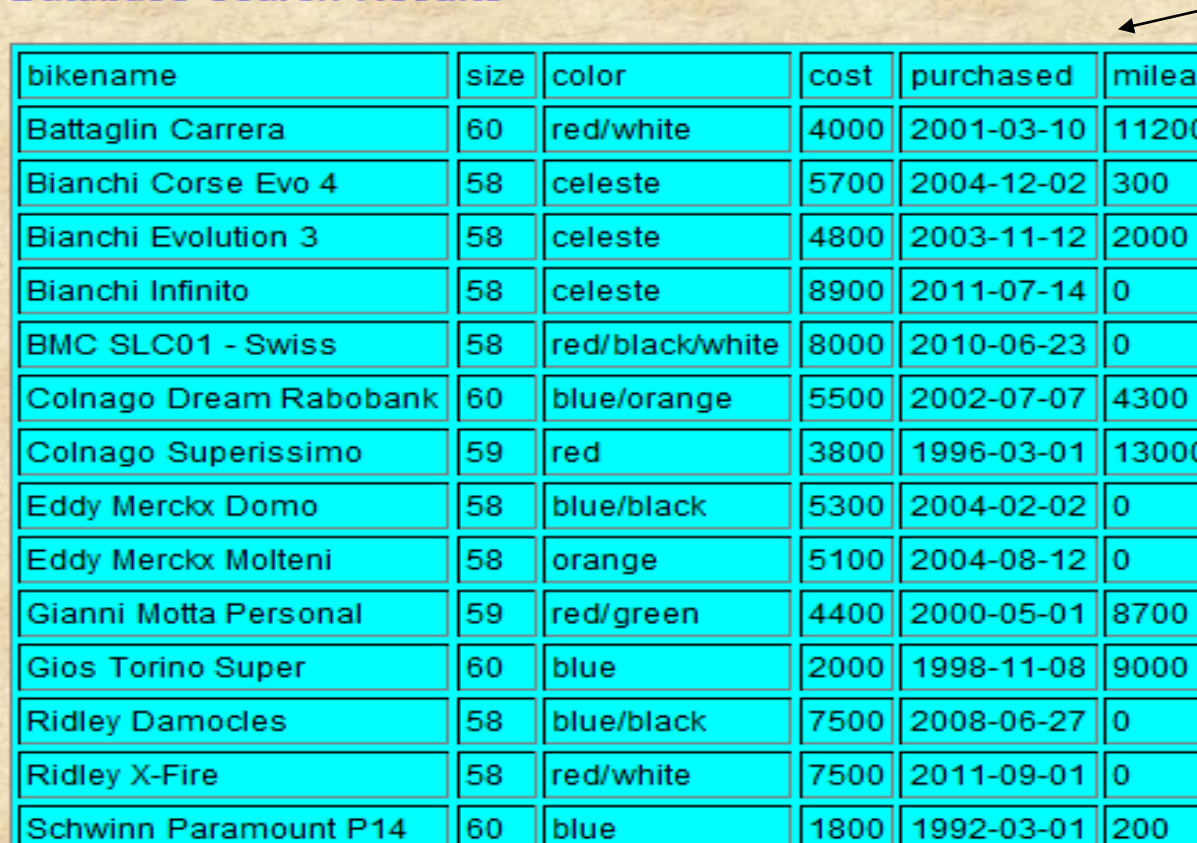

Results of query **SELECT \* FROM bikes**. Display indicates that 14 rows were included in the result.

ıе

 $\overline{\mathbf{x}}$ 

 $\circ$ 

▲

Your search yielded 14 results.

-5

Schwinn Paramount P14

回

Please email comments to markl@cs.ucf.edu  $\bullet$ 

*CNT 4714: PHP – Database Connectivity Page 51 Dr. Mark Llewellyn ©*

160

blue

### **Cookies**

- A cookie is a text file that a Web site stores on a client's computer to maintain information about the client during and between browsing sessions.
- A Web site can store a cookie on a client's computer to record user preferences and other information that the Web site can retrieve during the client's subsequent visits. For example, many Web sites use cookies to store client's zipcodes. The Web site can retrieve the zipcode from the cookie and provide weather reports and news updates tailored to the user's region.
- Web sites also use cookies to track information about client activity. Analysis of information collected via cookies can reveal the popularity of Web sites or products.

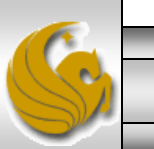

- Marketers use cookies to determine the effectiveness of advertising campaigns.
- Web sites store cookies on users' hard drives, which raises issues regarding security and privacy. Web sites should not store critical information, such as credit-card numbers or passwords, in cookies, because cookies are just text files that anyone can read.
- Several cookie features address security and privacy concerns. A server can access only the cookies that it has placed on the client.
- A cookies has an expiration date, after which the Web browser deletes it.

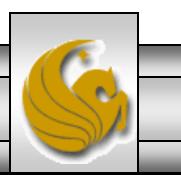

- Users who are concerned about the privacy and security implications of cookies can disable them in their Web browsers. However, the disabling of cookies can make it impossible for the user to interact with Web sites that rely on cookies to function properly.
- Information stored in the cookie is sent to the Web server from which it originated whenever the user requests a Web page from that particular server. The Web server can send the client XHTML output that reflects the preferences or information that is stored in the cookie.
- The location of the cookie file varies from browser to browser. Internet Explorer places cookies in the Cookies directory located at  $c:\D$  Documents and Settings\...\Cookies

After a cookie is created, a text file is added to this directory. While the name of the file will vary from user to user a typical example is shown below.

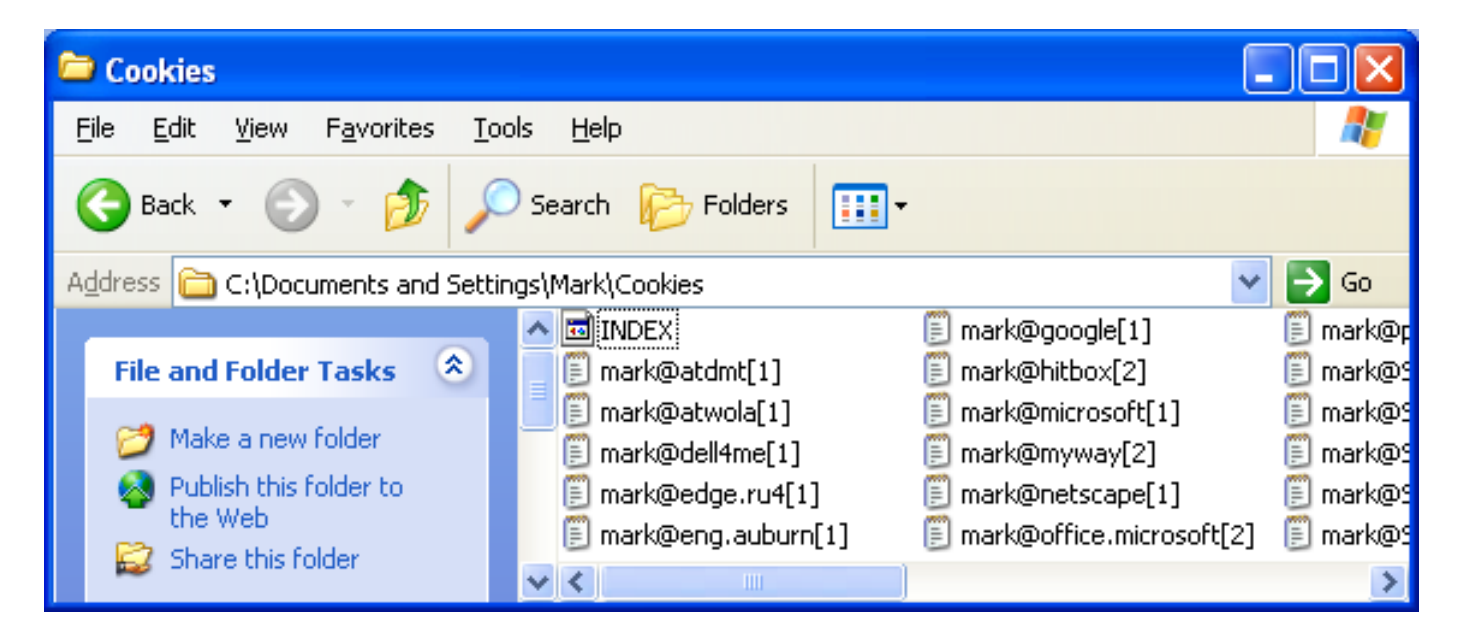

The contents of a cookie are shown on page 74.

*CNT 4714: PHP – Database Connectivity Page 55 Dr. Mark Llewellyn ©*

- Now let's create the code necessary to create our own cookie.
- In this example, a PHP script is invoked from a client-side HTML document. The HTML document creates a form for the user to enter the information that will be stored in the cookie. (Often the information that is stored in a cookie will be extracted from several different areas and may involved tracking the client's actions at the Web site.)
- Once the user has entered their information, when they click the Write Cookie button, the  $\cos k$  is supposition executes.
- The XHTML document and the PHP script are shown on the next pages. The XHTML document cookies.html is on page 36 and the PHP script cookies.php appears on page 37.

*CNT 4714: PHP – Database Connectivity Page 56 Dr. Mark Llewellyn ©*

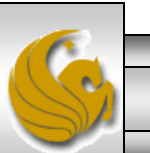

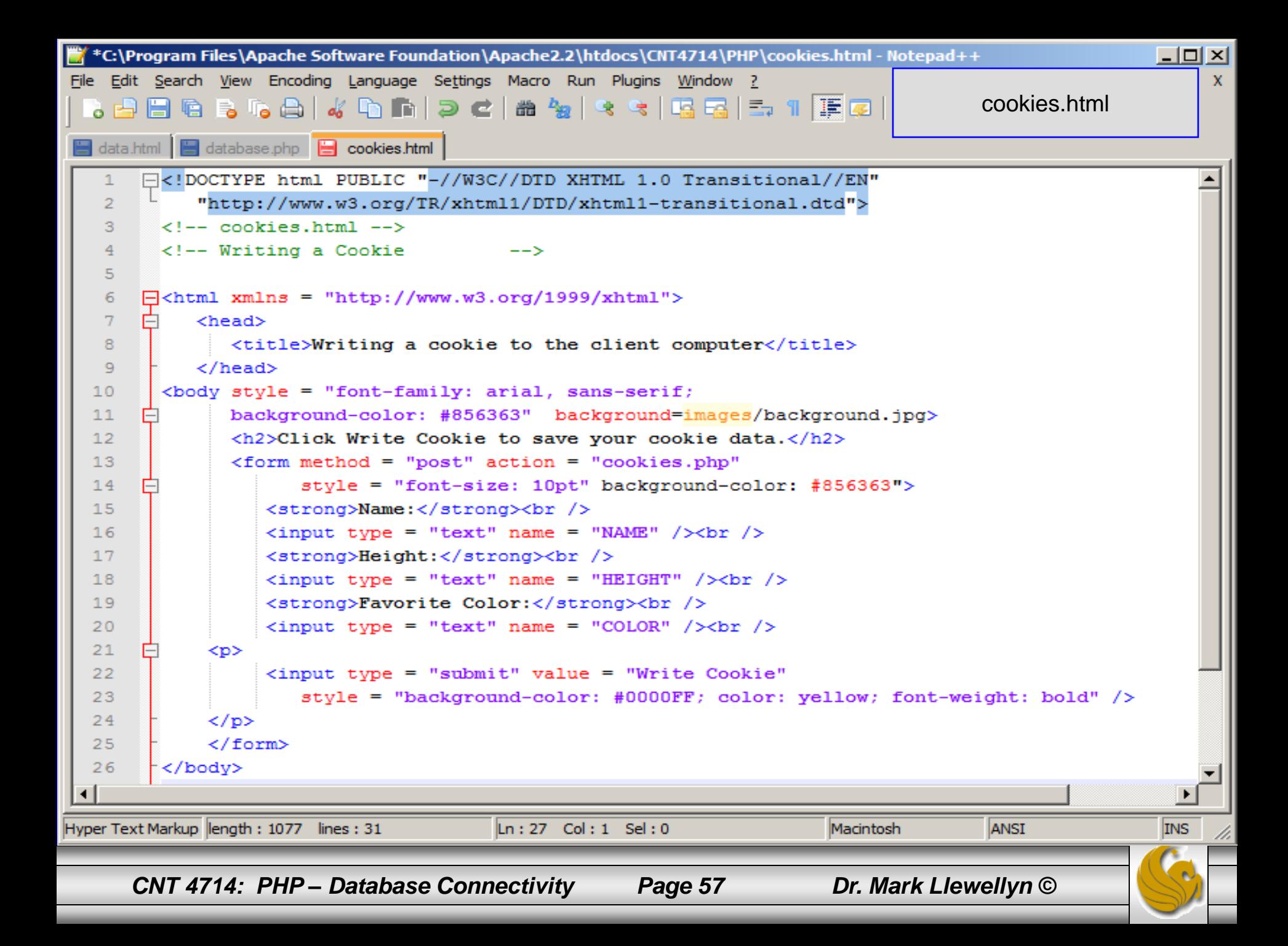

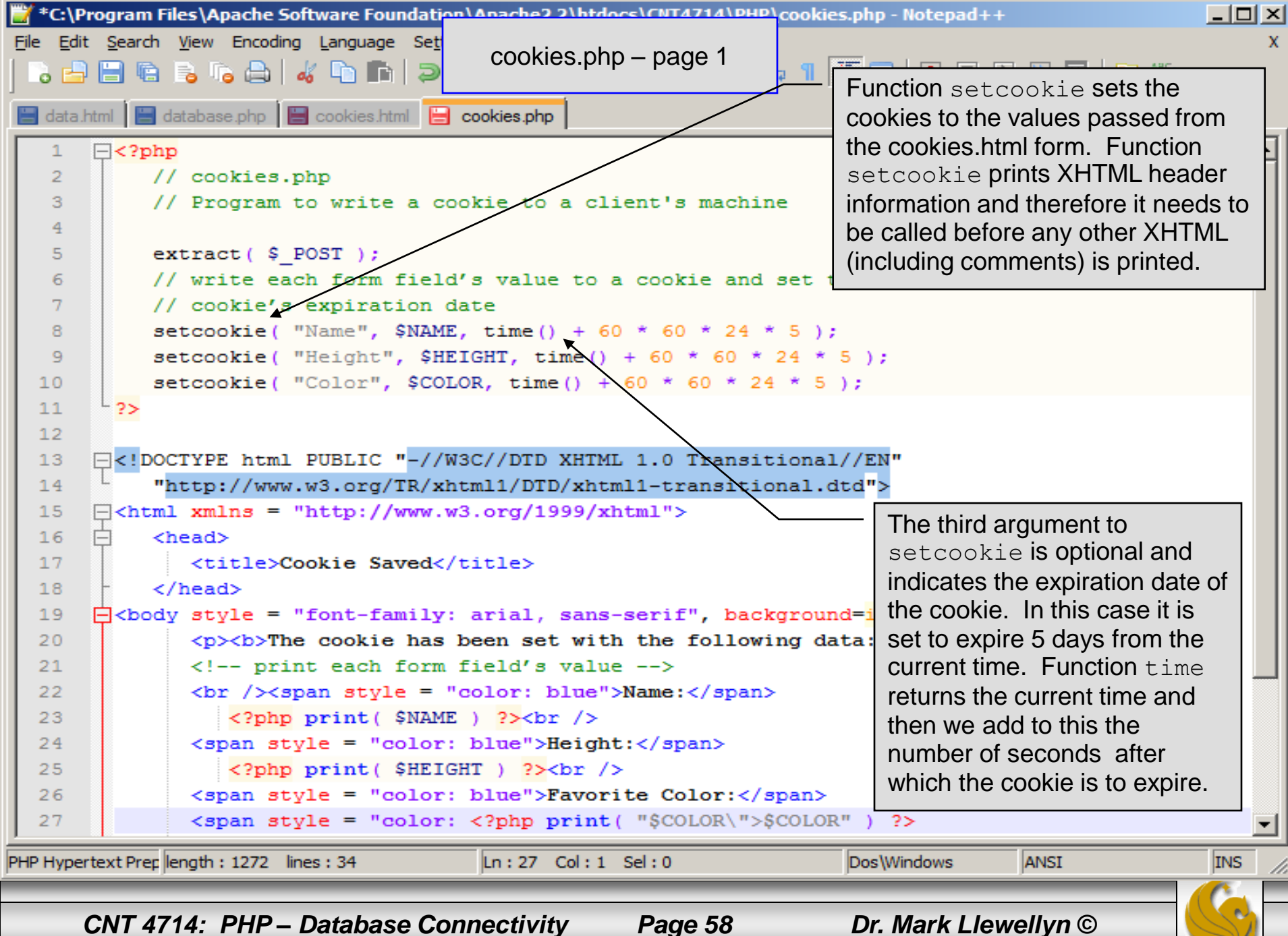

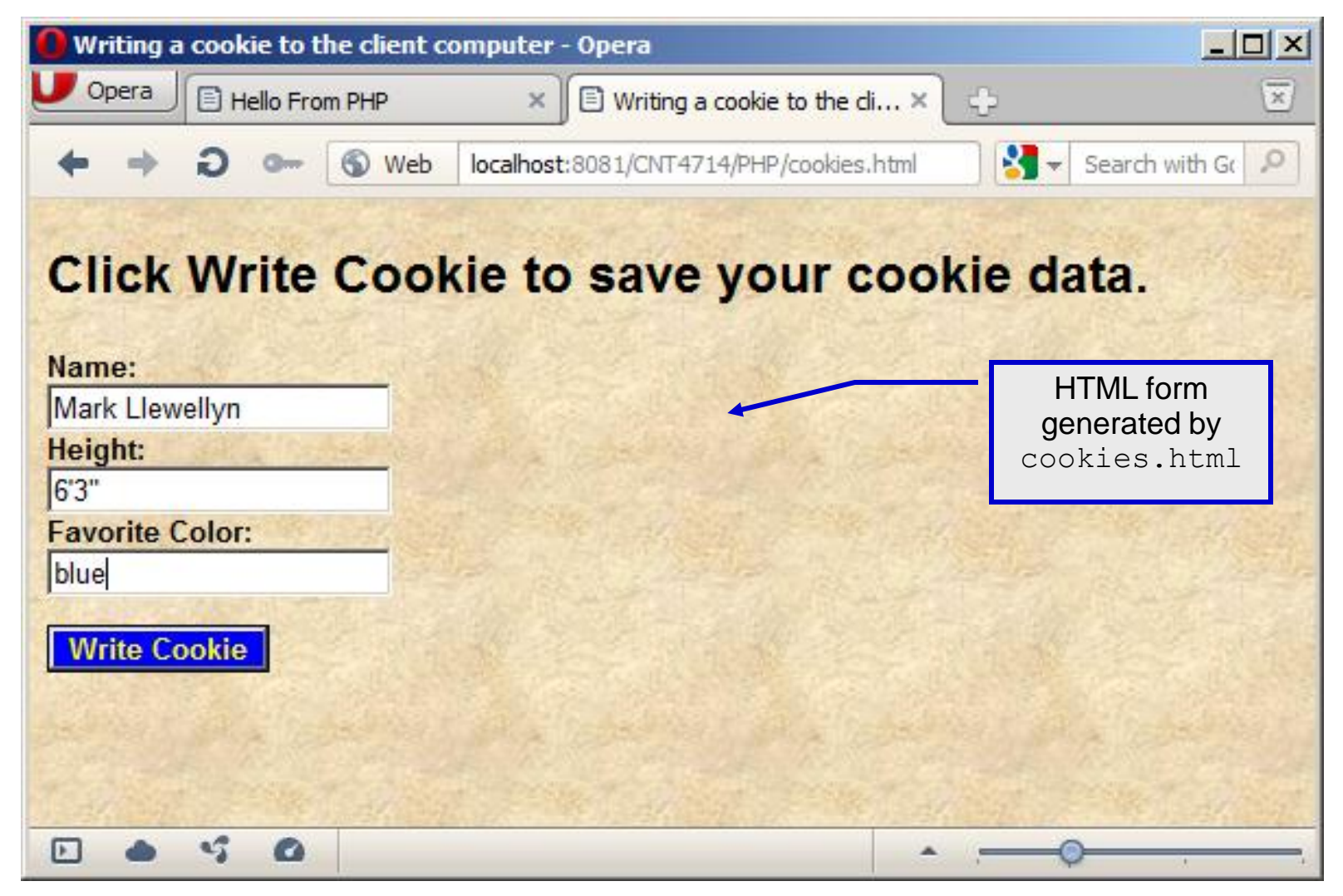

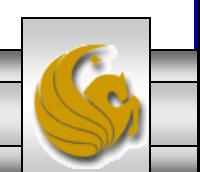

*CNT 4714: PHP – Database Connectivity Page 59 Dr. Mark Llewellyn ©*

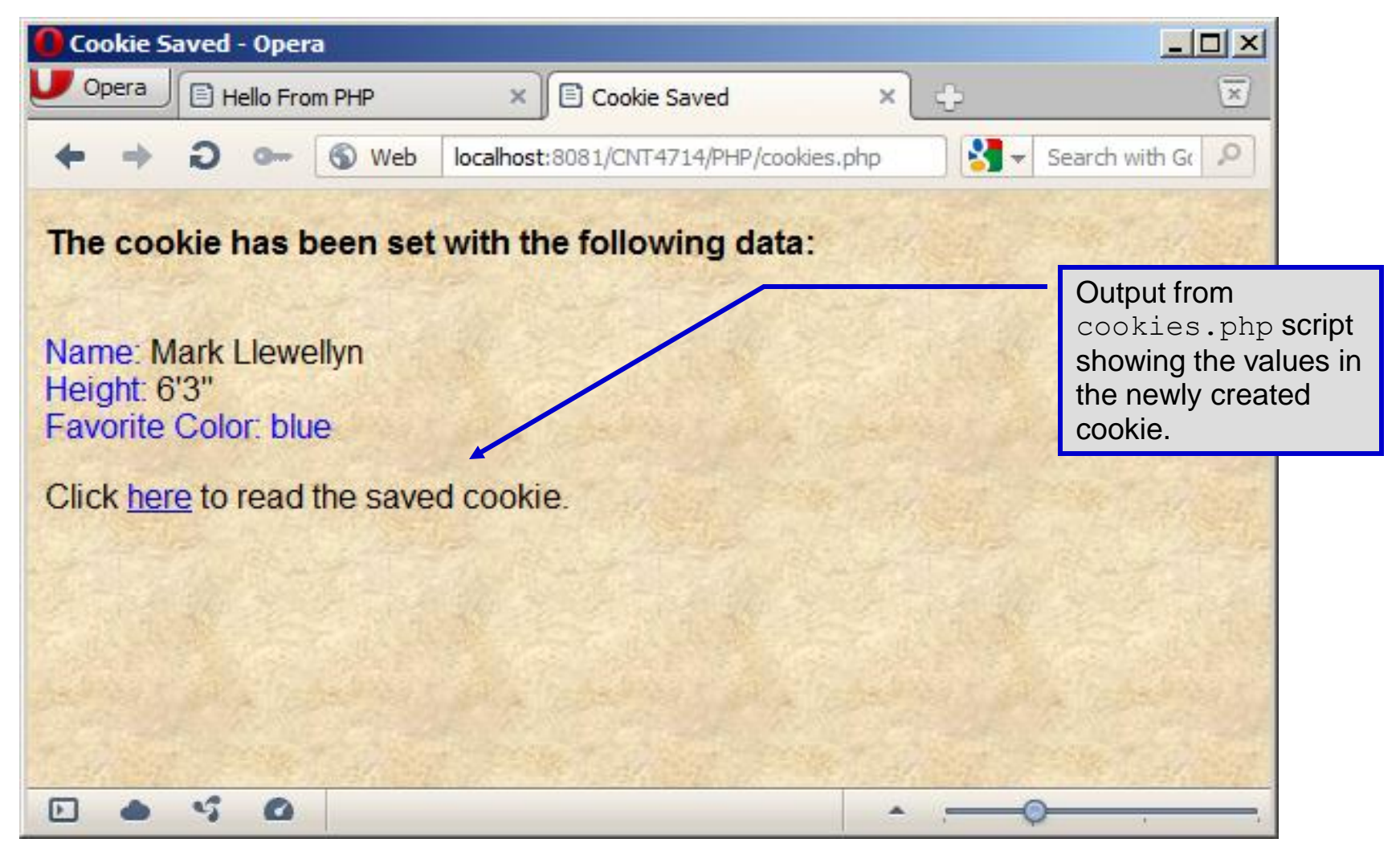

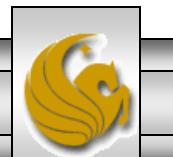

*CNT 4714: PHP – Database Connectivity Page 60 Dr. Mark Llewellyn ©*

- Once the cookie has been created, the cookies. php script gives the user the chance to view the newly created cookie by invoking the readCookies.php script from within the cookies.php script by clicking on the link.
- The readCookies.php script code is illustrated on the next page followed by the output from the execution of this PHP script.

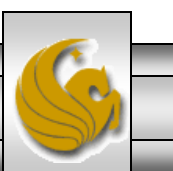

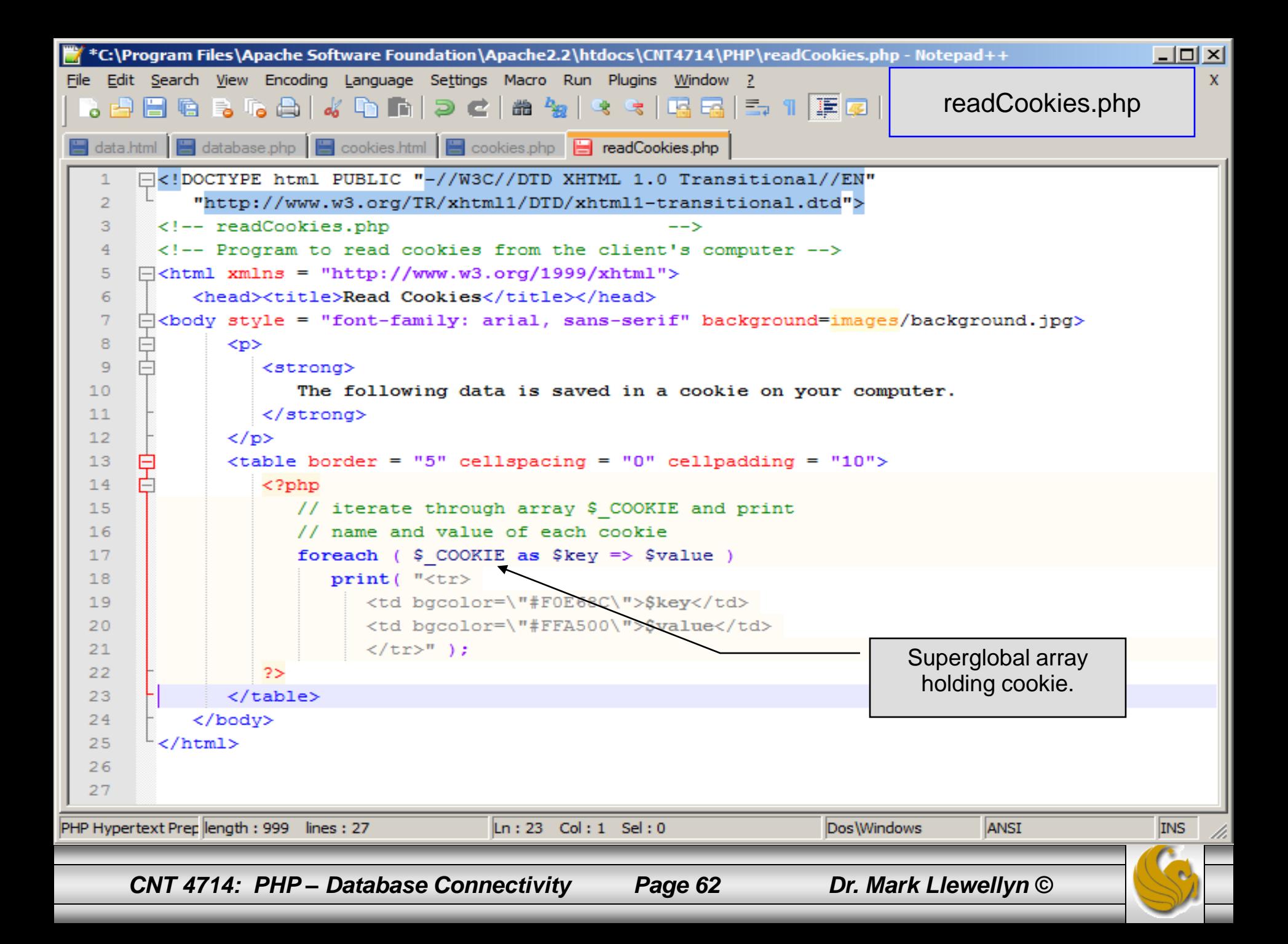

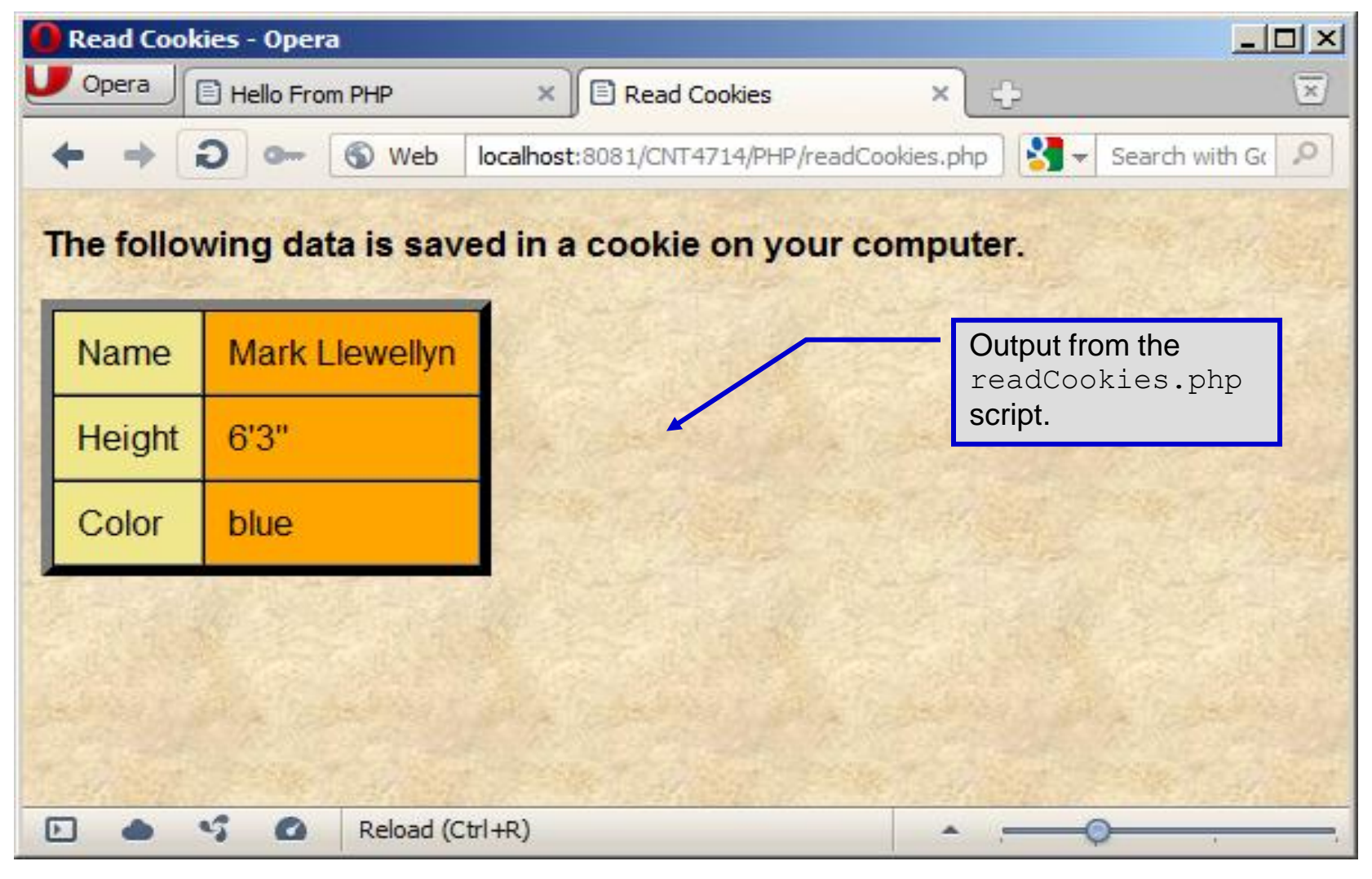

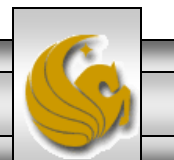

*CNT 4714: PHP – Database Connectivity Page 63 Dr. Mark Llewellyn ©*

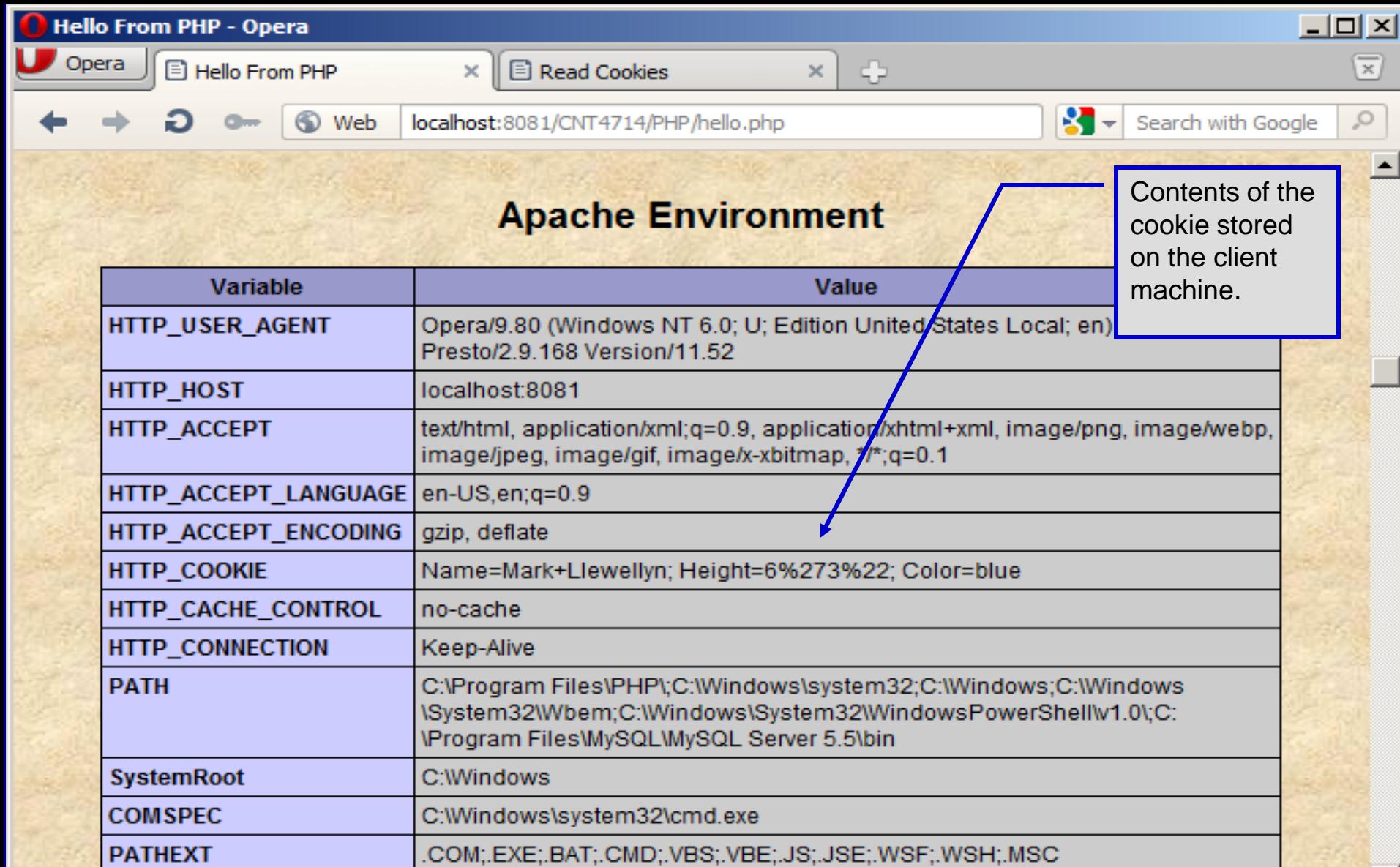

*CNT 4714: PHP – Database Connectivity Page 64 Dr. Mark Llewellyn ©*

View (100%)

**CAMBRASHA** 

**MARINID** 

 $\mathbf{v}_{\mathbf{g}}^{\mathrm{e}}$ 

 $\bullet$ 

 $\overline{A}$  $\Box$ 

A

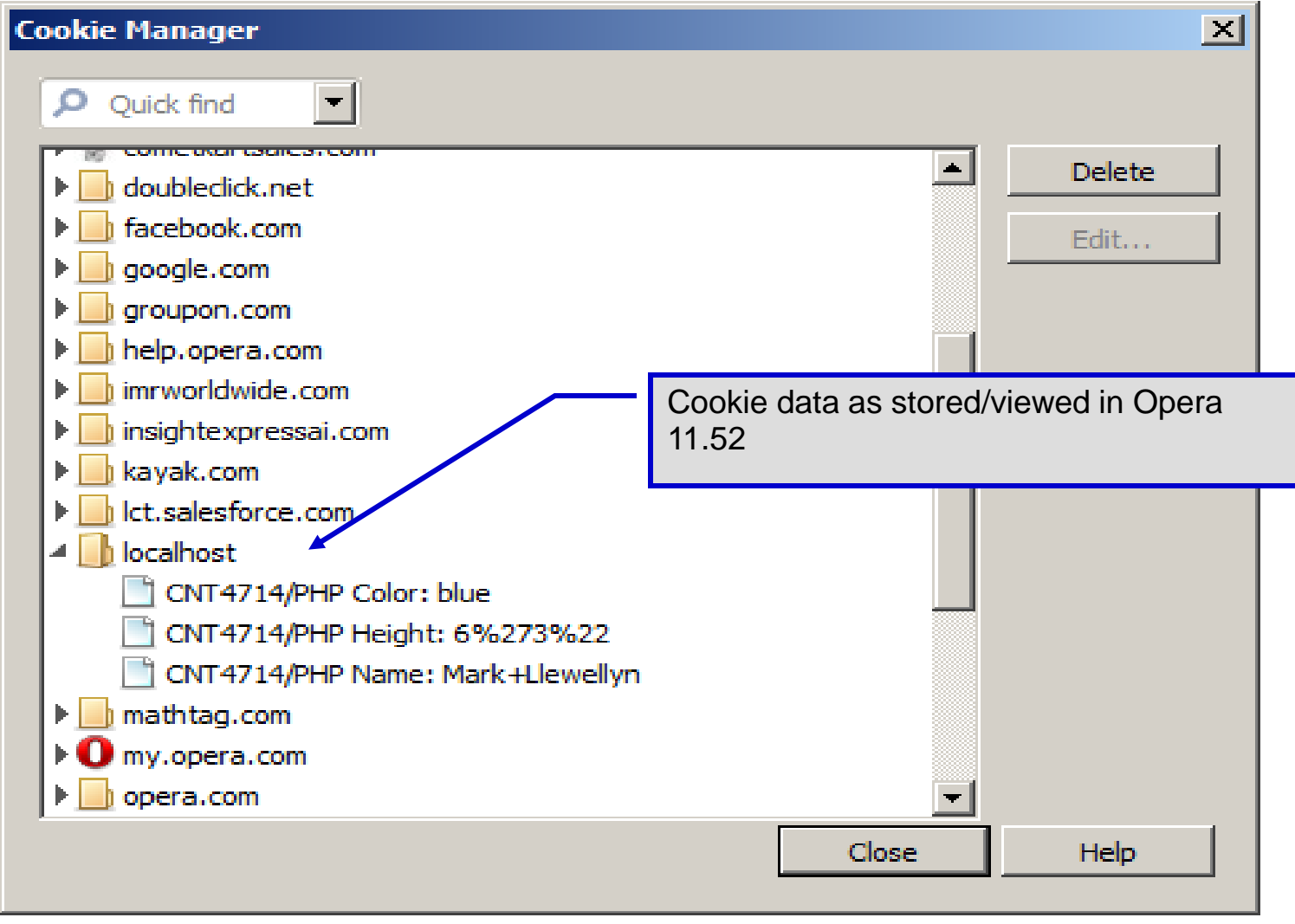

*CNT 4714: PHP – Database Connectivity Page 65 Dr. Mark Llewellyn ©*

# Dynamic Content in PHP

- Of all the strengths PHP exhibits as a server-side scripting language, perhaps its greatest strength lies in its ability to dynamically change XHTML output based on user input.
- In this final section of notes, we'll build on the examples we've constructed in the previous two sets of notes by combining form.html and form.php into one dynamic PHP document named dynamicForm2.php.
- We'll add error checking to the user input fields and inform the user of invalid entries on the form itself, rather than on an error page. If an error exists, the script maintains the previously submitted values in each form element.
- Finally, after the form has been successfully completed, we'll store the input from the user in a MySQL database.

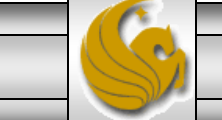

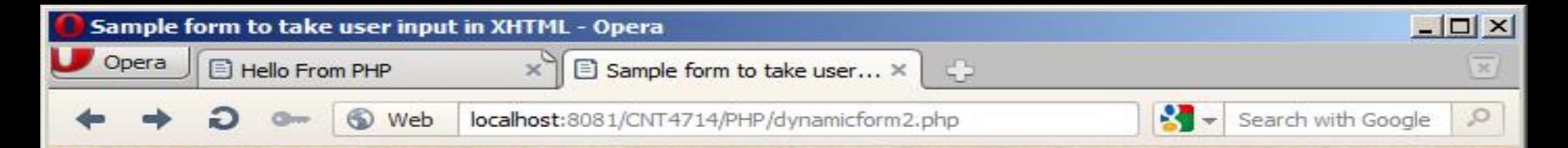

#### This is a sample registration form.

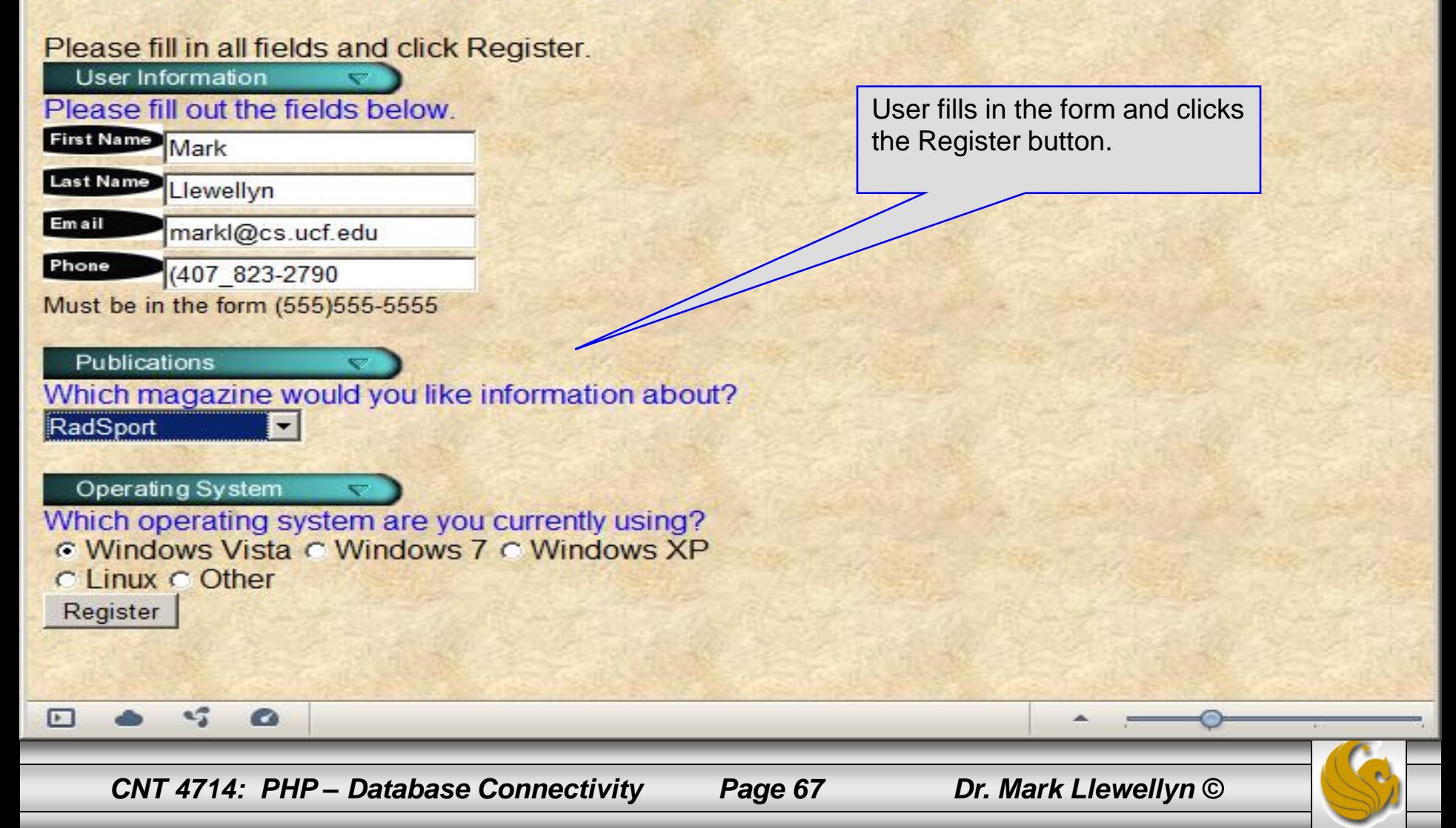

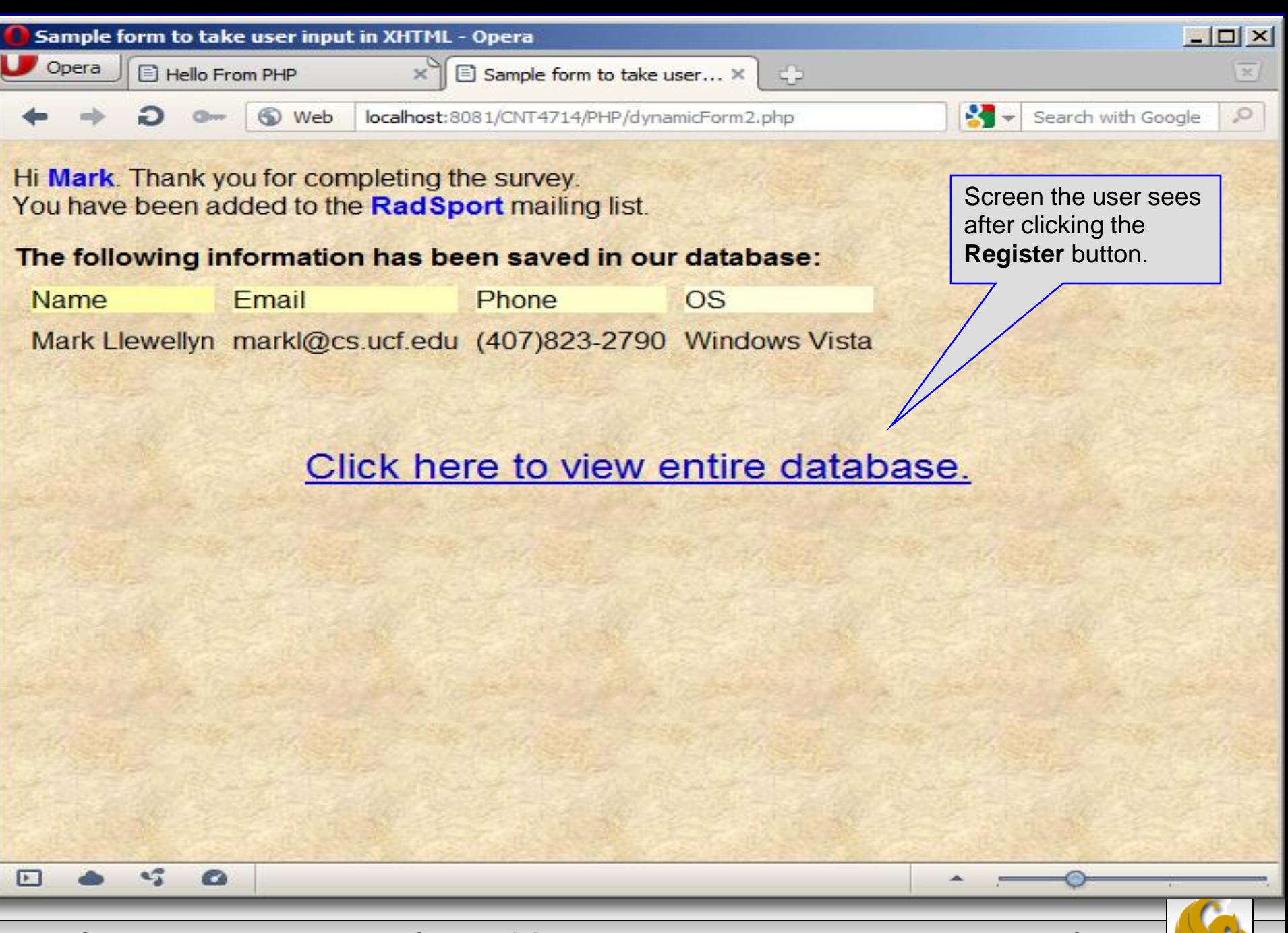

*CNT 4714: PHP – Database Connectivity Page 68 Dr. Mark Llewellyn ©*

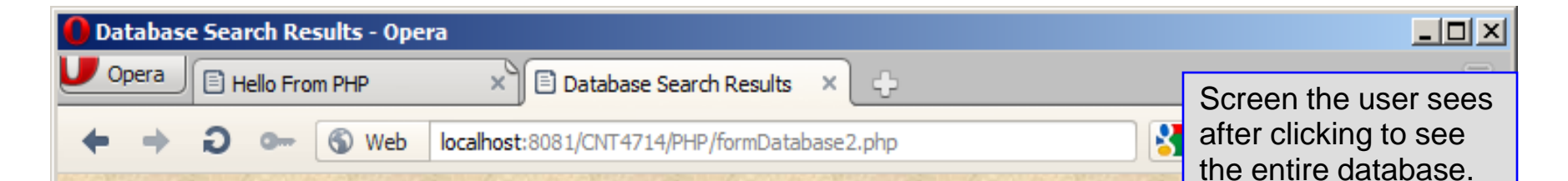

#### **Mailing List Contacts**

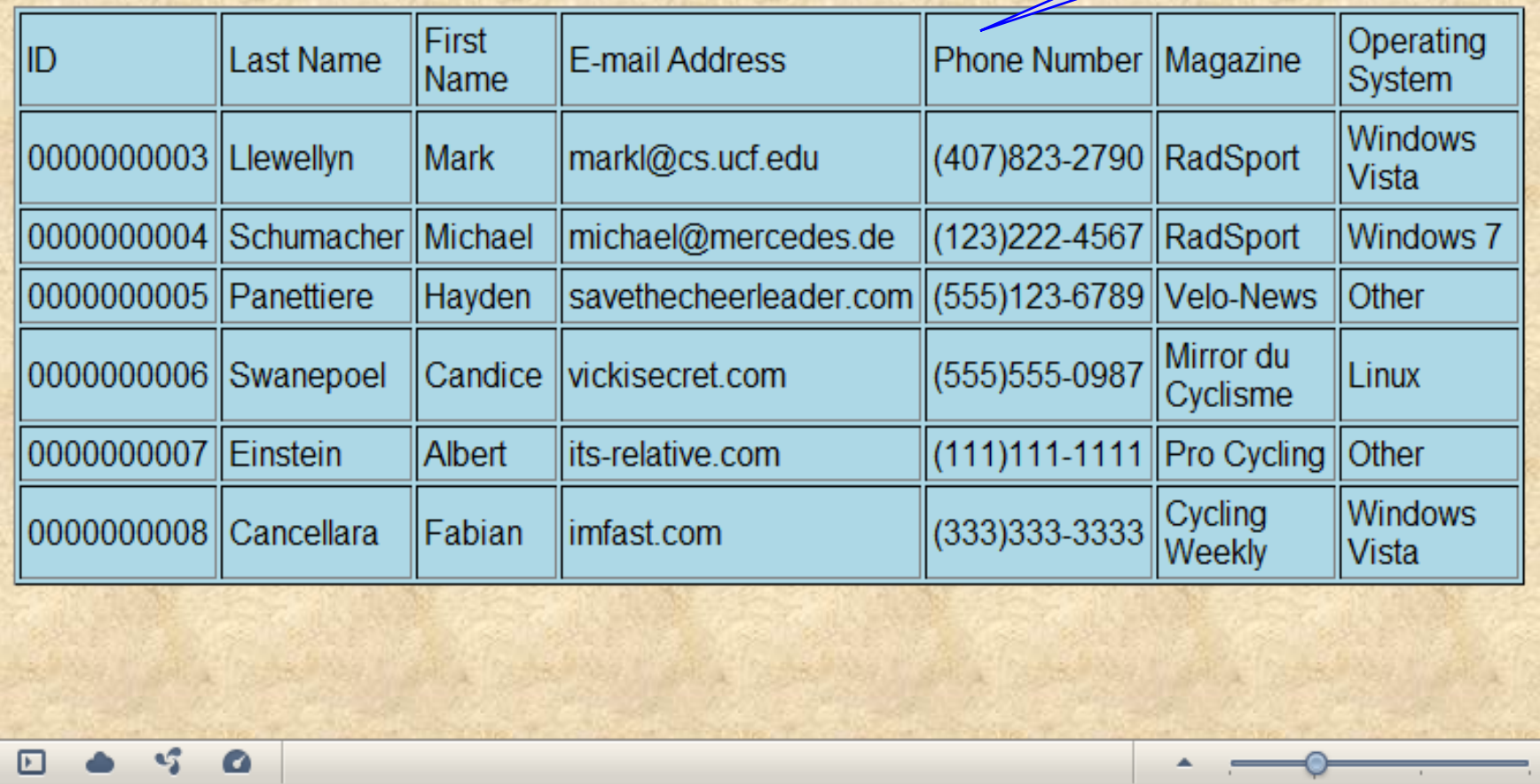

*CNT 4714: PHP – Database Connectivity Page 69 Dr. Mark Llewellyn ©*

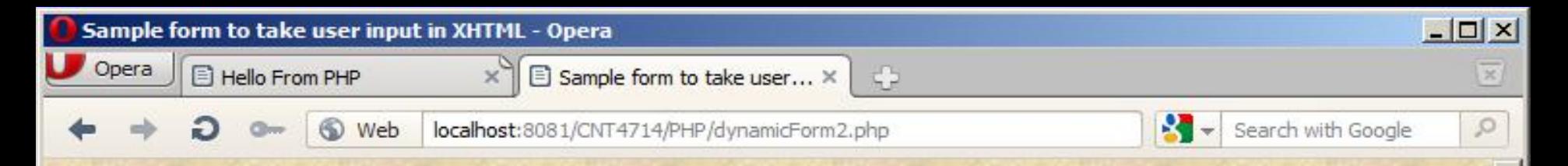

#### This is a sample registration form.

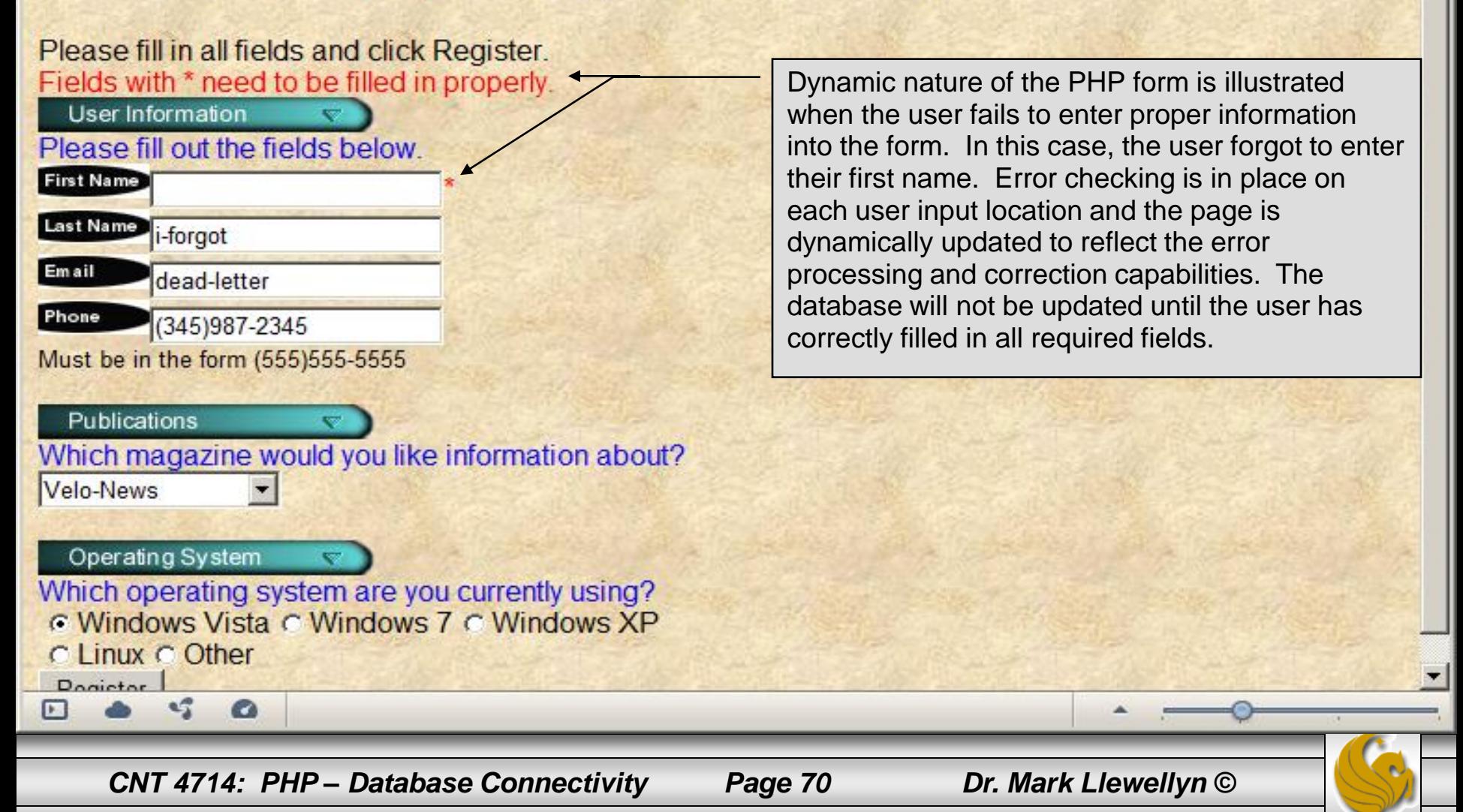

#### **MySQL Workbench** 回回2 SQL Editor (Local instance M... X Scripting **File** Edit View Query Database Plugins Community Help ₻₱₱₷₻₮₲₲₻₱®®®® ΘI Query  $1 \times$ **Object Browser** select \* from contacts **ACTIONS**  $1<sup>o</sup>$  $\overline{2}$ **Execute SOL File** Add Schema

Query 1 Result X

Email

markl@cs.ucf.edu

vickisecret.com

its-relative.com

imfast.com

michael@mercedes.de

C: Verogram Files VAna...

*CNT 4714: PHP – Database Connectivity Page 71 Dr. Mark Llewellyn ©*

Screen shot from MySQL of the contacts relation after the inclusion of several users. Note that the values in the table are the same as those returned to

the PHP document in the previous slide.

Phone

savethecheerleader.com (555)123-6789 Velo-News

Magazine

(555)555-0987 Mirror du Cyclisme Linux

(407)823-2790 RadSport

(123)222-4567 RadSport

(111)111-1111 Pro Cycling

(333)333-3333 Cycling Weekly

MySQL Workhench

**OS** 

Other

Other

Windows Vista

Windows Vista

« 4<del>m</del> 1 1 5:21 PM

Windows<sub>7</sub>

- **Add Table**
- **Add View**
- **Add Routine**

Overview

ID

 $R^2$   $Q$ 

 $\bullet$ 

Output

0000000003 Llewellyn

0000000004 Schumacher

0000000005 Panettiere

0000000006 Swanepoel

0000000008 Cancellara

0000000007 Einstein

**LastName** 

**R** PHP

Snippets

**First Name** 

Mark

Michael

Hayden

Candice

Albert

Fabian

ㅇ 예 표 唯 睡 明 | 빠 | �� | <mark>❷</mark>

- **SCHEMAS**
- 
- B bikedb
- questbook
- 
- $\blacktriangledown$ mailinglist
- 
- $\triangledown$   $\blacksquare$  Tables
- 
- contacts
- 
- $\blacktriangleright$   $\overline{\mathbb{SD}}$  Views
- 
- Routines
- prog3
- 
- 
- 
- project4
- 
- 
- 
- test
- 
- 
- 
- 
- 
- 
- 
- 
- 
- 
- 
- 
- 
- 
- 
- 
- 
- 
- 
- -
	-
- 
- 
- 
- 
- 
- 
- 
- 
- 
- 

Object Information Table contacts

 $\triangle$  start  $\Box$   $\Box$   $\Box$   $\Box$   $\Box$  Sample form to take

- 
- 
- 
- -
- 
- 
- 
- 
- -
- 
- 

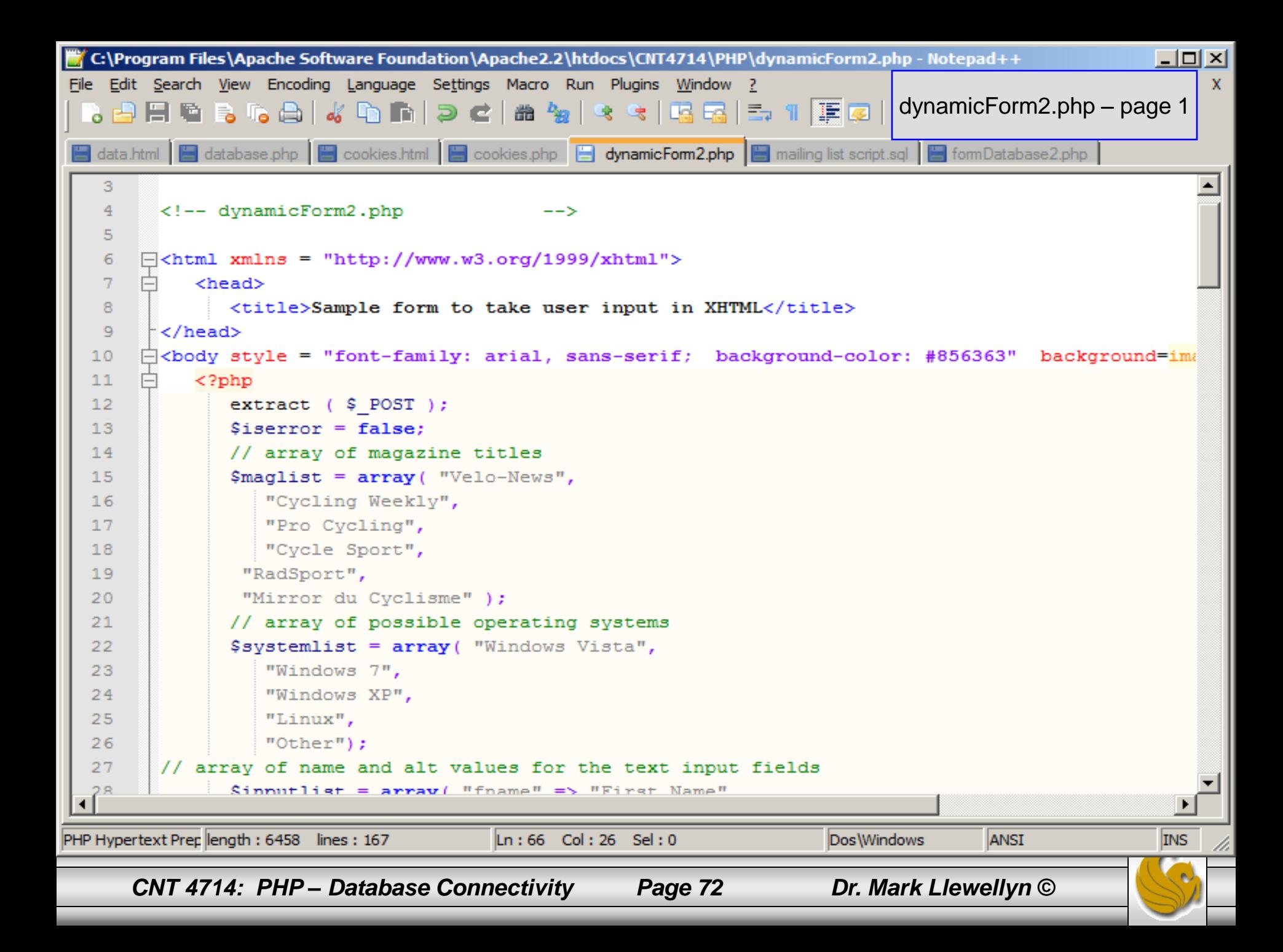
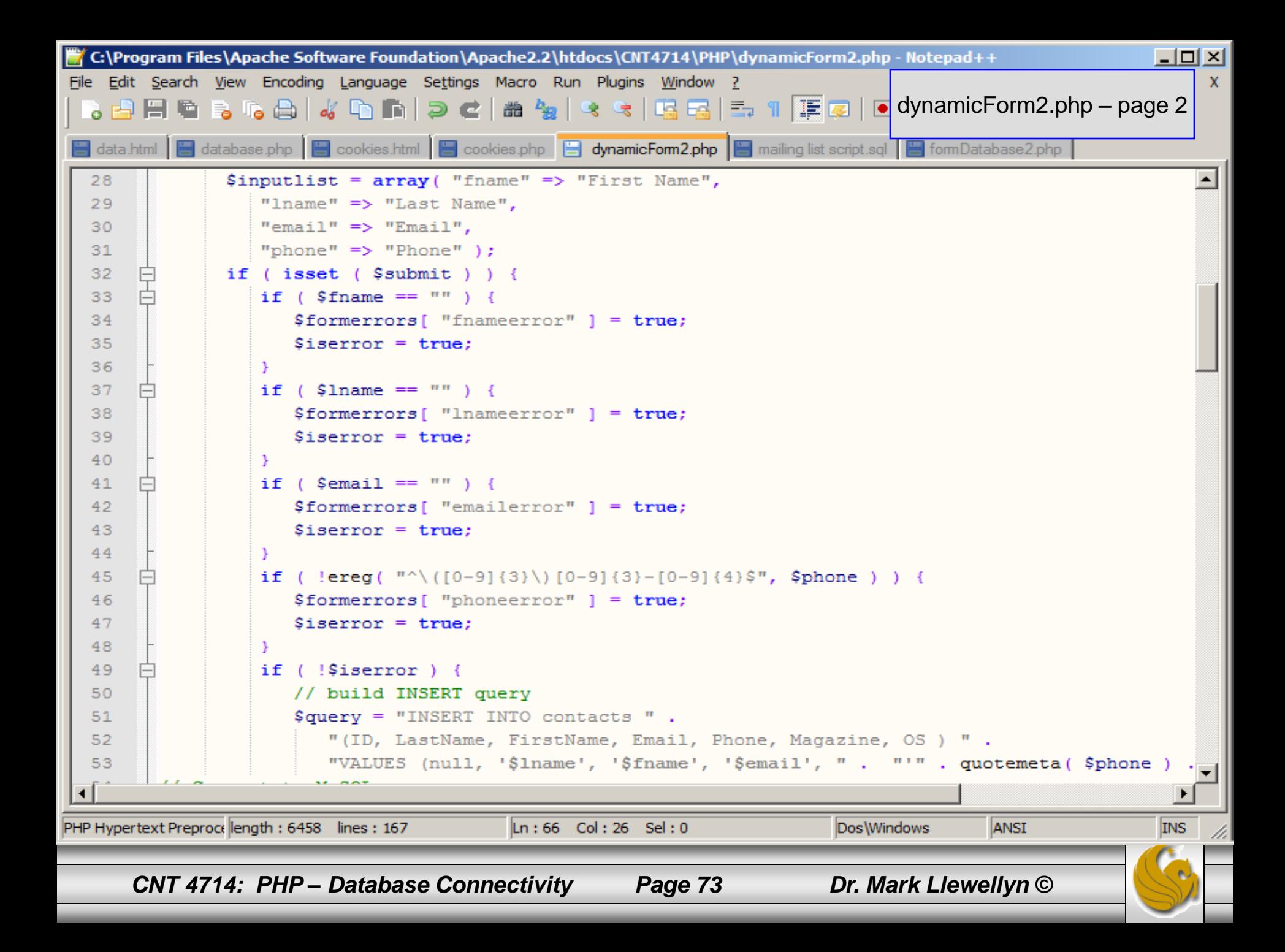

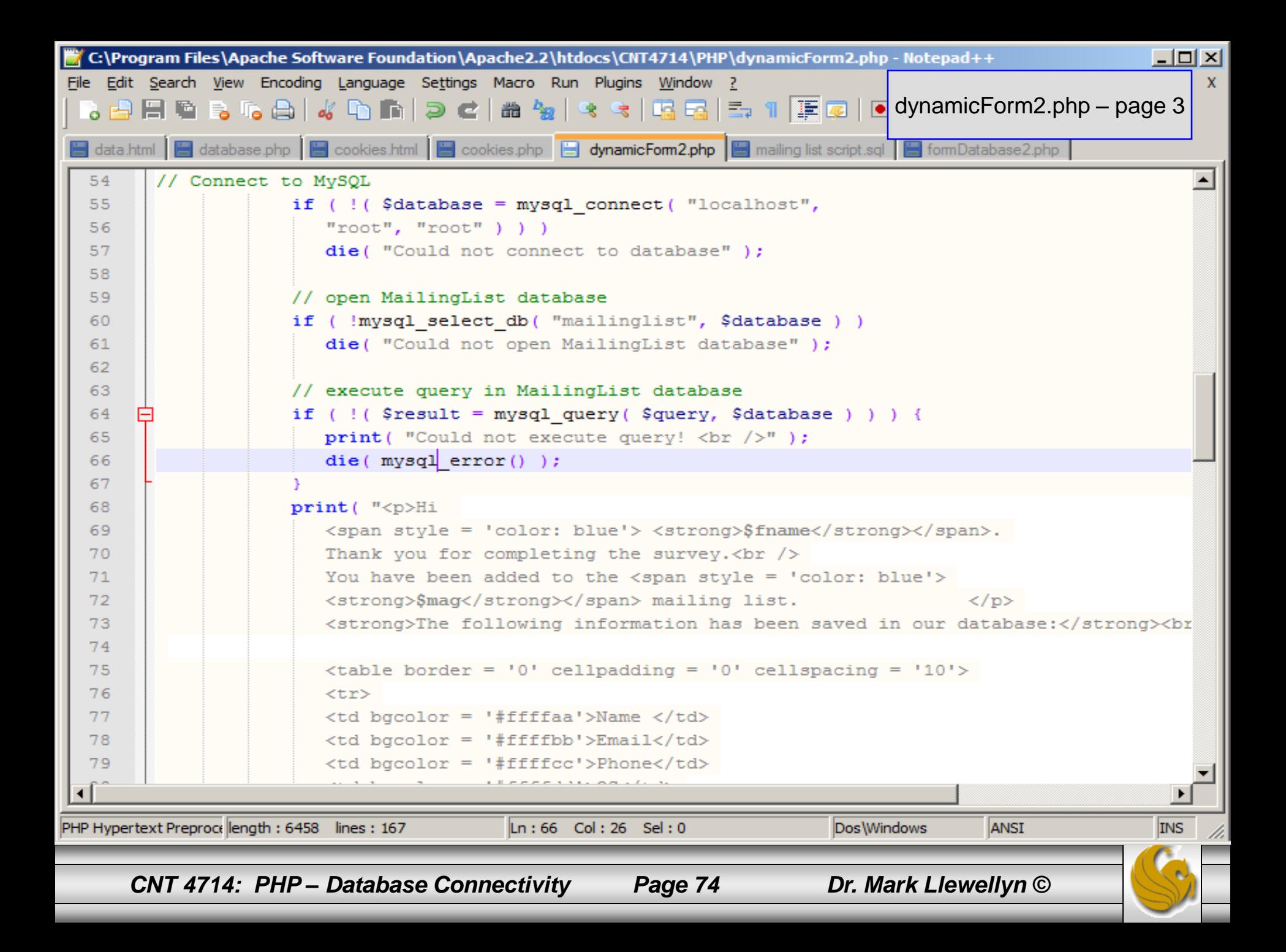

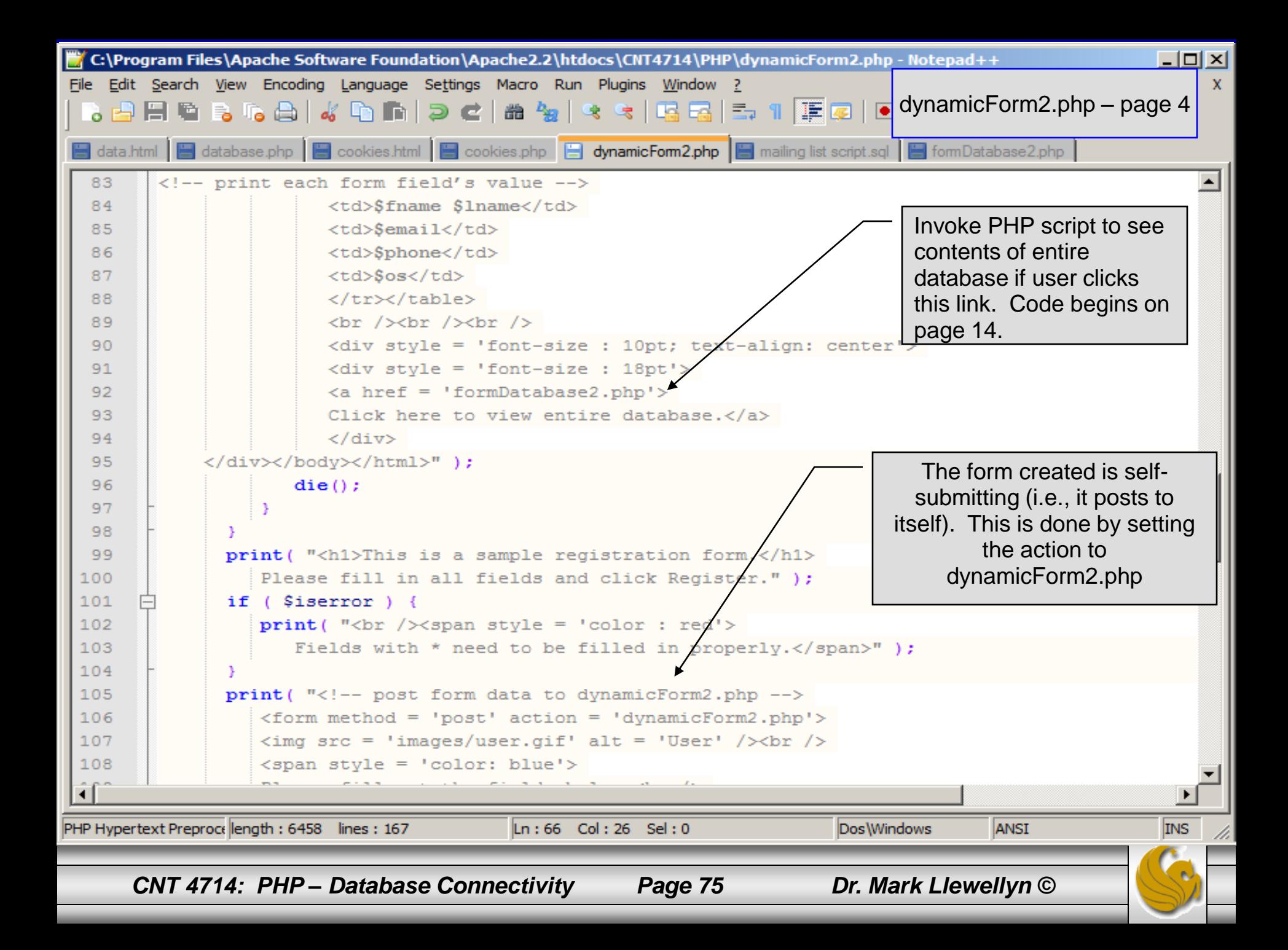

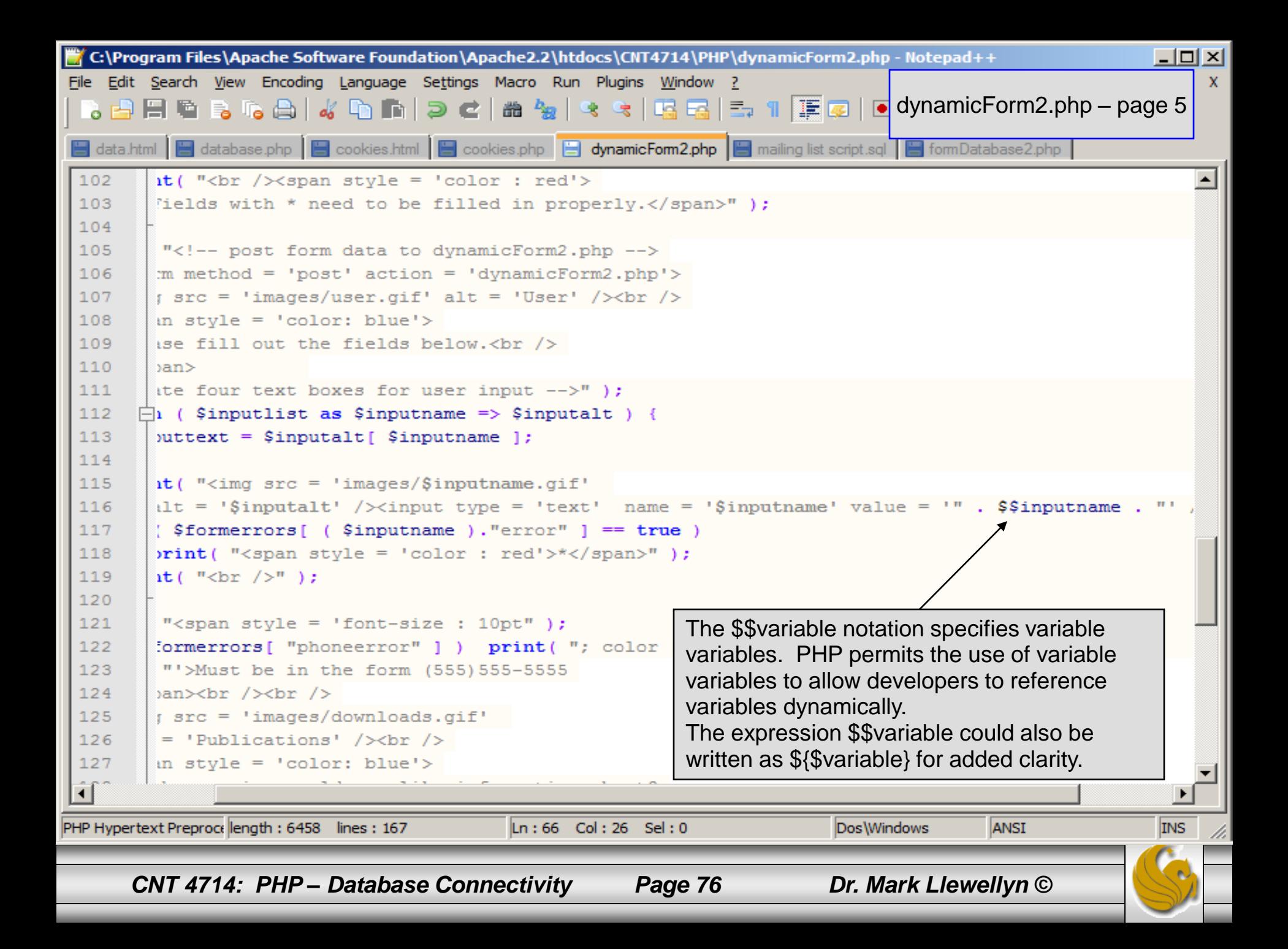

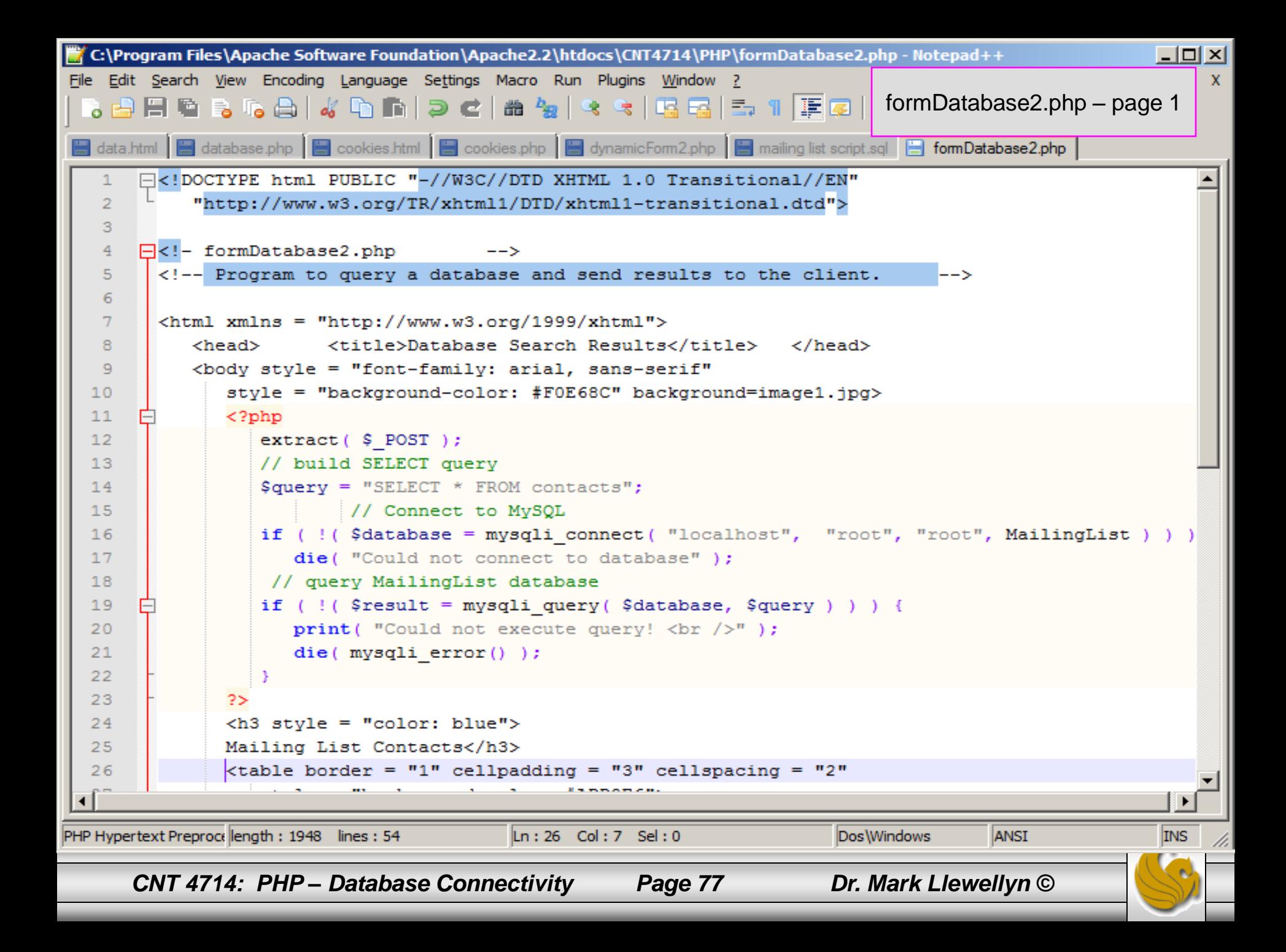

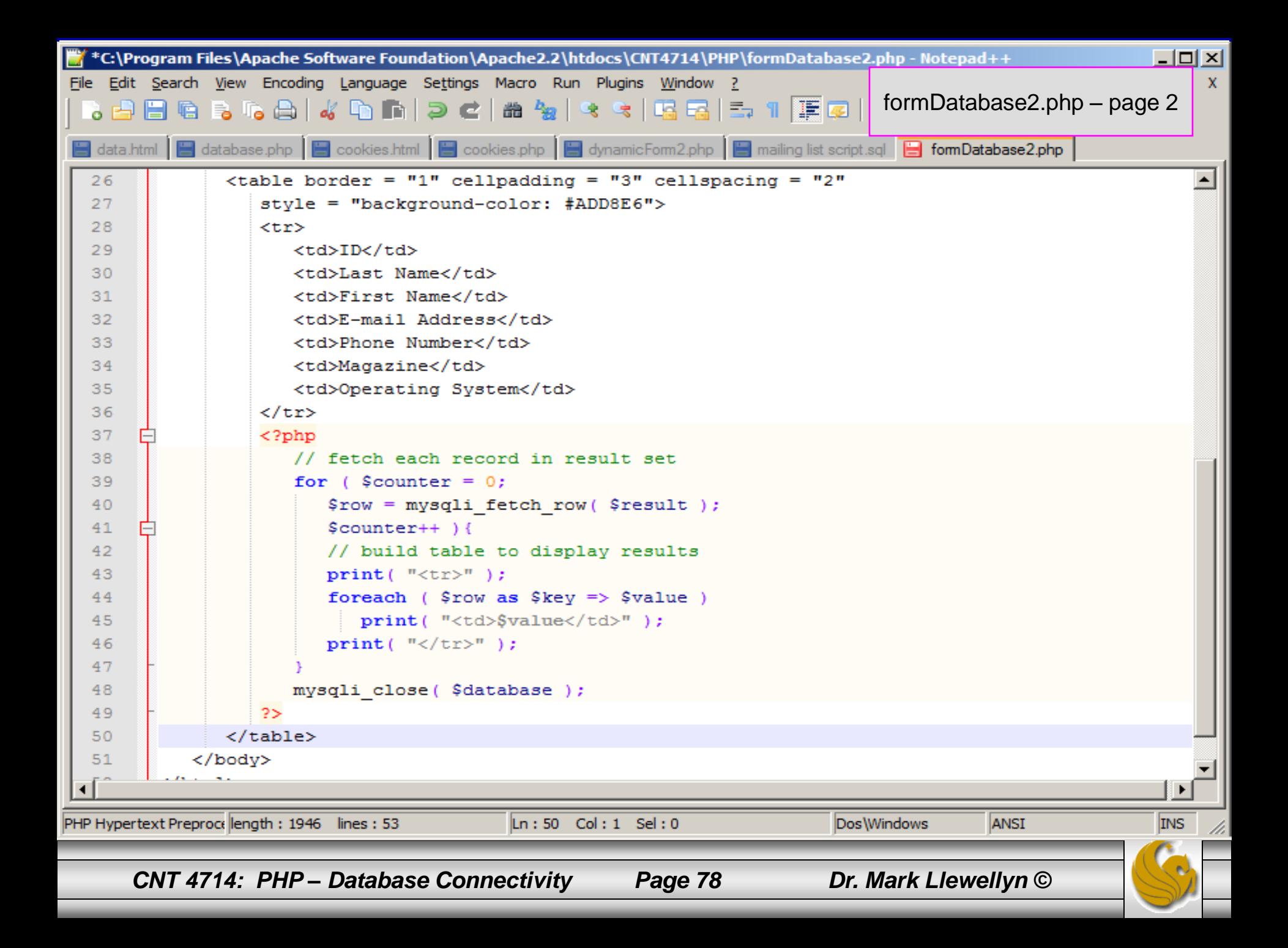

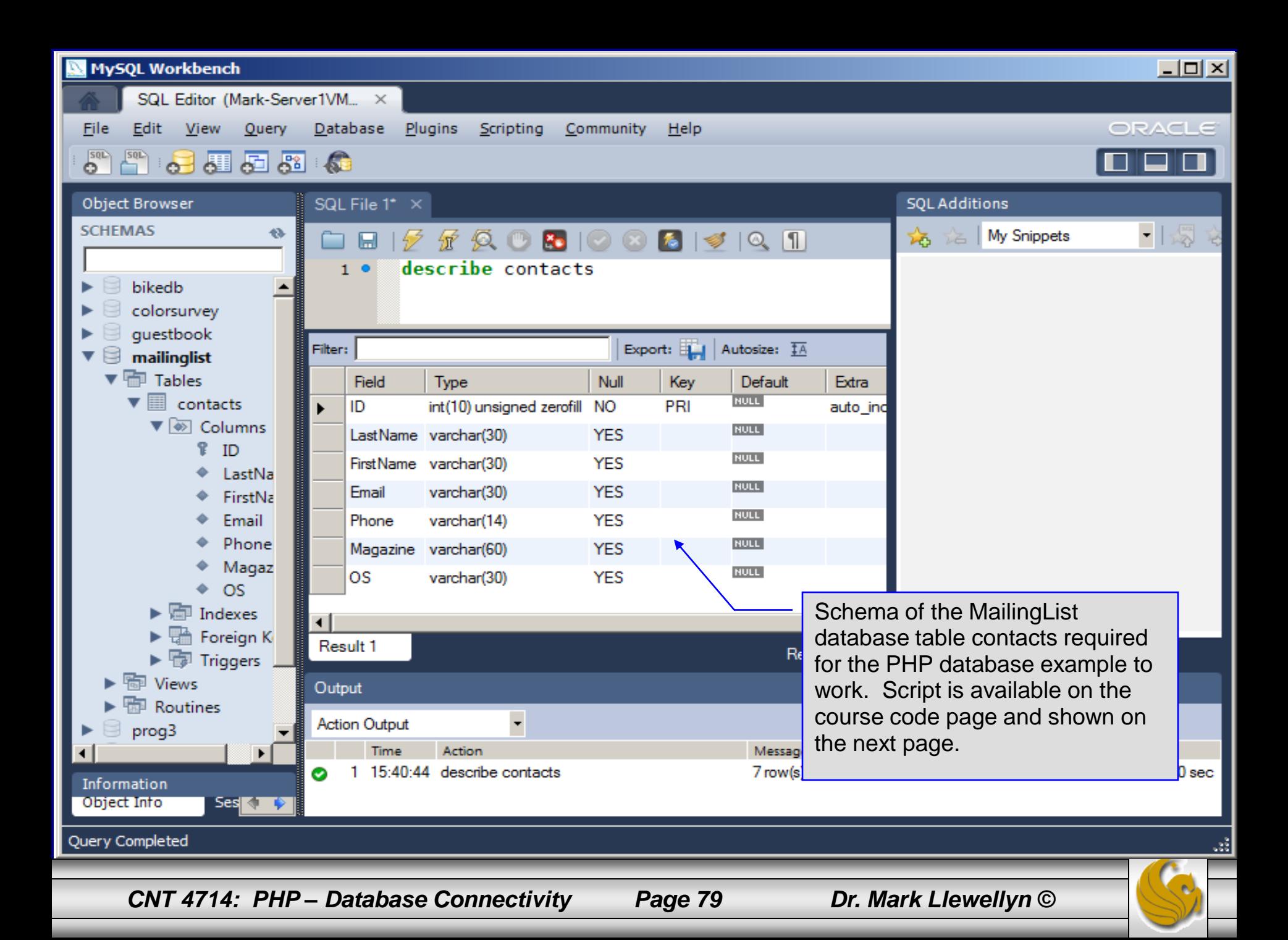

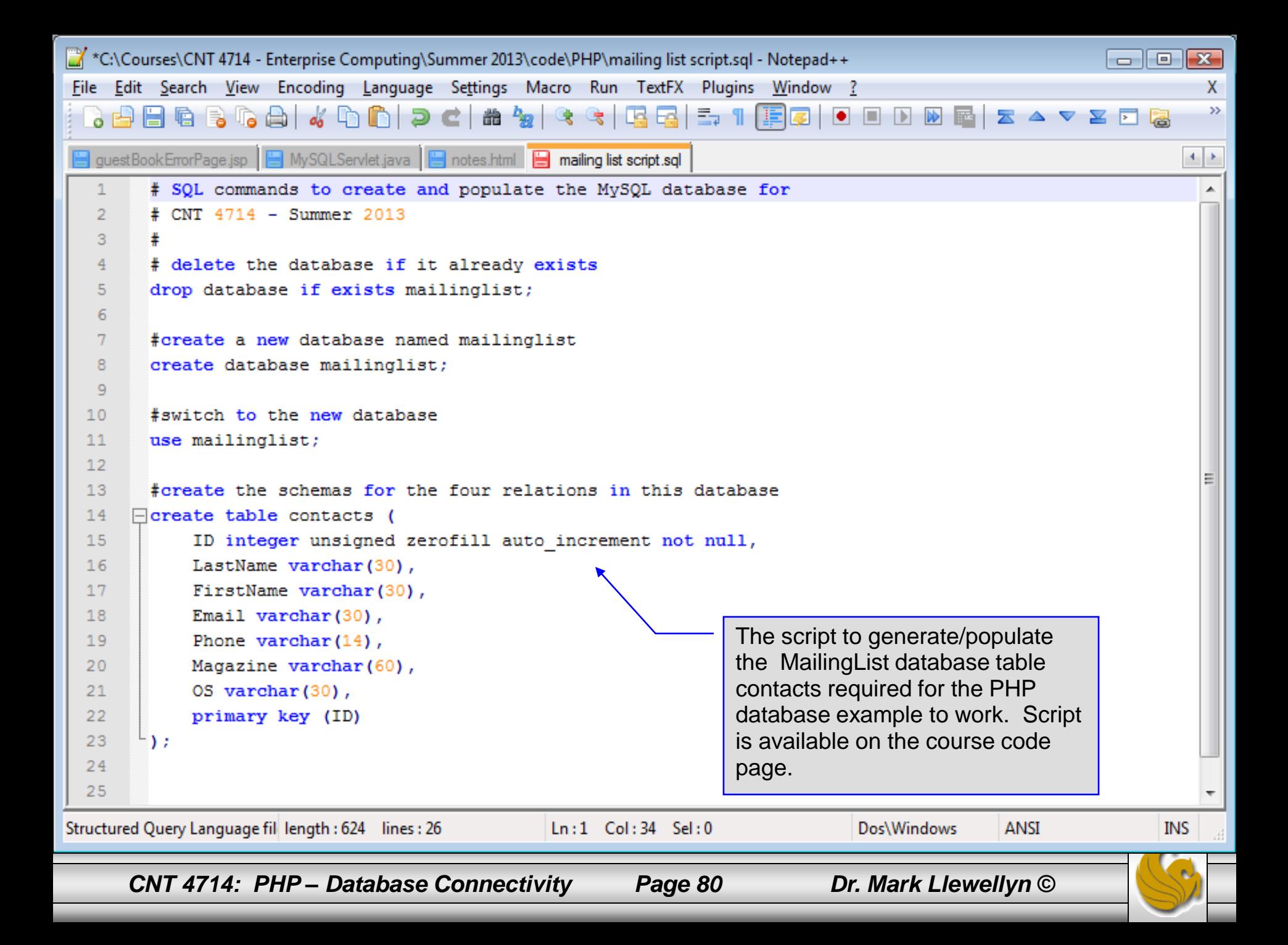